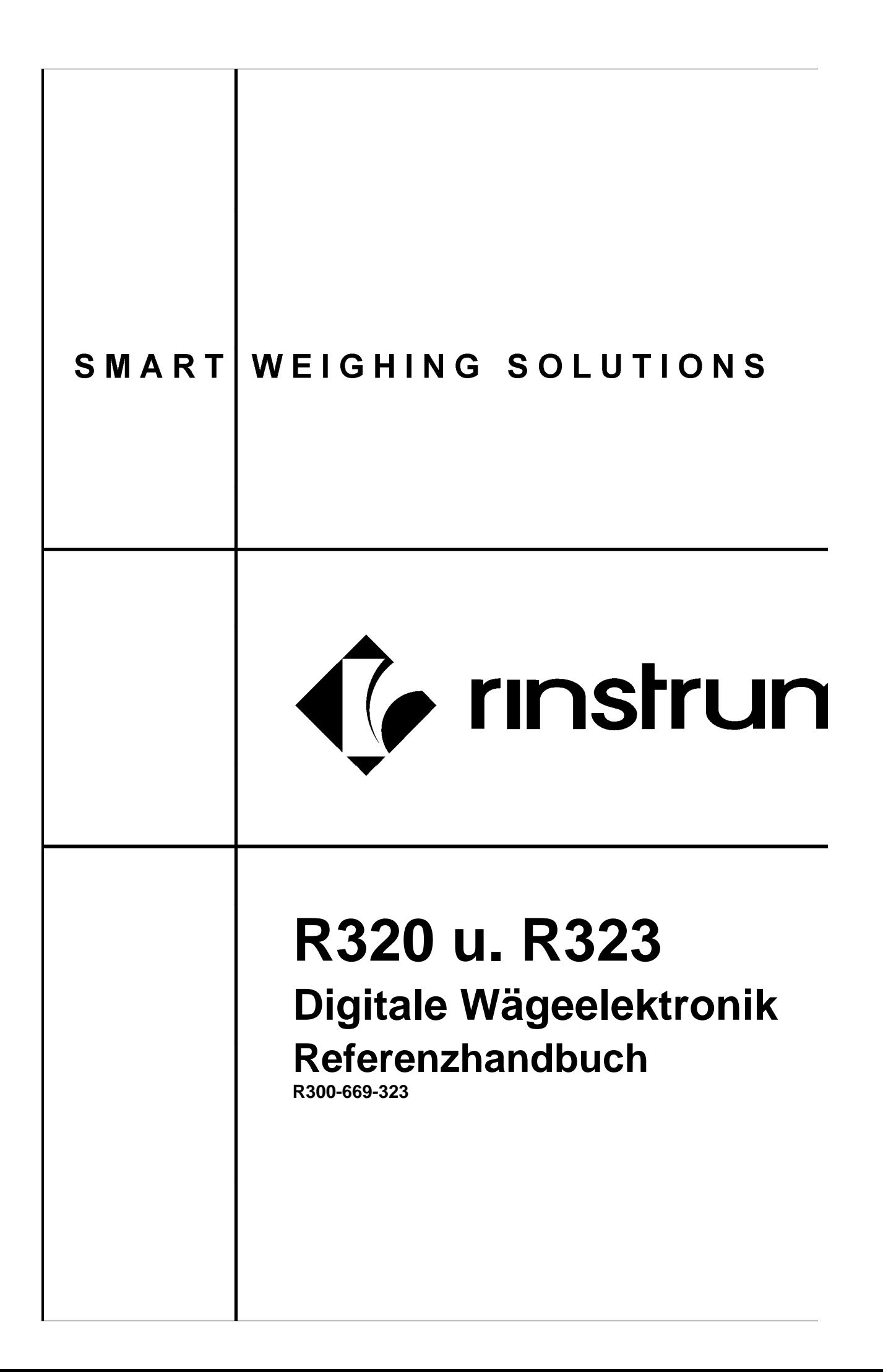

## **Copyright**

Alle Rechte vorbehalten. . Kein Teil diese Dokuments darf kopiert, reproduziert, veröffentlicht, verschickt, verteilt, gespeichert werden - unabhängig von der Form - ohne vorherige Genehmigung von Rinstrum Europe GmbH.

## **Haftungsausschluss**

Rinstrum Europe GmbH behält sich das Recht vor, die Produkte zu verändern, mit dem Ziel, das Produkt im Design, Zuverlässigkeit etc. zu verbessern.

Alle Informationen dieses Handbuchs sind nach bestem Wissen und Gewissen verfaßt. Sie können jederzeit ohne Vorankündigung geändert werden. Insbesondere wird Haftung ausgeschlossen, wenn es aufgrund von Fehlern in diesem Handbuch zu Schäden kommt.

## **Eichanwendung der Rinstrum R300 Serie**

Nur korrekt gekennzeichnete Geräte (Eichzähler) dürfen in Eichanwendungen eingesetzt werden. Es liegt in der Verantwortung des Betreibers, dies sicherzustellen.

Es ist möglich Geräteeinstellungen außerhalb des Eichrechts vorzunehmen. Es ist immer im Einzelfall zu prüfen, ob die Einstellungen den gesetzlichen Bestimmungen entsprechen.

> "Alles sollte so einfach sein wie möglich, aber nicht einfacher."

> > Albert Einstein

# **Inhaltsverzeichnis**

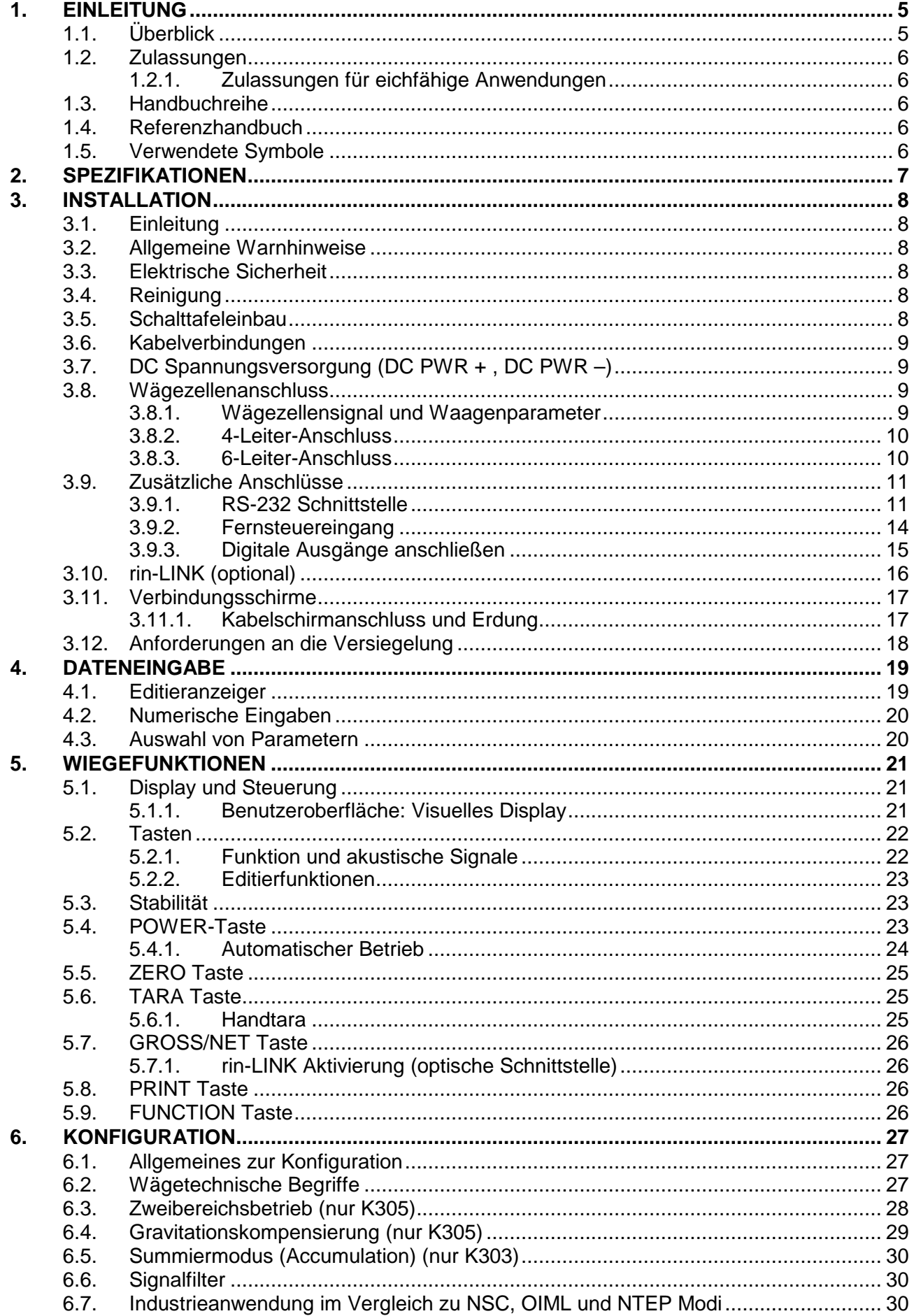

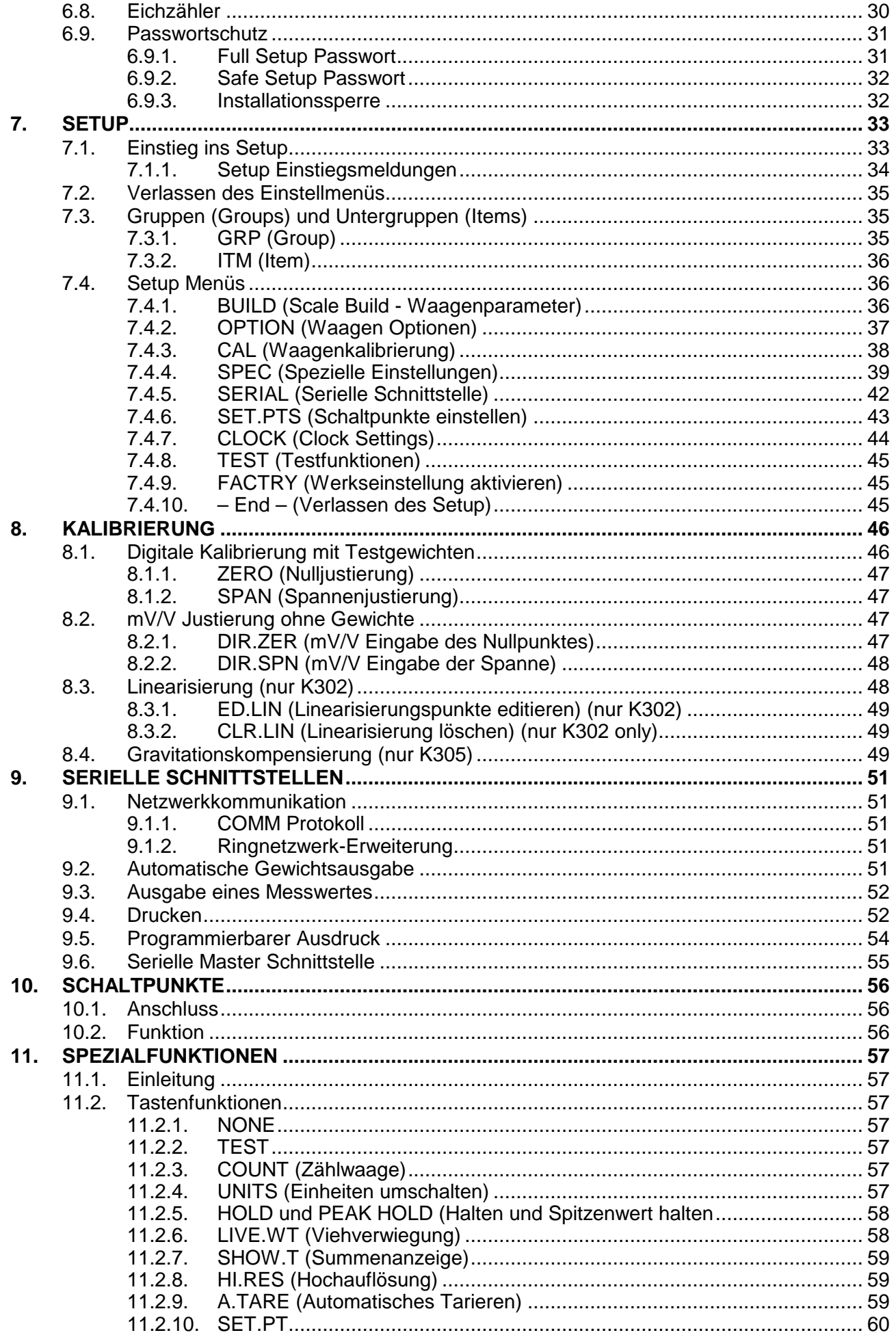

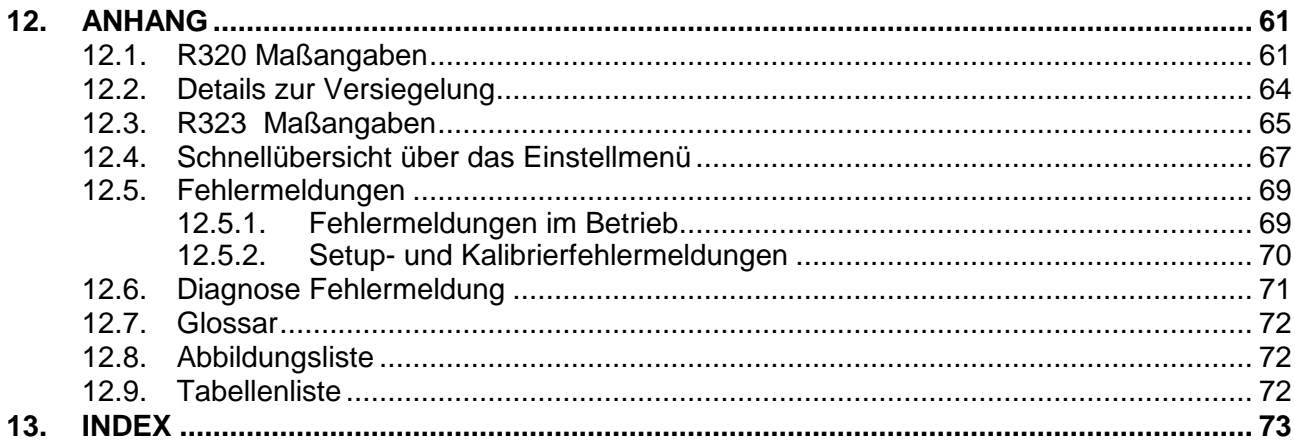

## **1. Einleitung**

Diese hochpräzise, digitale Wägeelektronik beruht auf der neuesten Sigma-Delta Technologie und gewährleistet so eine genaue und schnelle Gewichtsangabe.

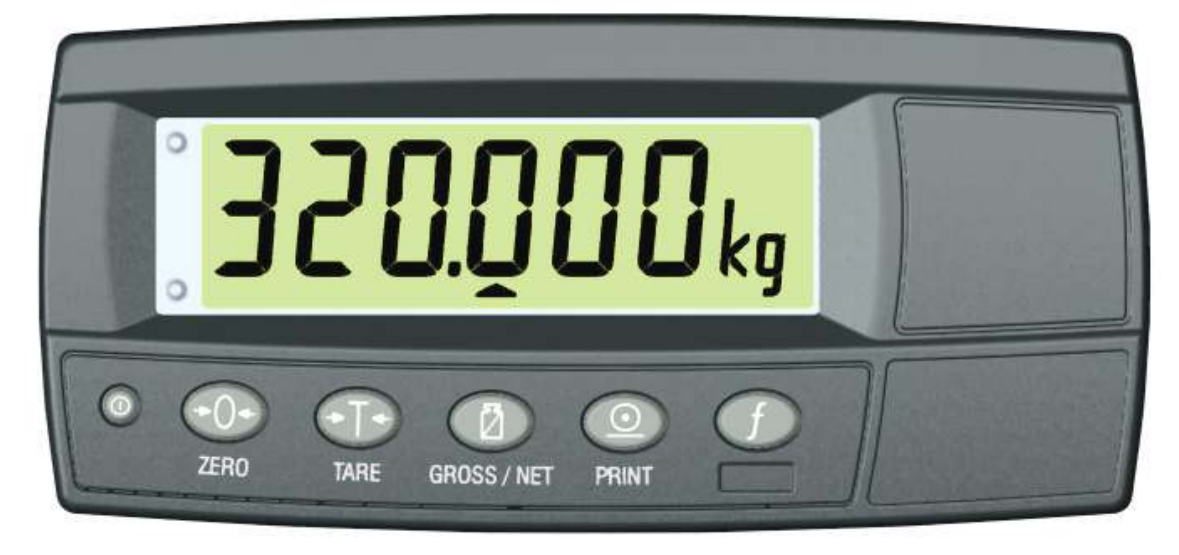

**Abb 1: Wägeelektronik** 

Alle Einstellungen werden digital durchgeführt und netzausfallsicher gespeichert.

Das Gerät kann entweder über 4.8V, 7.2V, 9.6V, 12V oder 24V Batterien oder mit DC Speisung von 7V bis 24V betrieben werden. Einmal eingeschaltet, wird die Wägeelektronik auch bei Netzausfall automatisch neu gestartet und alle aktuellen Werte bleiben erhalten.

Das Gerät ist standardmäßig mit einer magnetisch gekoppelten rin-LINK Schnittstelle ausgerüstet. Dies ermöglicht eine bequeme temporäre Verbindung mit einem PC/Laptop zur Infrarot-Datenübetragung (Software Upgrades, Einstellung und Kalibrierung über Viewer Software). Siehe hierzu auch rin-LINK (optional) Seite 16.

## **1.1. Überblick**

Die R32x Wägeelektronik unterstützt neben den Funktionen **ZERO u**nd **TARA** auch andere Setup Optionen (z.B. serielle Schnittstellen und Schaltpunkte) und Ausdrucksmöglichkeiten.

Es werden außerdem Spezialfunktionen wie Spitzenwert halten, Lebendgewichtverwiegung, Durchschnittsbildung, Zählen usw unterstützt. Diese sind über die programmierbare **<FUNCTION>** Taste einstellbar. Ein NVRAM Speicher dient dazu, bei einem Spannungsausfall die Nutzereinstellungen (z.B. Nullsetzen, Tara und Uhrzeit) zu sichern

Die Wägeelektroniken verfügen über zwei optisch isolierte Ausgänge mit Statusdisplay auf der Vorderseite sowie einer RS-232 Schnittstelle als Druckertreiber oder zur Verbindung mit einem PC oder einer Zweitanzeige. Die eingebaute Uhr ermöglicht den Ausdruck mit aufgedrucktem Zeit/Datum-Stempel.

## **1.2. Zulassungen**

C-tick und CE.

## **1.2.1. Zulassungen für eichfähige Anwendungen**

- NSC Zulassung (4000d bei 0.8µV/d).
- NMI Zulassung (4000d bei 0.8µV/d).
- NTEP Zulassung (10000d bei 0.8µV/d).

## **1.3. Handbuchreihe**

Dieses Handbuch ist Teil einer Handbuchreihe und beschreibt die Geräteeinstellung und –bedienung. Das Set besteht aus folgenden Handbüchern:

- **Referenzhandbuch** Enthält detaillierte Informationen zur Justierung und Einstellung. Zielgruppe sind Techniker, die die Inbetriebnahme vornehmen.
- **Benutzerhandbuch** Zielgruppe sind die Benutzer/Betreiber der Waage. Es wird der tägliche Umgang mit den Geräten beschrieben.
- **Kurzbedienungsanleitung** Zielgruppe sind die Techniker, die bereits mit den Geräten vertraut sind. Hier ist die Dokumentation zur Inbetriebnahme auf das Wesentliche beschränkt.
- **Kommunikationshandbuch**  Beschreibt das Kommunikationsprotokoll..

## **1.4. Referenzhandbuch**

Das vorliegende Handbuch enthält allgemeine Informationen zur R320 Serie (ABS und Edelstahl) und verschiedenen Montagemöglichkeiten.

**Achtung:** Mit Ausnahme besonderer Hinweise, steht R320 in diesem Handbuch für jede Wägeelektronik der Serie**.**

#### **1.5. Verwendete Symbole**

Die folgenden Symbole und Konventionen werden im Referenzhandbuch verwendet.

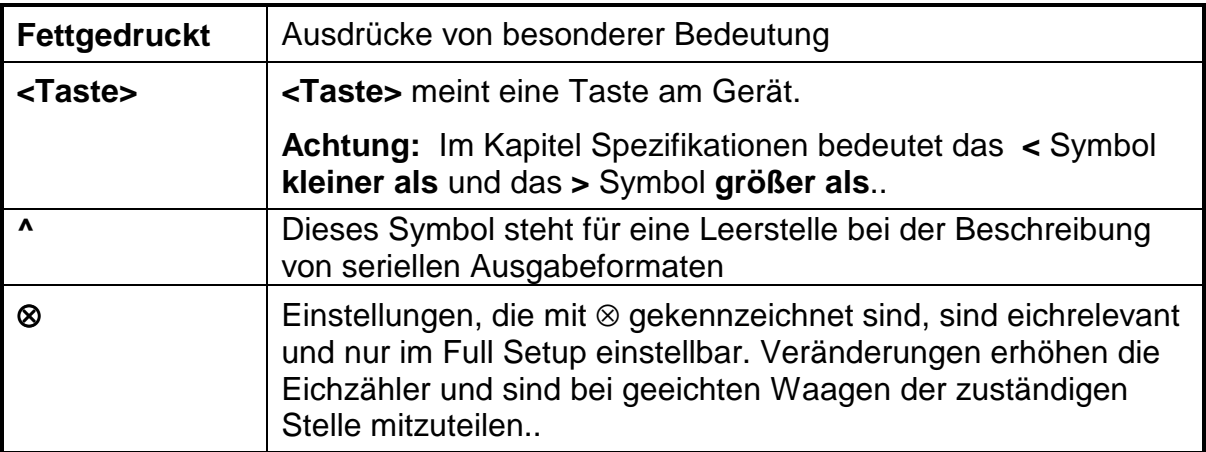

# **2. Spezifikationen**

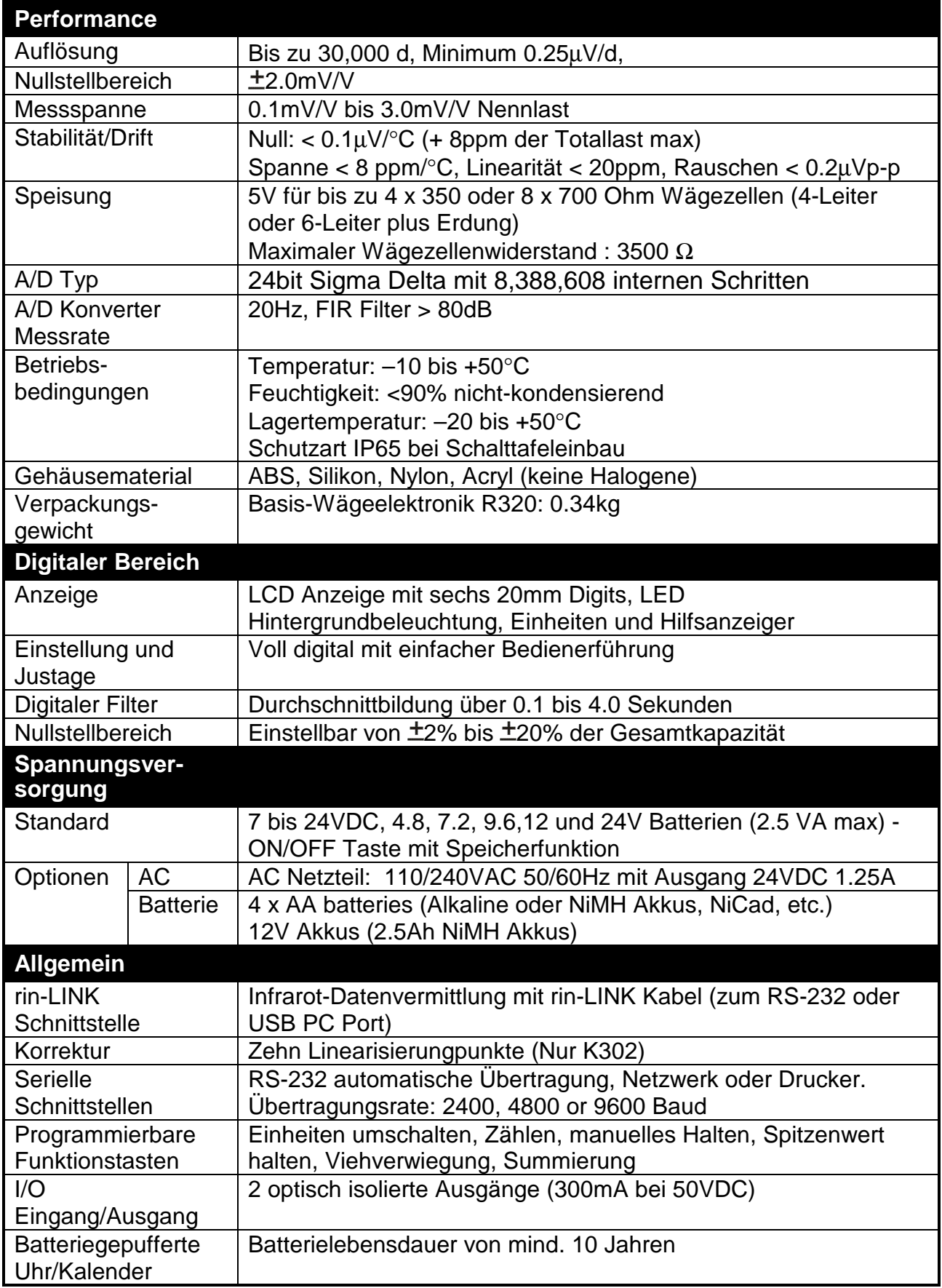

## **3. Installation**

## **3.1. Einleitung**

Folgende Schritte sind bei der Installation der Wägeelektronik zu beachten ..

- Stellen Sie sicher, dass die Wägeelektronik nicht beschädigt ist.
- Zum Anschließen der Wägezelle beachten Sie den Schaltplan und schließen Sie die Kabel an wie vorgegeben.
- Verwenden Sie die mitgelieferte Schablone für die Bohrlöcher.
- Zum Anschalten drücken Sie die Taste **<POWER>**.
- Für weitere Informationen zum Setup siehe S 33.
- Zum Abschalten des Geräts drücken Sie die Taste **<POWER>** bis sich die Anzeige abschaltet.

## **3.2. Allgemeine Warnhinweise**

- Das Gerät keinen Stößen, massiver Erschütterung oder extremen Temperaturen (vor oder nach der Installation) aussetzen
- Eingänge sind vor elektrischen Störungen geschützt, die Genauigkeit und Stabilität können aber durch zu hohe elektromagnetische Einstrahlung beeinträchtigt werden
- Das Gerät soll nicht in der Nähe von elektrischen Störquellen installiert werden.
- Das Wägezellenkabel reagiert empfindlich auf elektrische Störungen und sollte deshalb nicht in der Nähe von Strom- und Hauptstromkreisen installiert werden. (Mindestabstand ca. 10 cm)..
- Für eine vollständige elektromagnetische Verträglichkeit und Immunität gegenüber Hochfrequenzstörungen sind ein Abschluss der Kabelschirme und eine korrekte Erdung des Gerätes erforderlich ,. .

#### **3.3. Elektrische Sicherheit**

- Achten Sie zu Ihrer Sicherheit auf die Einhaltung der Umweltbedingungen.
- Der Netzanschluss muss einen korrekten Erdungskontakt haben
- Sorgen Sie für eine gute Zugänglichkeit des Stromanschlusses. Feste Stromverbindungen müssen über eine Trennvorrichtung verfügen.
- Trennen Sie immer das Gerät vom Netz, wenn Wartung oder Reparaturen durchgeführt werden.

## **3.4. Reinigung**

• Verwenden Sie niemals aggressive Reiniger oder Lösungsmittel, sondern reinigen Sie das Gehäuse mit einem **feuchten** Tuch und leichter Seifenlauge.

#### **3.5. Schalttafeleinbau**

Verwenden Sie die beiliegende Schablone zur Erstellung der passenden Ausschnitte und Löcher.

#### **3.6. Kabelverbindungen**

 Sämtliche Kabelverbindungen befinden sich auf der Geräterückseite und werden über schraubenlose Kabelklemmen hergestellt. Drähte mindestens 10mm abisolieren. Drücken Sie den orangefarbenen Teil der Klemme herunter und führen Sie den Draht ein. Nach dem Loslassen prüfen Sie bitte durch leichtes Ziehen, ob eine sichere Verbindung besteht. Das Verlöten der Aderendhülsen ist nicht zwingend erforderlich, doch die Anschlussleisten sind für diese Technik geeignet.

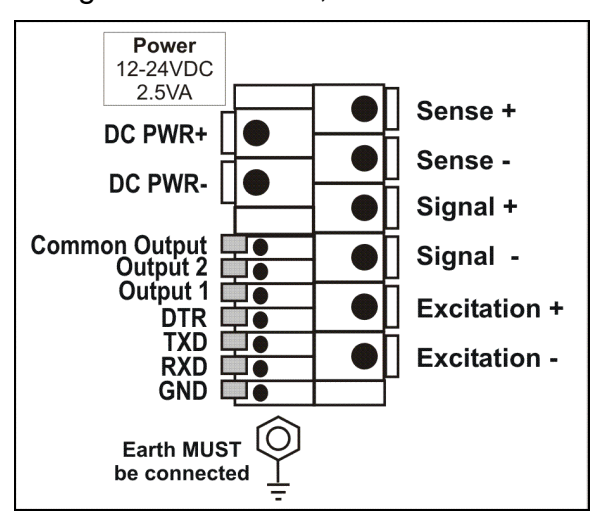

**Abb. 2: Kabelverbindungen** 

## **3.7. DC Spannungsversorgung (DC PWR + , DC PWR –)**

Die Gleichspannungsversorgung muss nicht geregelt sein, vorausgesetzt, es treten keine plötzlichen, extremen Schwankungen ein. Es ist möglich, die Wägeelektronik gemeinsam mit den Wägezellen über ein Steckernetzteil mit ausreichendem Potential zu betreiben.

Bei Akkubetrieb (optional), ist das mitgelieferte Ladesystem einzusetzen.

#### **3.8. Wägezellenanschluss**

#### **3.8.1. Wägezellensignal und Waagenparameter**

Es ist zwar möglich, mit sehr niedrigen Signalpegeln zu arbeiten, doch diese können bei der Gewichtsablesung bei höheren Auflösungen zu einer Instabilität der Anzeige führen, d.h. je höher das Ausgangssignal oder je niedriger die Teilezahl ist, desto größer ist die Stabilität und Genauigkeit der Anzeige.

Die Wägeelektronik kann den Messwert in mV/V anzeigen. Dies kann zur Überprüfung des Ausgangssignals der Wägezellen genutzt werden. Für weitere Informationen hierzu siehe auch SCALE (Scale Base Test Display) Seite 45.

Die R320 kann für 4-Leiter oder 6-Leiter-Betrieb angeschlossen werden. Die Einstellung der Verkabelung ist entsprechend im Setup der Wägeelektronik zu konfigurieren. Für weitere Informationen hierzu siehe auc CABLE (4-Leiter oder 6- Leiter) ⊗ Seite 37.

## **3.8.2. 4-Leiter-Anschluss**

Zum Anschluss ist minimum ein 4-Leiter-Kabel erforderlich (d.h. ±Speisung und ±Signal). Das Gerät verfügt intern über einen analogen Präzisionsschalter, der zur direkten Verbindung der Fühler+ and Fühler– Leitungen mit den Speisung+ und Speisung– Leitungen verwendet werden kann.

Der 4-Leiter Anschluss ist nur für eine kurze Kabellänge empfehlenswert. Bei einer größeren Kabellänge ist ein 6-Leiter Kabelanschluss notwendig.

Die BUILD:CABLE Option muss für den **4-Leiter Kabelanschluss** auf **4** eingestellt werden, siehe CABLE (4-Leiter oder 6-Leiter) ⊗ Seite 37.

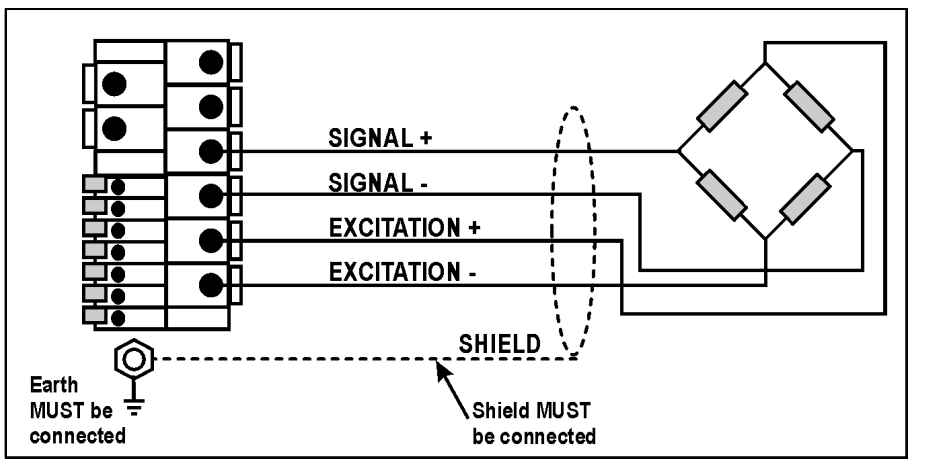

**Abb. 3: 4-Leiter-Anschluss** 

#### **3.8.3. 6-Leiter-Anschluss**

Die Speisungs- und Signalleitungen werden genau wie bei der 4er Kabelinstallation angeschlossen. Die zwei zusätzlichen Kabel (Fühler + and –) müssen mit den Speisungsleitungen + und – so nah wie möglich an die Wägezellen verbunden werden. Diese Anschlüsse erfolgen normalerweise im Schaltkasten der Wägezellen.

Die BUILD:CABLE Option muss für den **6-Leiter Wägezellenanschluss** auf **6**  (Standardeinstellung) eingestellt werden, siehe CABLE (4-Leiter oder 6-Leiter) ⊗ Seite 37.

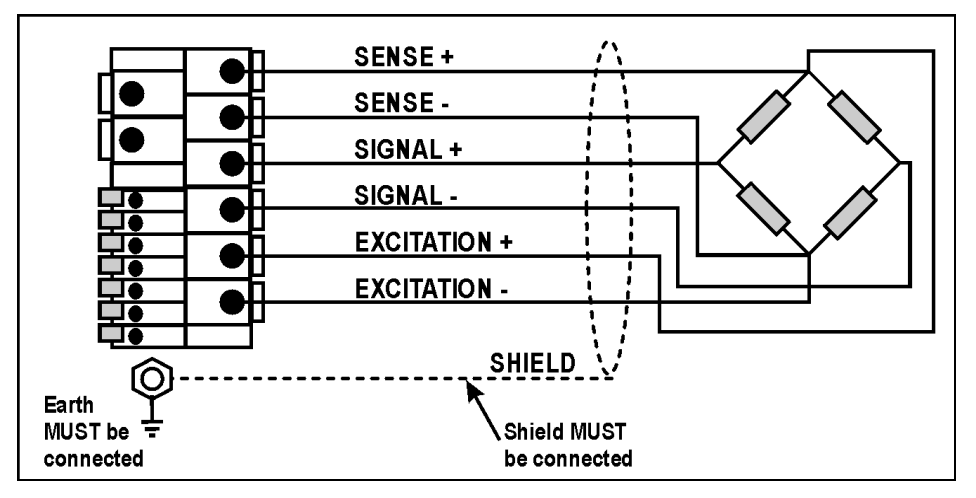

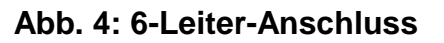

## **3.9. Zusätzliche Anschlüsse**

In diesem Abschnitt sind die Schnittstellenanschlüsse aufgeführt.

## **3.9.1. RS-232 Schnittstelle**

## **Netzwerk: Direkte Verbindung einer R320 zum PC (RXD, TXD, GND)**

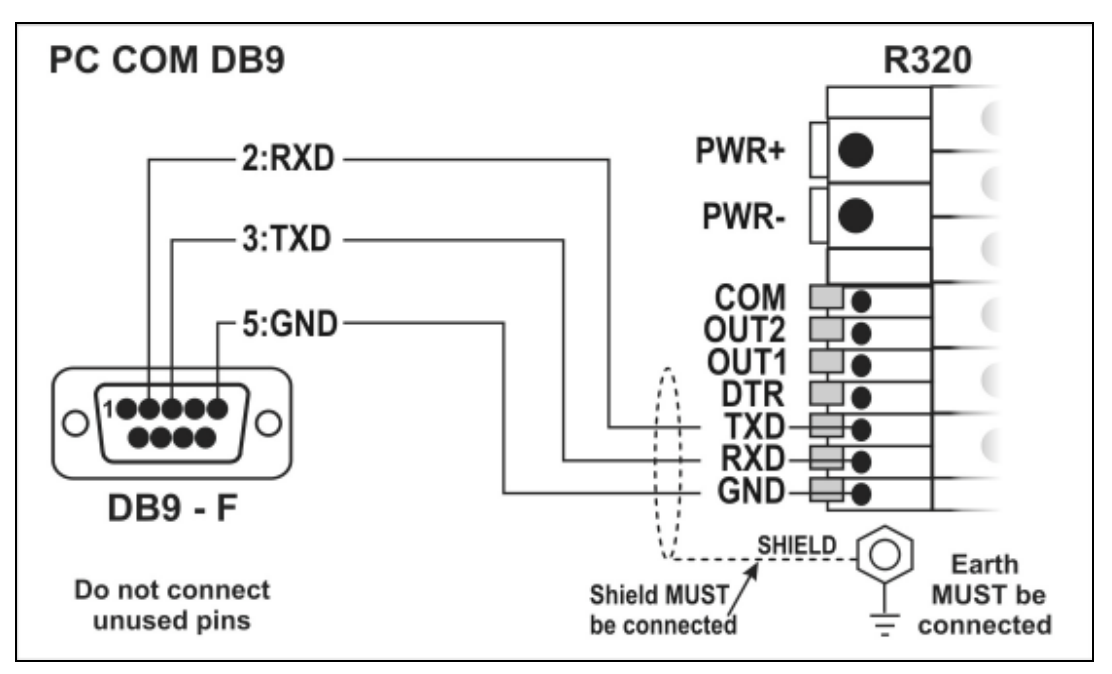

#### **Abb. 5: RS-232 – Verbindung einer Wägeelektronik mit PC über Com Port (DB9)**

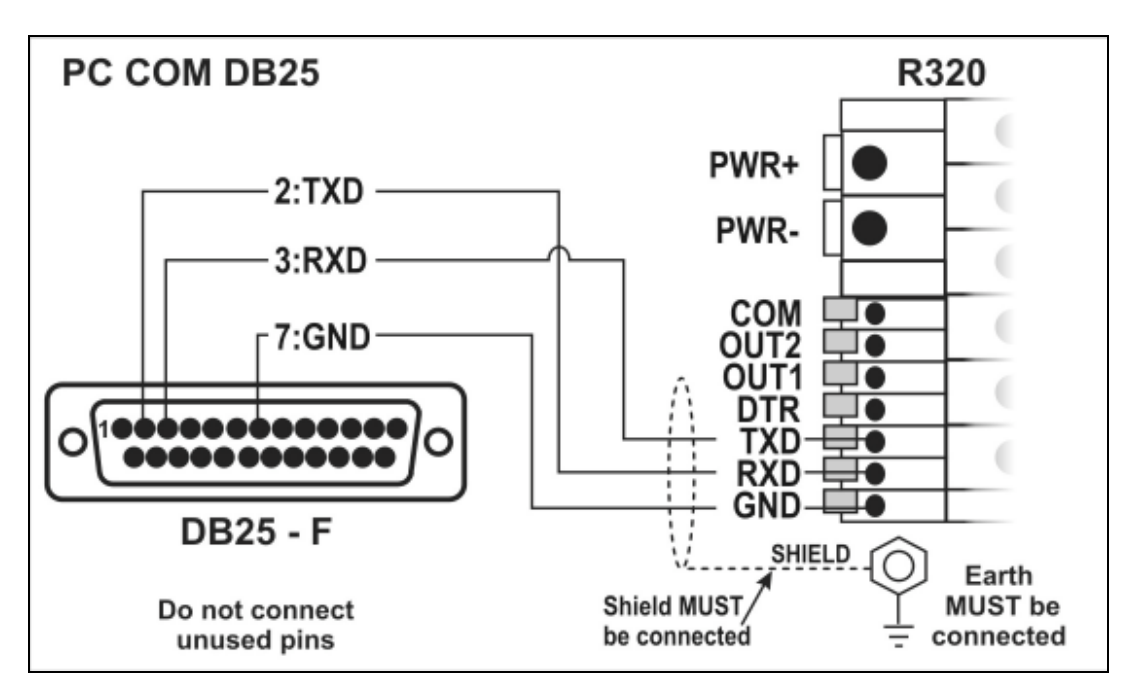

**Abb. 6: RS-232 – Verbindung einer Wägeelektronik mit PC über COM Port (DB25)** 

#### **Ring Netzwerk: Verbindung mehrer Wägeelektroniken mit einem PC (RXD, TXD, GND)**

Die Wägeelektroniken können in einem Ring Netzwerk konfiguriert werden..

Die Skizze zum 'Kurzen Ring Netzwerk' (Abb. 7) ist geeignet für den Einsatz bei Anwendungen mit einer Gesamtkabellänge von ungefähr 150 m (500ft) bei 9600 Baud in einer reinen EMC Umgebung. Im Falle von Übertragungsfehlern oder einem längern Kabelbedarf ist die Baudrate auf 4800 oder 2400 herabzusenken und/oder das 'Lange Ring Netzwerk' Abb. 8 anzuwenden. Dieses beinhaltet einen separaten Rückpfad von der 'letzten Wägeelektronik' zum PC.

Für DB25 Verbindungen zum PC siehe oben Abb. 6.

Bei der Anwendung in einem Ring Netzwerk müssen die Wägeelektroniken wie folgt ausgestattet sein:

- Gleiche Optionen der seriellen Schnittstellen d.h. Baud, Parity, Data Bits und Stop Bits;
- Eigene Adressen.

## **Kurzes Ring Netzwerk: Verbindung mehrerer Geräte mit einem PC (RXD, TXD, GND)**

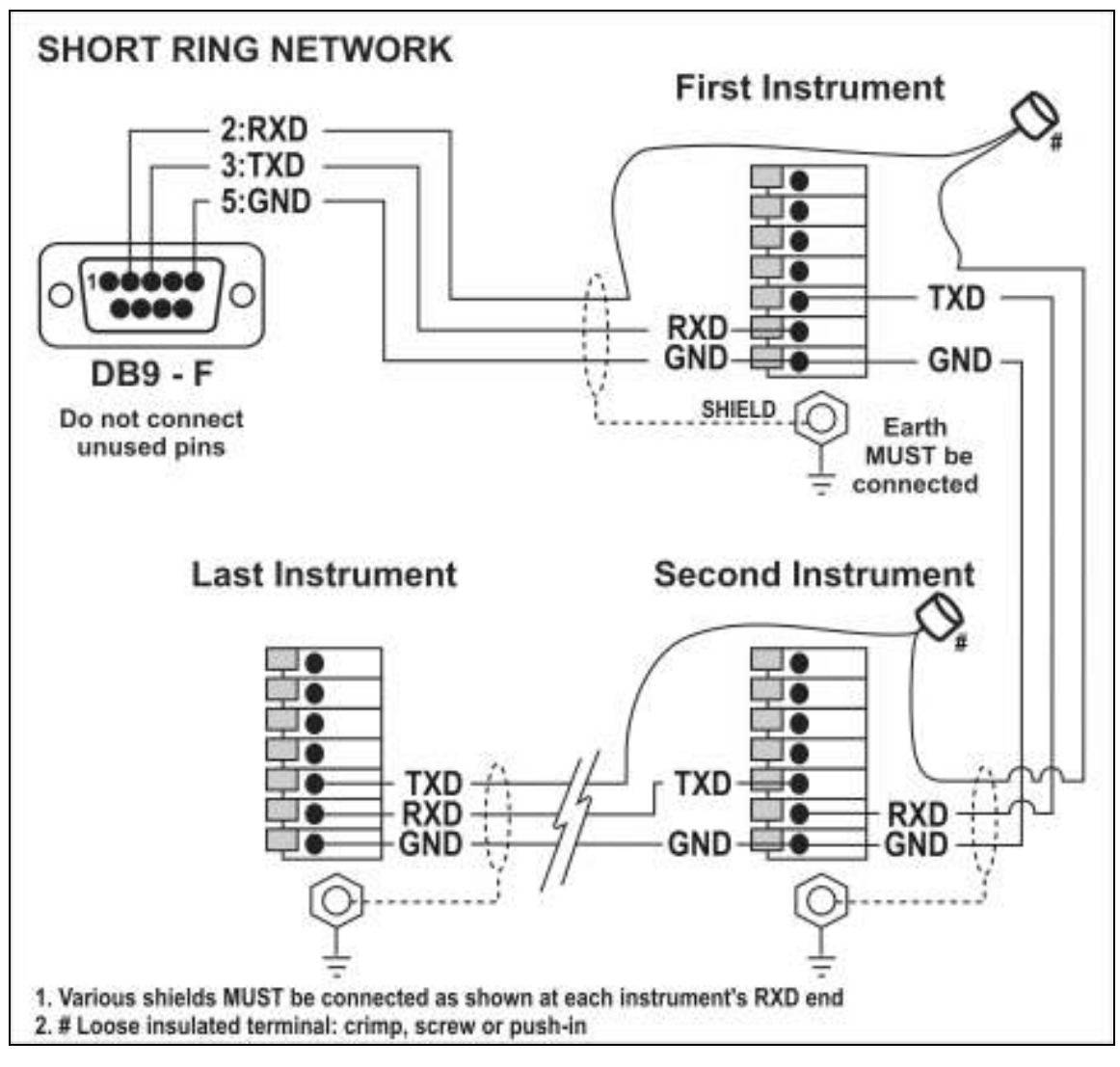

**Abb. 7: RS-232 Anwendung mit kurzem Kabel: Verbindung des Ring Netzwerks über COM Port (DB9)** 

#### **Langes Ring Netzwerk: Verbindung mehrerer Geräte mit PC (RXD, TXD, GND)**

Unten genannte Skizze zum langen Ring Netzwerk ist geeignet für Anwendungen in denen jede Verbindung eine Kabellänge von bis zu 150m bei 9600 baud hat. Sollten Kommunikationsfehler auftreten, ist die Baudrate auf 4800 oder 2400 zu reduzieren.

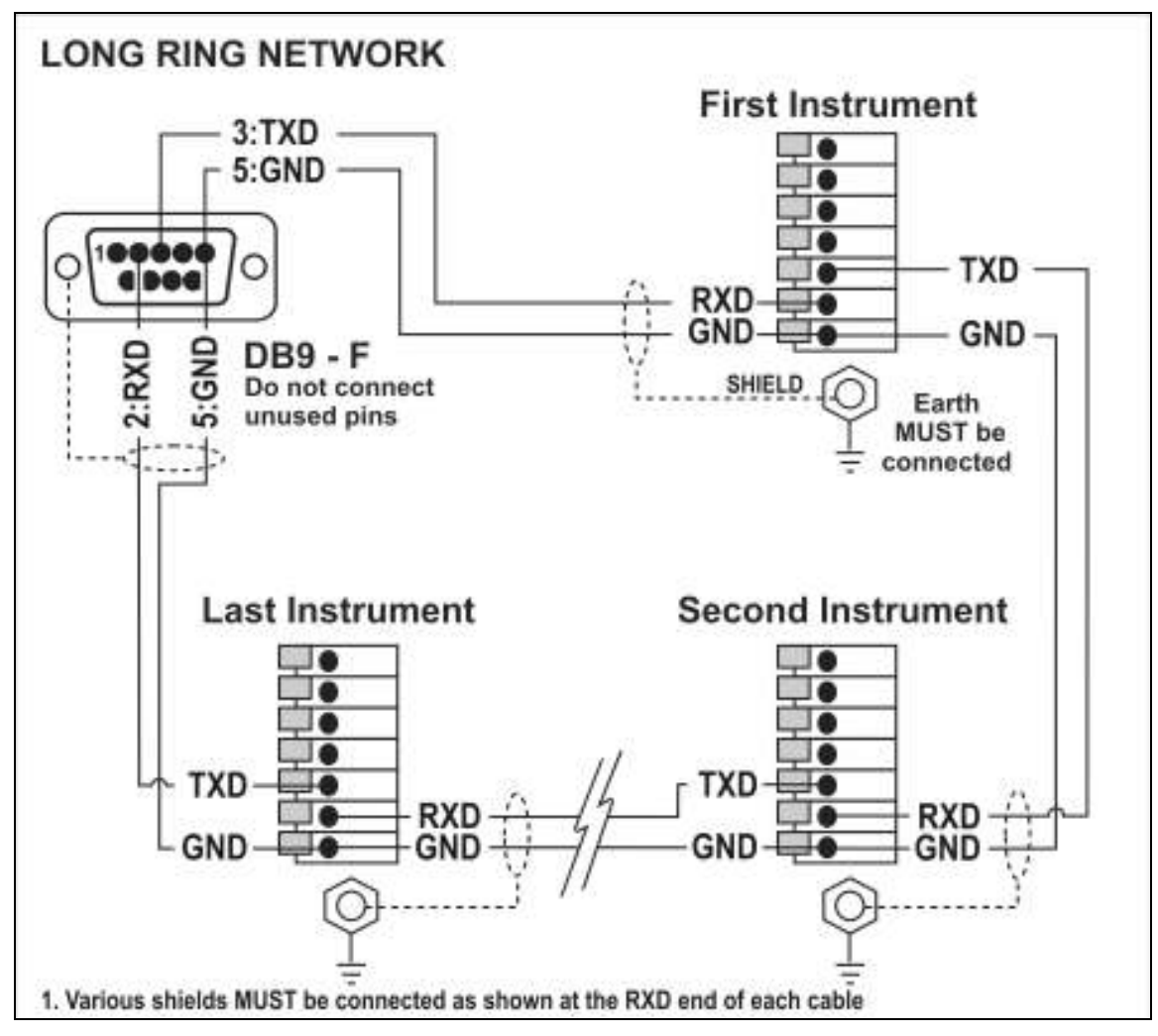

**Abb. 8: RS-232 Verbindung mit langem Kabel: Verbindung des Ring Netzwerks über COM Port (DB9)** 

#### **Druckeranschlüsse (RXD/TXD, GND und DTR)**

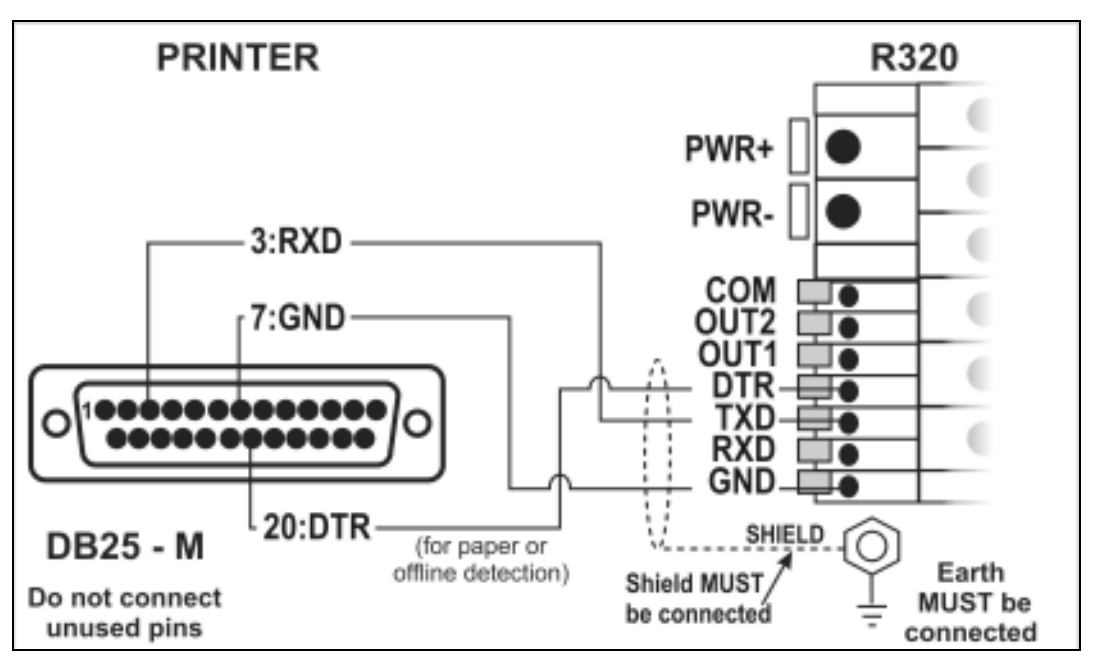

**Abb. 9: RS-232 – R320 an Drucker (DB25)** 

## **Zweitanzeige (TXD, GND)**

Weitere Informationen hierzu finden Sie in den Handbüchern der Zweitanzeigen. Verbinden Sie TXD mit RXD und GND mit GND der Zweitanzeige.

## **3.9.2. Fernsteuereingang**

Es wird ein spannungsfreier Kontakt zwischen TXD und RXD benötigt, um den Fernsteuereingang zu aktivieren (SPEC:REM.FN). Die Option SERIAL:TYPE muss auf AUTO, PRINT oder AUTO.PR eingestellt sein. Ist SERIAL:TYPE auf PRINT oder AUTO.PR eingestellt, muss SPEC:REM.CHR ein entsprechender Schriftzeichen zugeordnet werden, das nicht den Drucker beeinflusst. Unabhängig vom Status der DTR Verbindung wird dieses Schriftzeichen wiederholt gesendet, solange der Wägeverstärker inaktiv ist. **Wichtig:**  Während des Setups oder bei aktivem rin-LINK , funktioniert der Fernsteuereingang nicht.

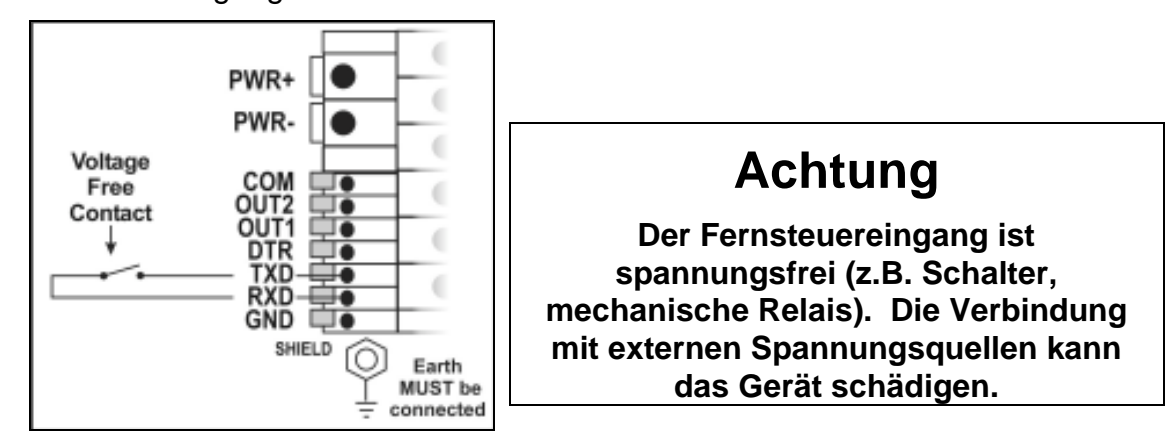

## **Abb. 10: Fernsteuereingang**

## **3.9.3. Digitale Ausgänge anschließen**

Die digitalen Ausgänge der R320 sind isolierte Open-Emitter Ausgänge und können bis zu 300mA schalten. Damit können diese direkt an die meisten Controller (SPS) angeschlossen werden.

Die an COM angelegte Spannung erscheint an den Ausgangsleitungen OUT1 und OUT2, wenn die Ausgänge aktiv sind (Beispiel: legen Sie +24V für übliche Controller auf COM an). Die Ausgänge OUT1 und OUT2 können direct mit den Eingängen der SPS verbunden werden.

Um externe Lasten zu schalten (z.B. Relais), verbinden Sie die Spannung + (positiv) mit COM und einem Ausgang OUT mit einer Spulenseite. Die andere Spulenseite mit Spannung – (negativ) verbinden: Um Störungen gering zu halten, wird empfohlen, Suppressor-Dioden über die Relaisspule zu legen.

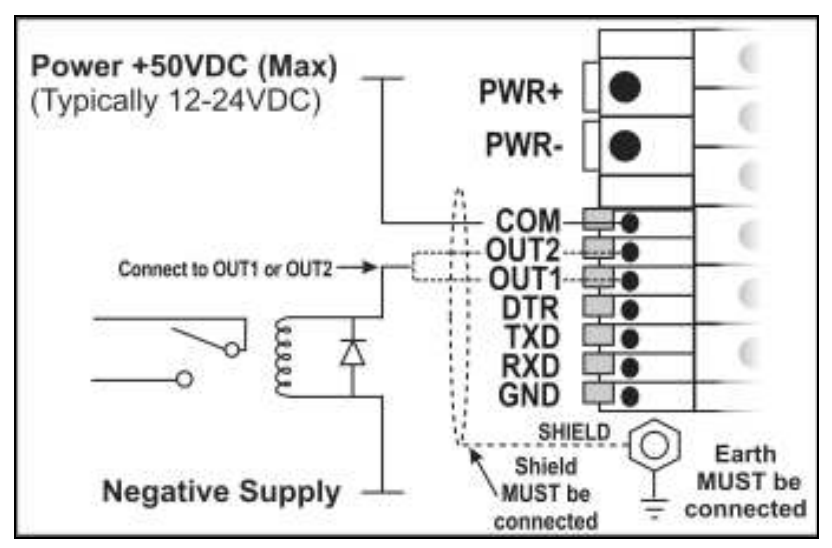

**Abb. 11: R320 Ausgänge am Relais** 

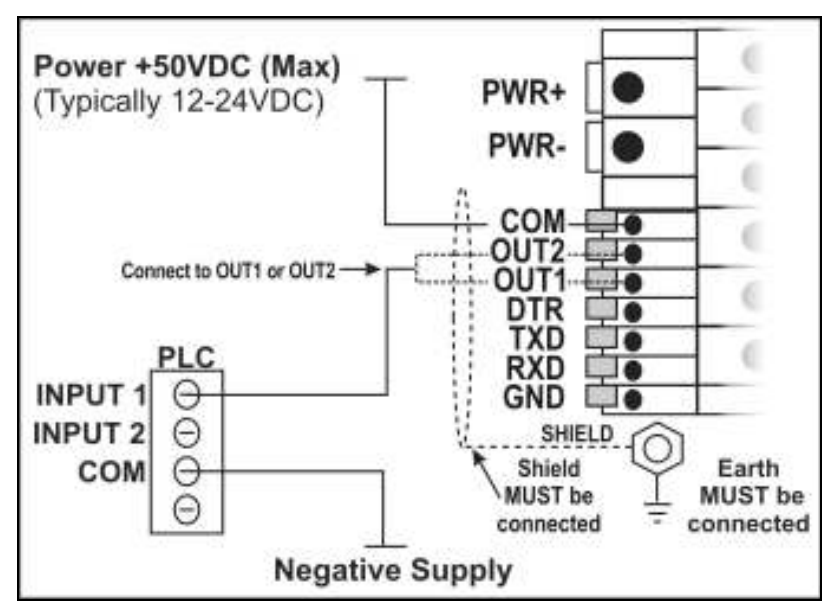

**Abb. 12: R320 Ausgänge am Controller (SPS)** 

## **3.10. rin-LINK (optional)**

Die magnetisch gekoppelte rin-LINK Schnittstelle auf der Vorderseite der Wägeelektronik ermöglicht eine bequeme temporäre Verbindung mit einem PC/Laptop zur Infrarot Datenübertragung wie z.B. zur Übertragung von Einstellungen oder Kalibrierdaten aber auch zum Download von Software Upgrades..

Das rin-LINK Kabelende am PC ist eine standardmäßige DB9 RS232 oder USB Anschlussbuchse. Die Geräteseite ist ein Infrarotempfänger und Sender, der mittels Magneten in seiner Lage gehalten wird.

Siehe hierzu auch rin-LINK Seite 26 .

**Warnung Im Kupplungskopf befindet sich ein starker Magnet. Deshalb sollte der Kopf nicht in der Nähe von magnetischen Speichermedien (z.B. Kreditkarte, Diskette usw.) gebracht werden.** 

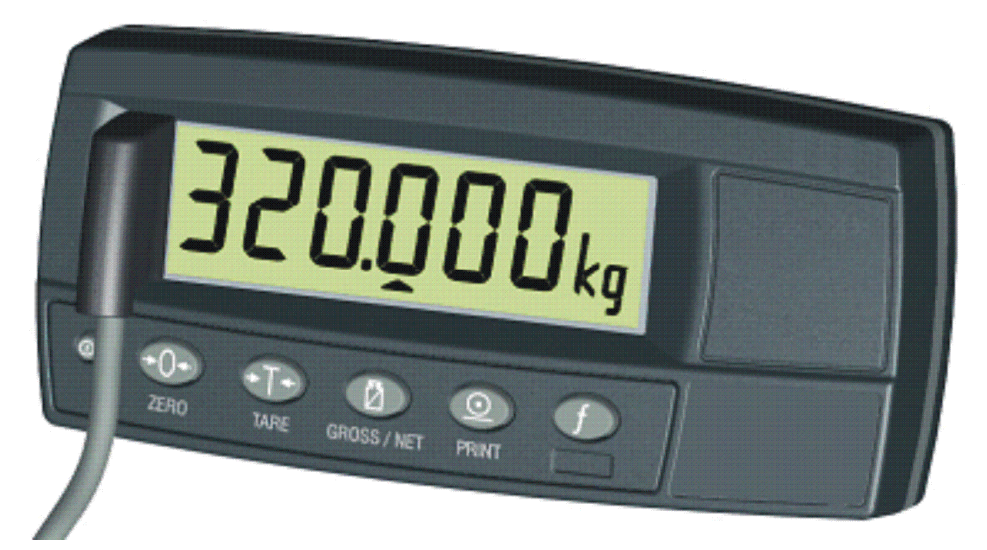

**Abb. 13: rin-LINK Anschluss** 

## **3.11. Verbindungsschirme**

**Für eine volle EMV und RFI Immunität MÜSSEN die Kabelschirme angeschlossen und die Erdungsleitung auf der Geräterückseite geerdet werden**.

Abb. 14 zeigt ein Beispiel möglicher Anschlüsse. Desweiteren werden die mit Kabelklemmen befestigten Anschlusskabel auf der Rückseite der Einheit gezeigt

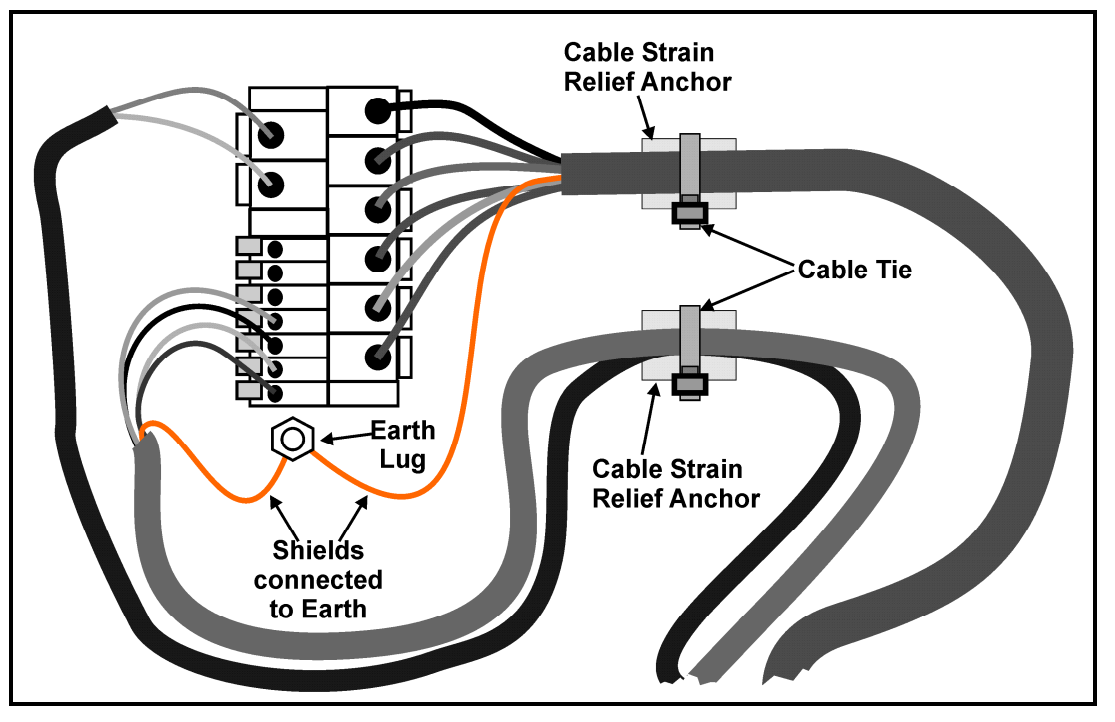

**Abb. 14: Kabelschirmanschluss** 

#### **3.11.1. Kabelschirmanschluss und Erdung**

- Die Schirme sollten sorgfältig verbunden werden, um die EMV oder RFI Immunität zu maximieren und um Erdungsschleifen und Nebeneffekte (Interferenz) zwischen Geräten zu minimieren.
- Der Abschluss der Kabelschirme an den Anschlussstücken ist für eine EMV oder RFI Immunität wichtig. Die Erdungsleitung des Geräts muss separat angeschlossen werden.
- Das Gerät sollte nur über eine einfache, sichere Verbindung mit der Erde verbunden werden, um Erdungsschleifen zu vermeiden.
- Wird jedes Gerät separat geerdet, sollten Schirme von Verbindungskabeln nur an einem Ende angeschlossen werden. Dies betrifft auch die Kommunikationskabelschirme im Ring Netzwerk, siehe hierzu auch 'RS-232 ' Seite 12.
- **Vorsicht:** Bei einigen Wägezellen wird der Kabelschirm direkt mit der Wägezelle verbunden (und deshalb mit dem Waagenunterbau). Ein Anschluss des Kabelschirms der Wägezelle kann in diesem Fall von der Geräteposition abhängen.

## **3.12. Anforderungen an die Versiegelung**

Ist eine Versiegelung des R420 für eine Zulassung notwendig (d.h. zur Gewährleistungen, dass die Geräte nicht zufällig oder absichtlich manipuliert werden), ist es wichtig, dass die entsprechenden Versiegelungsverfahren eingehalten werden. Siehe hierzu auch Seite 64, Details zur Versiegelung.

## **4. Dateneingabe**

Zur Dateneingabe stehen, wie unten beschrieben, verschiedene Methoden, zur Verfügung.

Wird für den normalen Betrieb die Tastatur verwendet, kann dies über eine Taste der Tastatur entsprechend aktiviert werden.

#### **4.1. Editieranzeiger**

.

Im Einstellmodus zeigt das Gerät die Editieranzeiger. Diese korrespondieren mit den jeweiligen Tasten darunter (siehe Abb. 15 ).

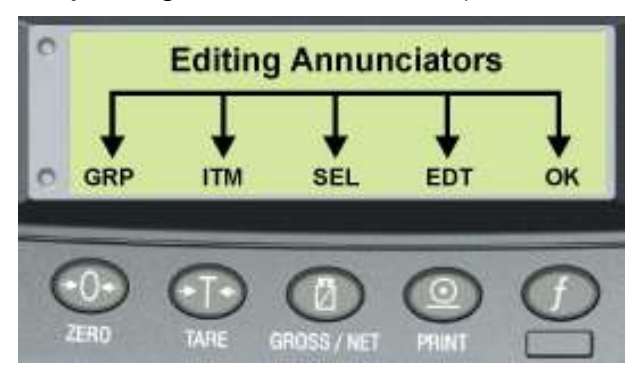

**Abb. 15: Editieranzeiger** 

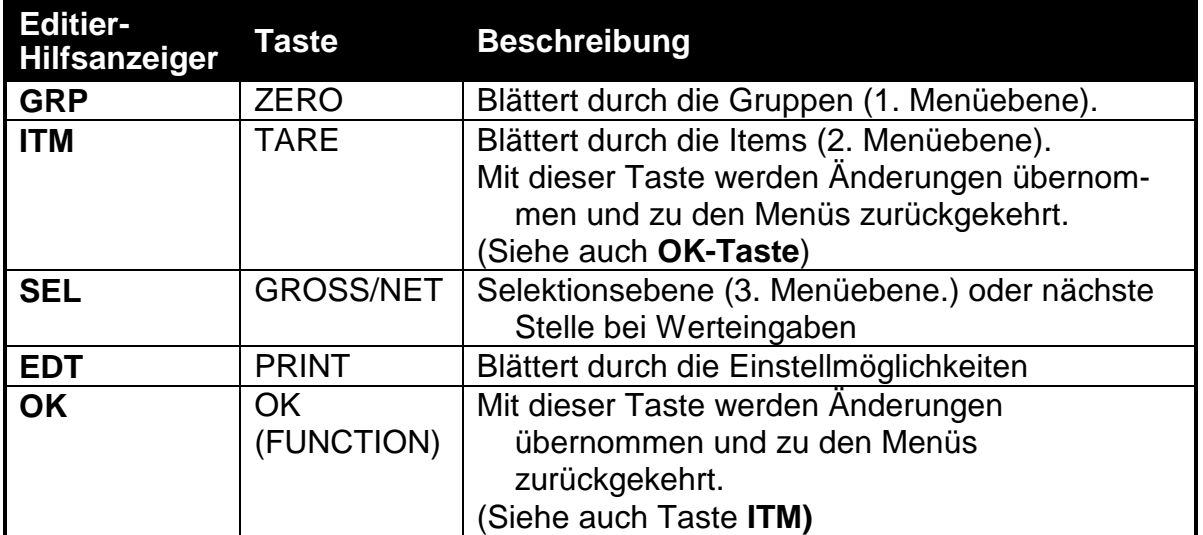

## **4.2. Numerische Eingaben**

Wird eine numerische Eingabe verlangt, zeigt die Anzeige eine Zahl und die aktuelle Stelle blinkt. Mit **<SEL>** kann die nächste Stelle gewählt werden, mit **<EDT>** kann der Wert der Stelle geändert werden (0 – 9). Die linke Stelle kann, zur Eingabe einer negative Zahl auf (-) gesetzt werden. Mit **<OK>** wird die Zahl übernommen und die Eingabe abgeschlossen.

Wird eine falsche Zahl eingegeben, erscheint (- - - - - -) auf der Anzeige.

**Beispiel:** Einstellung von Build: CAP (Max der Waage).

Drücken Sie wiederholt **<GRP>** bis **BUILD** erscheint.

Drücken Sie wiederholt **<ITM>** bis **CAP** erscheint.

Drücken Sie **<SEL>** um **CAP** auszuwählen. Es erscheint die momentane Einstellung (z.B. 0000.00kg).

Die aktuell gewählte Stelle blinkt. Drücken Sie **<SEL>** um zur nächsten Stelle zu gehen.

Wenn die zu ändernde Stelle blinkt, drücken Sie zur Auswahl von **0** – **9** wiederholt **<EDT>**

Blinkt die zu ändernde Stelle, drücken Sie entweder **<SEL>** um zur nächsten Stelle weiterzugehen und den Vorgang zu wiederholen, oder speichern und schließen den Vorgang mit **<OK>** oder **<ITM>**.

#### **4.3. Auswahl von Parametern**

Eine Auswahl verlangt, bestimmt Werte aus einer Liste einzustellen. Nach Auswahl der Gruppe und Items, wird über die **<SEL>** Taste die aktuelle Einstellung angezeigt und über **<EDT>** geändert werden.Die Eingabe wird mit **<OK>** abgeschlossen.

**Beispiel:** Einstellung von OPTION: FILTER (Filtereinstellung).

Wiederholtes Drücken von **<GRP>** bis **OPTION** erscheint

Wiederholtes Drücken von **<ITM>** bis **FILTER** erscheint.

Drücke **<SEL>** zur Auswahl von **FILTER** und Anzeige der aktuellen Einstellungen. Drücke **<EDT>** um die Einstellung zu ändern.

Drücke **<OK>** oder **<ITM>** um die Eingabe abzuschließen

## **5. Wiegefunktionen**

In der einfachsten Konfiguration stellen die Wägeelektroniken der R300 Serie nur einen Gewichtswert dar.

## **5.1. Display und Steuerung**

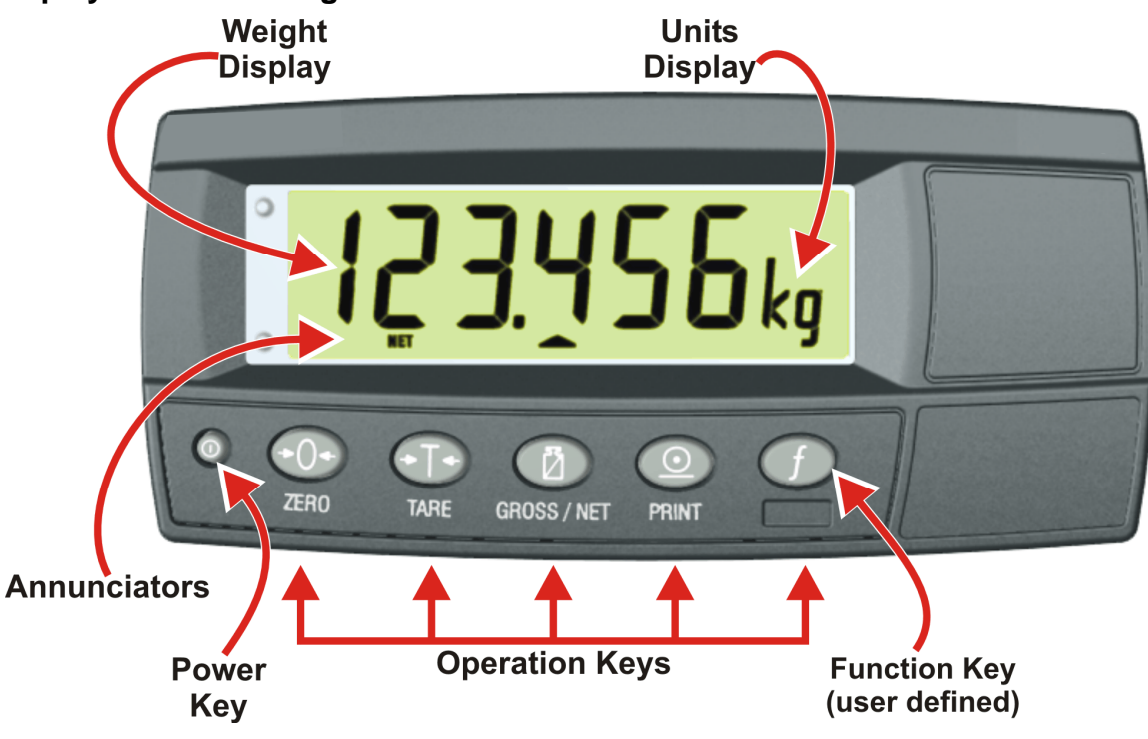

**Abb. 16: Display und Steuerung** 

## **5.1.1. Benutzeroberfläche: Visuelles Display**

Wie in Abb. 16 zu erkennen, hat die LCD Anzeige 6 Stellen. .

Die visuelle Widergabe der Gewichtsinformation erfolgt in verschiedenen Anzeigebereichen:

#### **Gewichtswert (Weight Display)**

Darstellung von Gewichtswert, Einstellung und eventuellen Fehlermeldungen.

#### **Einheiten (Units Display)**

Folgende Einheiten sind möglich: g, kg, lb,t oder keine [ ]. Bei Zählwaagenfunktion wird hier [p] (pieces) angezeigt.

## **Statusanzeigen (Status Annunciators)**

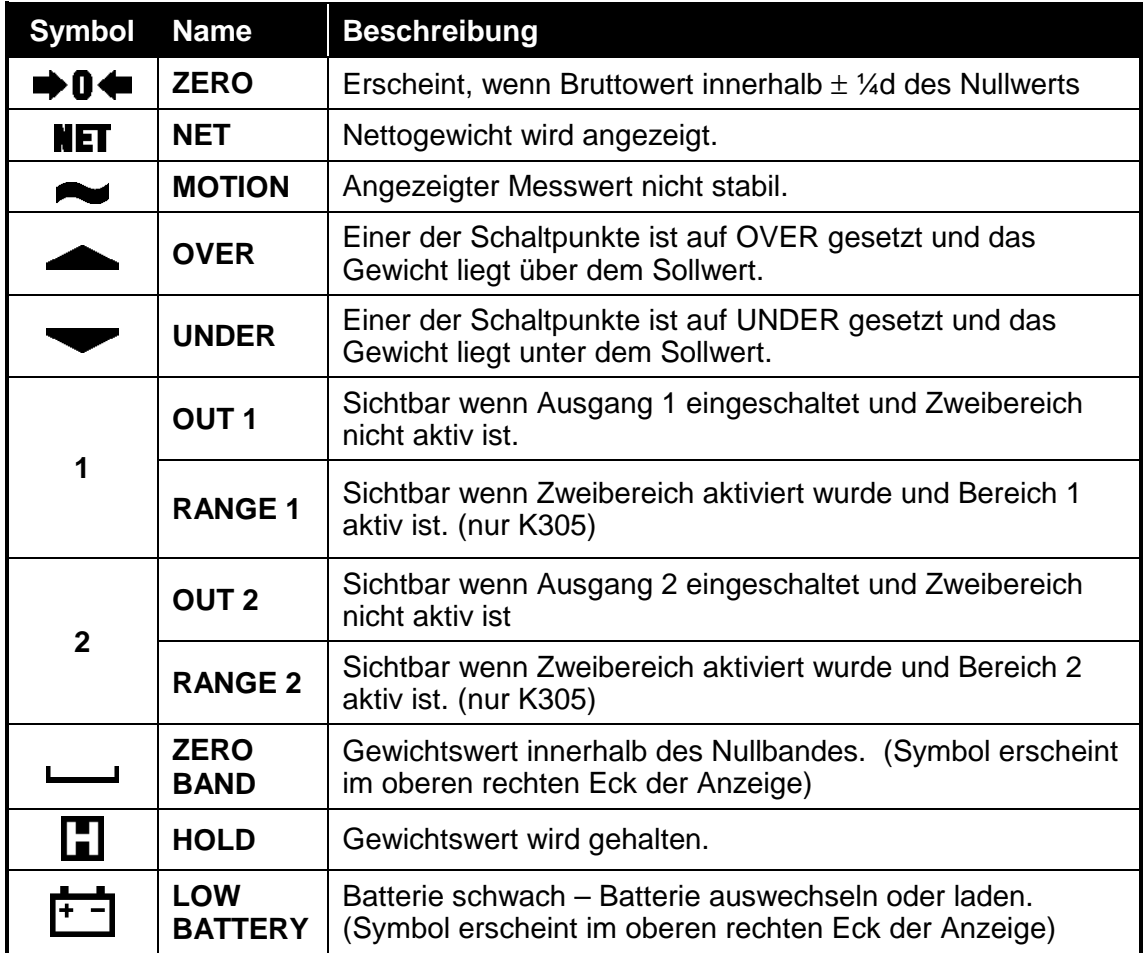

#### **Tabelle 1: Statusanzeigen**

Im Setup-Modus legen die Editieranzeigen die Funktion der Tasten fest (z.B. **GRP, ITM, SEL, EDT** und **OK**). Für weitere Informationen hierzu siehe 4.1 Editieranzeiger Seite 19.

#### **5.2. Tasten**

Die Wägeelektronik hat die folgenden Tasten:

POWER (An/Aus)

**Hauptbetriebstasten**  ZERO (Nullsetzen) TARE (Tarieren) GROSS/NET (Brutto/Netto) PRINT (Drucken) FUNCTION (Nutzerdefiniert)

Jede Taste hat zwei separate Funktionen.

## **5.2.1. Funktion und akustische Signale**

Ein einfacher Tastendruck löst die jeweils aufgedruckte Funktion der Tasten aus. Es besteht die Möglichkeit im Setup einzelne Tasten zu deaktivieren. In der Werkseinstellung sind alle Tasten aktiv. Beim Drücken einer gesperrten Taste ertönt ein langer Piepton. Ertönt beim Drücken der Taste der normale Piepton, die entsprechende Funktion wird jedoch nicht ausgelöst, wartet das Gerät auf ein stabiles Wägezellensignal.

#### **5.2.2. Editierfunktionen**

 Diese Tastenfunktionen sind während des Setup und im Kalibriermodus verfügbar. Die einzelnen Funktionen werden durch die Hilfsanzeigen über den Tasten im Display dargestellt (Editieranzeiger siehe S. 19).

#### **5.3. Stabilität**

Wurde die **<ZERO>** oder **<TARE>** Taste gedrückt, wartet das Gerät, bis der Wert stabil ist, bevor es den zugehörige Vorgang ausführt. Sollte der Wert länger als 10 Sekunden instabil bleiben oder eine andere Störung vorliegen, wird der Vorgang abgebrochen und **STABLE ERROR** angezeigt.

Um die Stabilität der Anzeige zu verbessern, erhöhen Sie den Wert der Einschwingzeit oder setzten Sie den Wert für Bewegungserkennung herab. Für weitere Informationen hierzu siehe auch FILTER (Mittelwertbildung) Seite 37 und MOTION (Ruhekriterium) ⊗ Seite 37.

## **5.4. POWER-Taste**

 $\odot$ 

Die **<POWER>** Taste schaltet das Gerät ein/aus. Zum Ausschalten drücken Sie diese Taste für 3 Sekunden. Das Display zeigt folgendes an: .

- Die Segmente im Display leuchten auf
- Software Version (z.B. V1.0).
- Kalibrierzähler (z.B. C.00010). Siehe **Fehler! Verweisquelle konnte nicht gefunden werden.** Seite **Fehler! Textmarke nicht definiert.**
- Das aktuelle Gewicht wird angezeigt.

Um das Gerät auszuschalten, ist die **<POWER>** Taste für 3 Sekunden zu drücken. Die Wägeelektronik zeigt OFF an, gefolgt von einem Drei-Sekunden-Countdown.

Im Batteriebetrieb wird die Hintergrundbeleuchtung nach kurzer, inaktiver Zeit automatisch ausgeschaltet. Drücken Sie **<POWER>**, um die Beleuchtung wieder anzuschalten. The Siehe hierzu auch auch B.LIGHT (Hintergrundbeleuchtung) Seite 41

**Achtung:** Die **<POWER>** Taste kann gesperrt werden, damit sich das Gerät nicht versehentlich abschaltet. Für weitere Informationen siehe auch KEY.LOC (Tastensperre) Seite 40.

#### **5.4.1. Automatischer Betrieb**

Die **<POWER**>-Taste verfügt über eine Memoryfunktion. Nach Stromausfall wird somit der ursprüngliche Zustand wiederhergestellt, d.h. war das Gerät an, wird es wieder eingeschaltet. Damit bleibt das Gerät - einmal eingeschaltet - immer verfügbar, solange Spannung vorhanden ist und muss nach einem Spannungsausfall nicht manuell eingeschaltet werden**.**.

## **5.5. ZERO Taste**

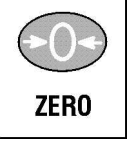

Wenn bei leerer Waage kein echter Nullwert angezeigt wird, ist mit dieser Taste auf der Waagenanzeige der Nullwert einzustellen Die Nulleinstellung wird bei Ausschalten des Gerätes gespeichert und dann beim nächsten Anschalten wieder verwendet.

Das Gewicht, das mit der **<ZERO>** Taste gelöscht werden kann, ist über ein Item im Setup der Elektronik eingeschränkt. Siehe hierzu auch Z.RANGE (Nullstellbereich) ⊗ Seite 38.

**Langer Tastendruck:** Löscht, im Industriemodus, den Nullsetzspeicher. Siehe hierzu auch Seite 30, Industrieanwendung im Vergleich zu NSC, OIML und NTEP Modi.

## **5.6. TARA Taste**

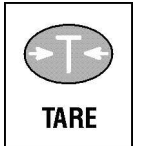

Mit dieser Taste wird die Waage tariert (z.B. Löschen des Gewichts eines Kartons vor dem Befüllen). auf dem Display wird das Nettogewicht angezeigt und NET leuchtet auf.

Die **<TARA>** Taste funktioniert in allen Modi (d.h. Industrial, NSC, OIML and NTEP). Siehe hierzu auch Seite 30, Industrieanwendung im Vergleich zu NSC, OIML und NTEP Modi.

Das tarierte Gewicht wird vom Waagenmesswert abgezogen und die mögliche anzeigbare Nennlast wird so reduziert.

Der Tarawert wird netzausfallsicher gespeichert und wird wieder verwendet, sobald das Gerät wieder mit Spannung versorgt wird.

#### **5.6.1. Handtara**

Der Benutzer kann über die Tara-Taste auch ein Handtara oder manuelles Tara eingeben. Wird ein Handtara-Wert verwendet, erscheint auf dem Display **Pt** (Preset Tare) bevor das Nettogewicht angezeigt wird.

Nach jedem Ausdruck des Taragewichts wird bei aktiver Handtara ebenfalls **Pt** ausgegeben.

Langer Druck der **<TARE>** Taste führt ins Handtara. Bestätigen Sie mit **<OK>** und ändern Sie den Handtara-Wert mit **<SEL>** und **<EDT>**.

Der Handtara-Wert kann folgendermaßen geändert werden:

- Nullsetzen (0) des Handtara-Wertes durch langen Druck der **<TARE>** Taste.
- Entspricht das Bruttogewicht 0 (null) entweder;
	- o kurzer Druck der **<TARE>** Taste, um das Gerät wie üblich zu tarieren **oder**.
	- o kurzer Druck der **<ZERO>** Taste, um das Gerät wie üblich auf Null zu setzen.

Diese Änderung wird beim Ausschalten gespeichert und beim nächsten Einschalten wieder aufgerufen.

## **5.7. GROSS/NET Taste**

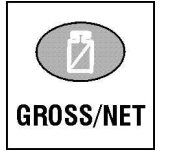

 Schaltet zwischen Brutto und Netto um. Dafür muss natürlich ein Tarawert vorhanden sein

## **5.7.1. rin-LINK Aktivierung (optische Schnittstelle)**

Zwischen R320 und PC kann eine kurzzeitige rin-LINK Verbindung zur Datenübertragung installiert werden. Diese Verbindung kann zur Installation und Kalibrierung von einem PC aus oder zum Aufladen von Softwareaktualisierungen verwendet werden...

 Ein langer Druck der **<GROSS/NET>** Taste schaltet die rin-LINK Infrarotschnittstelle.

Bei aktivem rin-LINK wird das folgende angezeigt:

- Kurzes Aufleuchten der Anzeige **opto-L**.
- Die Editieranzeiger (d.h. GRP, ITM, etc.) blinken für bis zu 5 Minuten, während das R320 nach Aktivität sucht. Während dieser Zeit, ist die RS-232 deaktiviert.
- Werden der rin-LINK Schnittstelle keine Daten übermittelt, wird diese nach 5 Minuten deaktiviert und die Editieranzeiger hören auf zu blinken. Die Wägeelektronik schaltet zurück auf die R323 Schnittstelle (d.h. die SERIAL:TYPE Einstellung wird reaktiviert).

## **5.8. PRINT Taste**

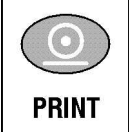

Wenn ein Drucker angeschlossen und die Druckfunktion im Menü aktiviert ist, wird durch **<PRINT>** ein Gewichtswert gelesen, auf der Anzeige erscheint **PRINT** und die Daten werden an den Drucker geschickt. Ist kein Drucker angeschlossen, wartet das Gerät max. 10

Sek. und bricht dann ab.

Jeder ausgedruckte Gewichtswert wird automatisch zum Summenspeicher addiert.

**Langer Tastendruck** auf **<PRINT>** druckt die Summe. Der Summenspeicher wird gelöscht.

#### **5.9. FUNCTION Taste**

.

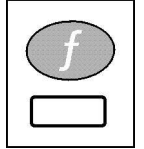

 Diese Taste kann vom Benutzer mit verschiedenen Funktionen belegt werden wie z.B. Spitzenwert halten, Zählen etc. Siehe hierzu auch Seite 57, Spezialfunktionen. Für jede Funktion gibt es einen entsprechenden Aufkleber, der am Gerät angebracht warden sollte.

Ein **langer**.**Druck** der **<FUNCTION>** Taste löst je nach Programmierung bestimmte Funktionen aus.

## **6. Konfiguration**

#### **6.1. Allgemeines zur Konfiguration**

Alle Einstellungen sind über die Fronttasten möglich. Im **Full Setup** können alle Einstellungen geändert werden. **Full Setup** sollte nur vom Experten benutzt werden, da hier eichrelevante Einstellungen verändert werden können. Im **Safe Setup** können nur Einstellungen außerhalb der Eichung vorgenommen werden.

Full wie auch Safe Setup können mit einem Passwort geschützt werden Ist eine Waage passwortgeschützt, ist ohne korrekte Eingabe ein Zugriff auf die Setup Menüs nicht möglich.

#### **6.2. Wägetechnische Begriffe**

Die folgenden Begriffe sind für das Setup und die Kalibrierung der Wägeelektronik wichtig.

#### **Achtung: Beschreibungen dieser und andere, in diesem Handbuch verwendeter Begriffe finden Sie auf Seite 72 im Glossar**

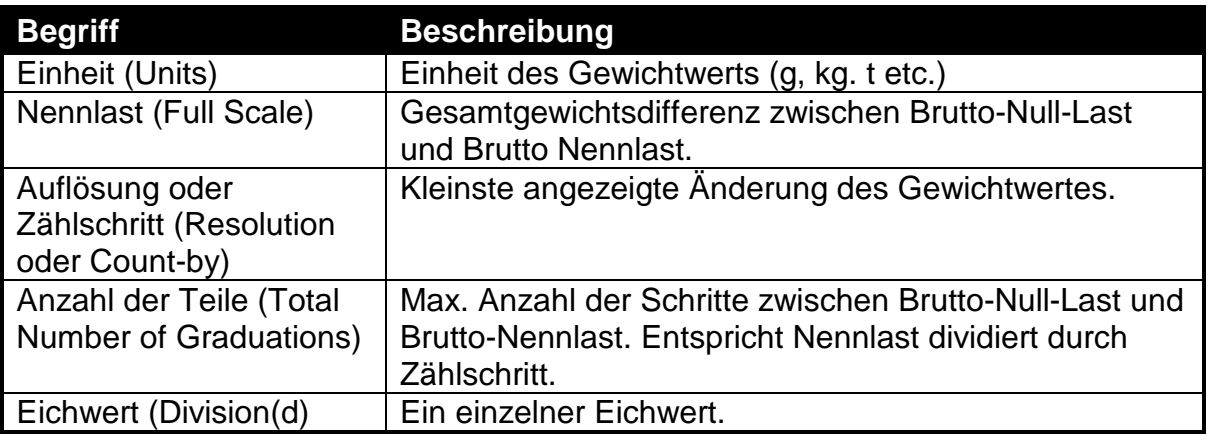

#### **Beispiel**

Mit Hilfe dieses Beispiels kann überprüft werden, dass die Messspanne der Wägeelektronik der Wägezellenkapazität entspricht.

Zunächst muss der Wert mV/d geklärt und dann mit der Spezifikation des Herstellers verglichen werden. Ist die Spezifikation kleiner als der errechnete Wert, erfüllt die Einheit die Anforderungen der Anwendung.

**Achtung:** Die Leistung einer Anzeige entspricht nicht zwangsläufig dem zugelassenen Grenzwert mV/d.

Eine 10,000kg 2.0mV/V Wägezelle ist in einer Anwendung eingesetzt, die ein Nenngewicht von 5000kg erfordert, d.h. die Anzeigeauflösung beträgt 5kg.

Die Angaben:

- $\bullet$  Einheit = kg
- Nennlast =  $5000$
- Auflösung = 5

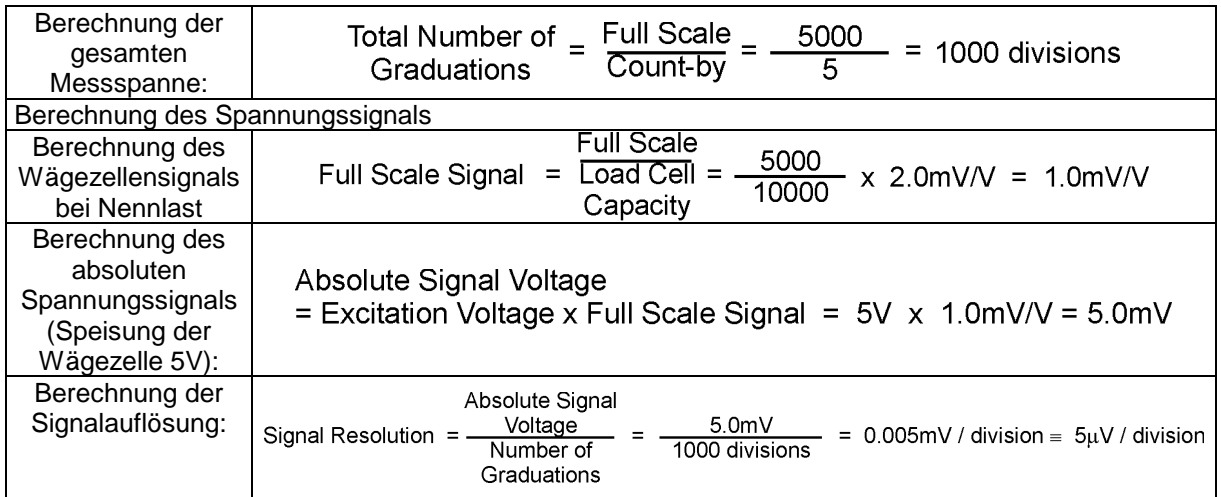

#### **6.3. Zweibereichsbetrieb (nur K305)**

Es ist sowohl Zweibreichs- als auch Einbereichsbetrieb möglich. Ist die Nennlast von Bereich 1 kleiner als die Nennlast, wird automatisch Zweibereich aktiviert. .

In einer nicht-eichfähigen Anwendung sind bis zu 30.000d möglich, so dass eine möglichst präzise Anzeige des Gewichtswertes möglich ist. Bei einer eichfähigen Anwendung mit begrenzter Anzahl von Eichwerten in Einbereichsbetrieb, erlaubt der Zweibereichsbetrieb eine höhere Anzahl von Eichwerten, als diese im Prüfbericht der Wägezelle angegeben ist.

#### **Beispiel**

Mit Hilfe dieses Beispiels kann überprüft werden, dass die Messspanne der Wägeelektronik der Wägezellenkapazität im Zweibereichentspricht.

Zunächst muss der Wert mV/d geklärt und dann mit der Spezifikation des Herstellers verglichen werden. Ist die Spezifikation kleiner als der errechnete Wert, erfüllt die Einheit die Anforderungen der Anwendung.

**Achtung:** Grundsätzlich ist jeder Bereich wie ein eigenes Gerät zu behandeln und die Signalauflösung für jeden Bereich zu überprüfen.

Einsatz einer 10kg 2.0mV/V C3 Wägezelle mit einer Justierung von 1µV. Die Anwendung beinhaltet 3kg mit einer Auflösung von 1g und bis zu 6kg Nennlast mit einer Auflösung von 2g.

Vorgegebene Werte:

- $\bullet$  Einheiten = kg
- Nennlast =  $6,000$
- Dezimalpunkt =  $0,000$
- $\bullet$  Zählschritt = 1
- $\bullet$  Teile = 3000

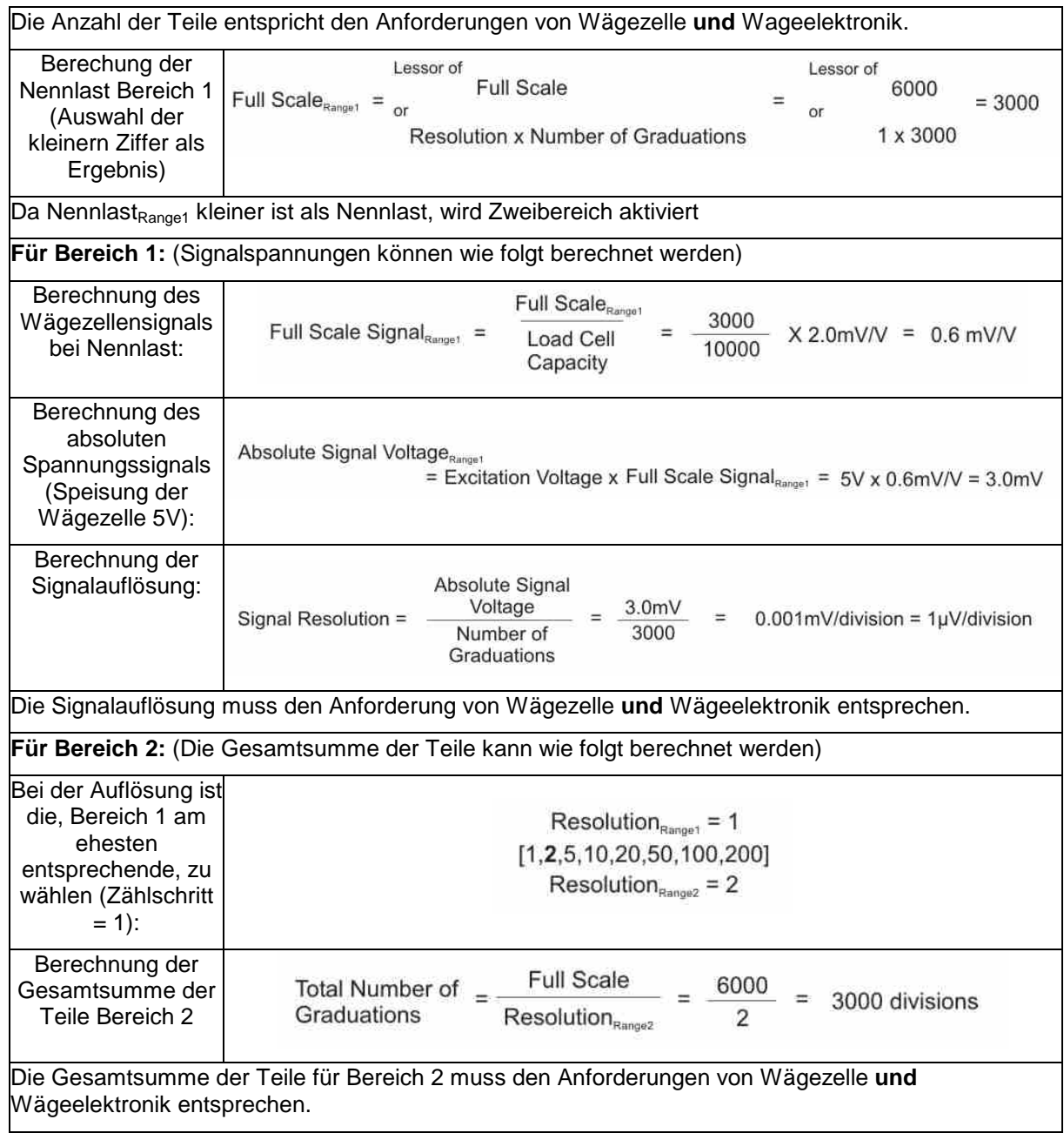

#### **6.4. Gravitationskompensierung (nur K305)**

Entspricht die Gravitationsbeschleunigung am Werksstandort (wo die Waage kalibriert wurde) nicht der am Installationsstandort, können Fehlerwerte bei der Verwiegung auftreten. Das Feature 'Gravitationskompensierung' ermöglicht die Einstellung der Gravitationsbeschleunigung am jeweiligen Standort, gleicht so die Wägezellensignale an und verhindert somit Fehlerwerte.

Wird die Waage am Installationsstandort kalibriert, ist dieses Feature unwichtig . Siehe hierzu auch Kapitel 8.4 Gravitationskompensierung (nur K305), Seite 49.

#### **6.5. Summiermodus (Accumulation) (nur K303)**

Standardmäßig ist diese Funktion ausgeschaltet. Gleichzeitiges Drücken der <POWER> und <PRINT> Taste für 2 Sekunden aktiviert den Summiermodus. Auf dem Display erscheint "ACC" "ON" oder "ACC" " OFF". Eine Summierung ist nur im aktiven Zustand möglich.

#### **6.6. Signalfilter**

Filterung und Einschwingzeit des X320 hängen voneinander ab. Unter Antwortzeit versteht man die Zeit vom Auflegen des Gewichts auf die Waage bis zur Anzeige eines stabilen Gewichts. Dies beeinflusst nicht die Anzahl der Messwerte, sondern bestimmt nur die benötigte Zeitspanne.

**FILTER** zeigt den Wert in Sekunden, der für das Einschwingen benötigt wird. Je höher der Wert, desto stabiler die Anzeige und desto langsamer das Einschwingen. Siehe hierzu auch S. 37, FILTER (Mittelwertbildung).

#### **6.7. Industrieanwendung im Vergleich zu NSC, OIML und NTEP Modi**

Die Wägeelektroniken können, abhängig von der Softwareversion im Industrie-, NSC, OIML, oder NTEP Modus betrieben werden. Die Softwareversionen. K302 und K305 ermöglichen den Betrieb im Industrie-, NSC, oder OIML Modus, die Software. K303 im Industrie- oder NTEP Modus. Die Modi NSC, OIML und NTEP beschränken gewisse Betriebsaspekte des Gerätes, um zu gewährleisten, dass entsprechende Zertifizierungsstandards eingehalten werden. Für weitere Informationen hierzu siehe Kapitel 6.8 Eichzähler sowie USE (Waagenmodus) ⊗ Seite 37. In folgender Liste sind die Betriebsunterschiede der Modi aufgelistet.

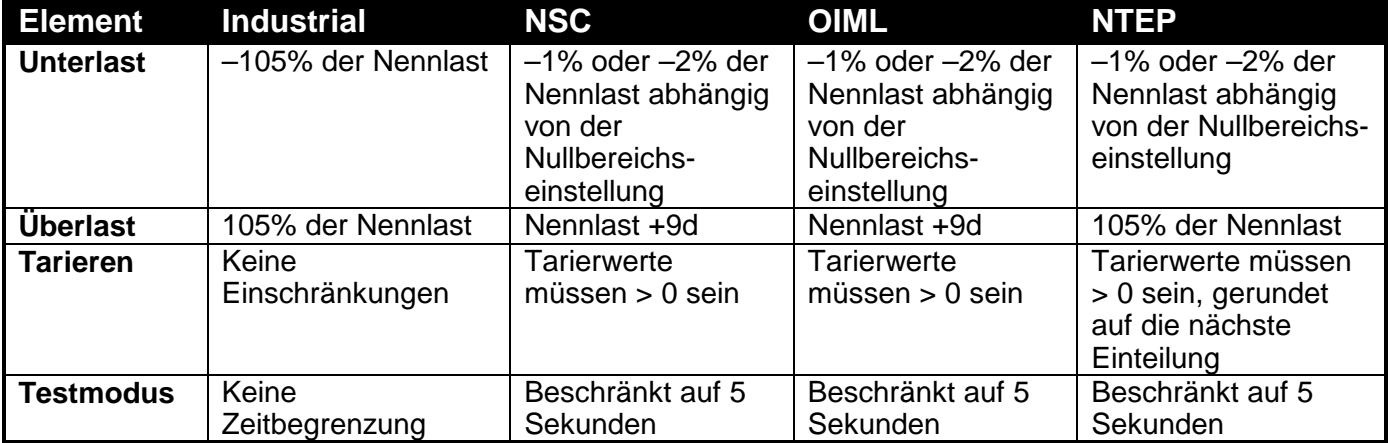

#### **Tabelle 2: Industrieanwendung im Vergleich zu NSC, OIML und NTEP Modi**

#### **6.8. Eichzähler**

Zur Erfüllung der Eichanforderungen sind in den Geräten Eichzähler eingebaut, der nach jeder eichrelevanten Änderung inkrementiert wird. Eichrelevante Einstellungen sind mit ⊗ gekennzeichnet. Diese Zähler werden auf dem Typenschild nach der Eichung festgehalten. Stimmt der vom Gerät angezeigte Wert nicht mehr mit dem Typenschildwert überein, dann wurde das Eichsiegel gebrochen.

Die Eichzähler wird bei Anschalten des Geräts sowie beim Hineingehen und Verlassen des Setup Modus angezeigt (z.B. C00010).

Der Zähler kann nur im Werk zurückgesetzt werden.

Die nachfolgende Tabelle beschreibt die Anwendung des Eichzählers in den verschiedenen Modi:

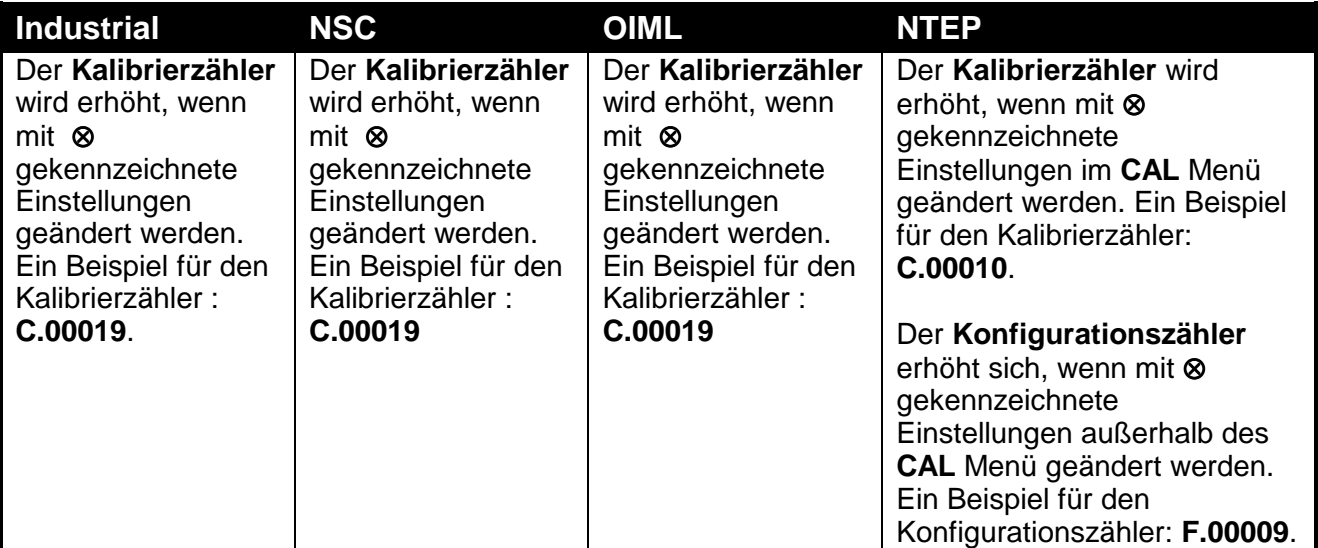

Der Stand des Eichzählers muss auf der dem Zulassungslabel auf der Vorderseite des Gerätes eingetragen werden. Dieser hat die Funktion eines elektronischen Siegels. Wird eine der eichrelevanten Einstellungen am Gerät geändert, unterscheiden sich die Wert der Eichzähler und des Labels. Das Eichsiegel wurde damit gebrochen. In diesem Handbuch sind eichrelevante Einstellungen mit ⊗ gekennzeichnet.

#### **6.9. Passwortschutz**

Das Gerät verfügt über zwei Passwortlevel

- Passwort für die vollständige Installation (Full Setup Passcode)
- Passwort für die sichere Installation (Safe Setup Passcode)

Um den Zugang des Setup über die Tastatur abzusicheren

Das Full Setup Passwort kann auch für den Zugang zum Safe Setup verwendet werden

#### **6.9.1. Full Setup Passwort**

Die Einstellung eines Full Setup Passworts beschränkt den Zugang zum Full Setup. Siehe hierzu auch Seite 40, FULL.PC (Full Security Passwort).

## **6.9.2. Safe Setup Passwort**

Die Einstellung eines Safe Setup Passworts beschränkt den Zugang zum Safe Setup. Siehe hierzu auch SAFE.PC (SAFE Passwort) Seite 39.

#### **6.9.3. Installationssperre**

Versucht man das Full oder Safe Setup über Eingabe eines falschen Passworts zu starten, antwortet das Gerät mit **ENTRY DENIED** und der Benutzer findet sich im normalen Betriebsmodus wieder Für den Zugriff auf das Full/Safe Setup sind nur drei Versuche möglich, dann ist das Gerät hierfür komplett gesperrt. Aus- und Einschalten des Geräts setzen den Eingabezähler auf Null, erst dann sind weitere Eingabeversuche möglich.

## **7. Setup**

Das digitale Setup der R32x ermöglicht die Konfiguration und Einstellung des Gerätes.

## **7.1. Einstieg ins Setup**

Es gibt zwei Methoden ins Setup zu gelangen (siehe hierzu auch Seite 67, Schnellübersicht über das Einstellmenü .)

• Full Setup ermöglicht Zugang zu allen Funktionen während des Setups, einschließlich eichrelevanter Einstellungen. Änderungen im Full Setup Modus können zur Erhöhung des Eichzählers führen. Eichrelevante Einstellungen sind mit ⊗ gekennzeichnet. Passwortänderungen und Rücksetzen auf Werkseinstellung können nur im Full Setup Modus vorgenommen werden. Dieser Zugriff hat keine Auswirkungen auf den Eichzähler. Wird beim Zugang ins Full Setup ein falsches Passwort eingegeben, antwortet das Gerät mit **ENTRY DENIED**. Für weitere Informationen hierzu siehe auch Seite 31, Passwortschutz.

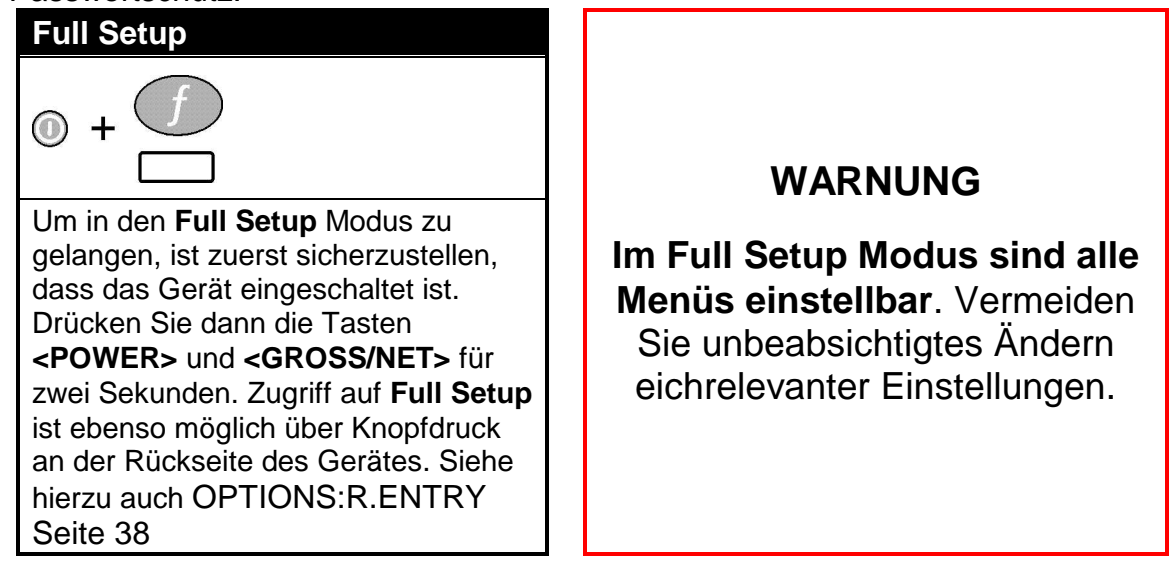

• Im **Safe Setup** ist der Zugriff eingeschränkt. Keine Änderung führt hier zu Erhöhung des Eichzählers. Eichrelevante Einstellungen sind mit ⊗ gekennzeichnet. Bei Eingabe eines falschen Passworts oder dem Versuch eine eichrelevante Einstellung zu ändern, antwortet das Gerät mit **ENTRY DENIED.** Weitere Informationen hierzu siehe Seite 31, Passwortschutz**Fehler! Verweisquelle konnte nicht gefunden werden.**.

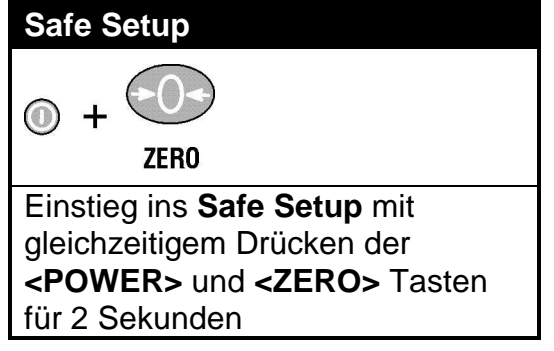

## **7.1.1. Setup Einstiegsmeldungen**

 Der Einstieg in **Full** oder **Safe Setup** beginnt mit doppeltem Piepton und den folgenden Anzeigen:

- FULL oder SAFE
- SETUP
- Software Version (z.B. V1.0)
- Eichzähler (z.B.. C.00010). Siehe hierzu auch Seite 30, Eichzähler
- Wurde ein Passwort aktiviert, erscheint **ENTER PASS** und das Passwort muss eingegeben warden. Siehe hierzu auch Seite 31, Passwortschutz, SAFE.PC (SAFE Passwort), Seite 39 und

FULL.PC (Full Security Passwort) Seite 40.

• Die erste Gruppe (z.B. **BUILD**) wird angezeigt.

#### **7.2. Verlassen des Einstellmenüs**

Es gibt 3 Methoden um Einstellungen zu speichern, das Setup zu verlassen und zum normalen Wiegemodus zurückzukehren:

**Methode 1:** Drücken und halten der **<POWER>** und **<GROSS/NET>** Tasten für zwei Sekunden.

**Methode 2:** Drücken und halten der **<POWER>** und **<TARE>** Tasten für zwei Sekunden..

**Methode 3:** Wiederholtes Drücken der **<GRP>** Taste bis **- End –** erscheint. Dann drücken Sie **<ITM>** oder **<OK>**.

Das great gibt ein akustisches Signal und folgende Anzeige erscheint:

- SAVING
- Software Version (z.B., V1.0)
- Eichzähler (z.B.. C.00010). Siehe hierzu auch Seite 30, Eichzähler (Nur "R" Geräte).
- Anzeige des aktuellen Gewichts.

**Achtung:** Eine Unterbrechung der Stromzufuhr während des Setups (z.B. durch Ziehen des Stromkabels oder Drücken der **<POWER>** Taste) führt zum Verlust nicht gespeicherter Eingaben.

#### **7.3. Gruppen (Groups) und Untergruppen (Items)**

Die Menüstruktur besteht aus Gruppen (**Groups**) und Untergruppen (**Items**). Zur Vereinfachung wird auf einen Menüpunkt mit (GROUP:ITEM) hingewiesen. Siehe auch Seite 67, Schnellübersicht über das Einstellmenü.

#### **7.3.1. GRP (Group)**

Das Setup ist aufgeteilt in eine Serie von Gruppen (**Groups**). Jede Gruppe hat einen bestimmten Namen und sich entsprechende Optionen. Die **<GRP>** Taste dient zum Blättern durch die möglichen Gruppen.
# **7.3.2. ITM (Item)**

Jede Gruppe unterteilt sich in verschiedene Untergruppen (**Items**). Jedes Item steht für einen veränderbaren Parameter. Durch Drücken der **<ITM>** Taste gelangt man in die Items der jeweils angezeigten Gruppe und kann diese durchblättern. Die **<SEL>** Taste ermöglicht ein Editieren der Items.

## **7.4. Setup Menüs**

Im Folgenden werden die Einstellparameter der Gruppen und Untergruppen beschrieben.

## **7.4.1. BUILD (Scale Build - Waagenparameter)**

Einstellungen in dieser Gruppe dienen zu Konfiguration der Wägeelektronik entsprechend der aktuellen Anwendung. Alle Einstellungen in diesem Bereich müssen vor der Kalibrierung abgeschlossen sein. Spätere Änderungen an Items dieser Gruppe können dazu führen, dass die aktuellen Kalibrierdaten ungültig werden.

### **DP (Dezimalpunkt)** ⊗

Zur Fehlervermeidung empfiehlt sich das sofortige Einstellen des Dezimalpunkts bevor weitere Parameter eingegeben werden.

- Einstellungsmöglichkeiten von 000000 (ohne) bis 0.00000
- Voreinstellung: 000000

### **CAP (Maximale Waagenlast)** ⊗

Einstellung der maximalen Last oder Nennlast der Waage in Gewichtseinheiten. Beispiel: die Maximallast der Waage beträgt 500.0 kg, der Eichwert 0,5kg, dann ist CAP auf 500.0 und RES auf 5 gesetzt.

- Bereich: 000100 bis 999999
- Voreinstellung: 003000

### **RES (Auflösung der Waage = Eichwert)** ⊗

Auflösung der Waage. Bezug ist immer die letzte Stelle der Anzeige.

- Optionen: 1, 2, 5, 10, 20, 50 oder 100
- Voreinstellung: 1

### **GRADS (Anzahl der Eichwerte)(nur K305 )** ⊗

Einstellung der Anzahl der Eichwerte für Bereich 1 der Waage. Ist GRADS multipliziert mit RES ist kleiner CAP, wird automatisch Zweibereich aktiviert. Anderenfalls wird GRADS ignoriert.

- Bereich: 000100 bis 030000
- Voreinstellung: 003000

### **UNITS (Gewichtseinheit)** ⊗

Einstellung der Gewichtseinheit für Anzeige und Ausdruck.

- Optionen: (g) Gramm, (kg) Kilogramm, (lb) Pfund, (t) Tonnen, ( ) none (d.h. andere Einheiten).
- Voreinstellung: kg (K303 Default: lb)

# **HI.RES (High Resolution x 10 Modus)** ⊗

Einstellung der 10-fachen Auflösung. In der Regel wird dies zu Testzwecken verwendet, z.B für einen Feinabgleich vor der Eichung. Muss vor der Eichung wieder zurückgesetzt werden. Für Industrieanwendungen kann dieser Modus auch regulär genutzt werden.

- Optionen: ON oder OFF
- Voreinstellung: OFF

### **CABLE (4-Leiter oder 6-Leiter)** ⊗

Einstellung der Wägezellen auf 4- oder 6-Leiterbetrieb.

- Optionen: 4 oder 6
- Voreinstellung: 6

### **7.4.2. OPTION (Waagen Optionen)**

Hier werden die Betriebsparameter der Waage definiert.

### **USE (Waagenmodus)** ⊗

Der Waagenmodus wird festgelegt:INDUST = Industriemodus (nicht geeicht), OIML (eichfähig / Europa, NSC (eichfähig / Australien oder NTEP. Siehe hierzu auch Seite 30, Industrieanwendung im Vergleich zu NSC, OIML und NTEP Modi.

- K302 & K305: Optionen: INDUST (Industrial), NSC, oder OIML
- K303: Optionen: INDUST (Industrial), oder NTEP
- Voreinstellung: INDUST

#### **FILTER (Mittelwertbildung)**

Der Anzeigewert wird über Mittelwertbildung gefiltert, d.h. stabilisiert. Je höher der Wert, desto stabiler die Anzeige, aber desto langsamer auch die Einschwingzeit. Wert ist die Einschwingzeit in Sekunden.

- Optionen: NONE, 0.2, 0.5, 1.0, 2.0, 3.0, 4.0 (Sekunden)
- Voreinstellung: 0.5 (Sekunden)

#### **MOTION (Ruhekriterium)** ⊗

Setzt das Ruhekriterium in Eichwerten pro Sekunde. Langsamere Änderungen des Gewichtswertes werden als stabil erkannt. Schnellere Änderungen als instabil. Wenn auf OFF gestellt, wird immer Ruhe angenommen und ZERO, TARE und PRINT können sofort ausgeführt werden.

- Optionen: OFF, 0.5-1.0, 1.0-1.0, 0.5-0.5, 1.0-0.5 (Einheiten pro Sekunde)
- Voreinstellung: 0.5-1.0 (0.5 Einheiten pro Sekunde)

### **INIT.Z (Einschaltnull bei Startup)**

Aktiviert die Nullstellung bei Einschalten des Geräts. Liegt der aktuelle Wert außerhalb von +/– 10% des Nenngewichts erscheint eine Fehlermeldung.

- Optionen: ON oder OFF
- Voreinstellung: OFF

#### **Z.TRAC (Nullnachführung)** ⊗

Die Nullnachführung stabilisiert die Nullanzeige einer Waage bei langsamen Änderungen des Gewichtswerts. Die Nullnachführung startet nur, wenn die Anzeige einmal Null gezeigt hat. Einstellung SLOW zieht Änderungen von kleiner 0,5 Eichwerten/Sek. auf Null zurück, FAST Änderungen von kleiner 10 Eichwerten/Sek.

- Optionen: OFF, SLOW, FAST
- Voreinstellung: OFF

# **Z.RANGE (Nullstellbereich)** ⊗

Bereich (in % von Nennlast) in dem die Waage auf Null gestellt werden kann.

- Optionen: -2\_ 2, -1\_ 3, -20\_20, FULL
- Voreinstellung:  $-2$  2 ( $-2\%$  bis  $+2\%$ )

## **Z.BAND (Nullband)** ⊗

Wird bei automatischen Vorgängen zur Erkennung des Nullbereichs benutzt. Der angegebene Wert wird für ein +/- Toleranzfenster verwendet. Immer wird um +0,5 bzw. -0,5 Eichwerte ergänzt. (Beispiel: ein Wert von 4 kg erweitert den Nullbereich auf -4,5 kg ... +4,5 kg)..

Ist die Waage in diesem Bereich wird Status **Zero Band** angezeigt. Siehe hierzu auch Statusanzeigen (Status Annunciators Seite 22.

- Wert ist über den gesamten Bereich der Waage eingebbar. Geben Sie immer nur ganze Zahlen ein. Siehe auch RES (Auflösung der Waage = Eichwert) ⊗ Seite 36.
- Voreinstellung: 0 (d.h. –0.5 bis 0.5 Eichwerte)

## **R.ENTRY (Zugang zum Full Setup)**

Mit dieser Option kann der Zugang zum Full Setup begrenzt werden. Findet der erste Zugang ins Full Setup über Knopfdruck auf der Rückseite des Gerätes statt, ist jeglicher späterer Zugriff nur über diesen Knopfdruck möglich.

- Optionen: OFF, ON
- Voreinstellung: OFF

# **7.4.3. CAL (Waagenkalibrierung)**

Hier wird die Waage justiert. Dazu sind die Einstellungen in Scale Build zuerst zu beenden, da die Items dieser Gruppe die Kalibrierung beeinflussen können. Für weitere Informationen siehe S. 46, Kalibrierung. Vor Kalibrierung der Waage ist sicherzustellen, dass diese Bereiche entsprechend der Anwendung korrekt konfiguriert wurden.

### **ZERO (Nulljustierung)** ⊗

Ausführung der Nulljustierung. Während dieses Vorgangs wird **Z.in P**  angezeigt. Siehe auch ZERO (Nulljustierung) Seite 47.

### **SPAN (Messspannenjustierung)** ⊗

Ausführung der Messspannenjustierung. Während des Vorgangs wird **S.in P** angezeigt. Siehe auch SPAN (Spannenjustierung), Seite 47.

### **ED.LIN (Linearisierung editieren)** ⊗ **(nur K302)**

Einstieg in die Linearisierung. Während des Linearisierungsvorgangs wird **L.in P** angezeigt. Siehe auch ED.LIN (Linearisierungspunkte editieren) Seite 49.

### **CLR.LIN (Linearisierung löschen)** ⊗ **(nur K302)**

Ansicht und Löschen einzelner Linearisierungspunkte. Siehe hierzu auch CLR.LIN (Linearisierung löschen) Seite 49.

## **DIR.ZER (mv/V Nullpunkt)** ⊗

Direkte mV/V Justierung des Nullpunktes. Damit kann ohne Prüfgewicht die Kennlinie der Waage justiert werden.

#### **DIR.SPN (Messspannenjustierung)** ⊗

Direkte mV/V Justierung der Messspanne. Damit kann ohne Prüfgewicht, nur auf Basis der Ausgangskapazität der Wägezellen die Kennlinie der Waage justiert werden. Die Genauigkeit dieser Methode hängt von der Genauigkeit der Wägezellenwerte ab.

#### **G.INST (Installation Gravity)** ⊗ **(nur K305 )**

Einstellen der Gravitationsbeschleunigung am Installationsstandort der Waage. Nur notwendig bei aktiver Gravitationskompensierung .

- Bereich 9.750 bis 9.860
- Voreinstellung: 9.810

#### **G.FAC (Factory Gravity)** ⊗ **(nur K305 )**

Einstellen der Gravitationsbeschleunigung des Standortes an dem die Waage kalibriert wird. Nur notwendig bei aktiver Gravitationskompensierung.

- Bereich 9.750 bis 9.860
- Voreinstellung: 9.810

#### **G.FIRST (First powerup prompt)** ⊗ **(K305 Only)**

Diese Einstellung führt den Bediener beim nächsten Einschalten direkt in G.INST. Nur bei aktiver Gravitationskompensierung.

- Optionen ON, OFF
- Voreinstellung: OFF

#### **FAC.CAL (Zurücksetzen auf Werkseinstellung)** ⊗

Rücksetzen auf Werkseinstellung. Damit werden alle kalibrierkritischen Einstellungen im Menü BUILD, OPTION und CAL auf die Standardwerkswerte zurückgesetzt. Das Gerät zeigt Cont. N an. Drücken Sie <EDT> um Cont. Y zu ändern und <OK> um fortzufahren. Bei Auswahl von Cont. Y und nachfolgendem Drücken von <OK> oder <ITM>, zeigt das Gerät DONE an und der Vorgang ist abgeschlossen.

#### **7.4.4. SPEC (Spezielle Einstellungen)**

Hier werden spezielle Einstellungen wie Passwörter, Tastensperre, Tastenfunktionen und Anzeigeneinstellungen vorgenommen.

#### **SAFE.PC (SAFE Passwort)**

Das **SAFE.PC** (Safe Passcode) ermöglicht nur beschränkten Zugang zum Setup (d.h. kalibrier-/eichkritische Einstellungen können nicht geändert werden). Voraussetzung für das Safe Setup Passwort ist das Full Setup Passwort. Die Standardeinstellung 000000 ermöglicht freien Zugriff, jede andere Zahl aktiviert die Passwortfunktionen. Siehe hierzu auch Seite 31, Passwortschutz und Seite 33, Einstieg ins Setup.

- Bereich 000000 bis 999999
- Voreinstellung: 000000

# **FULL.PC (Full Security Passwort)**

Das FULL.PC (Full Passcode) ermöglicht nur autorisierten Personen Zugriff auf das Full Setup. Damit werden nicht autorisierter Zugriff oder versehentliche Veränderungen im Full Setup verhindert. Die Standardeinstellung 000000 ermöglicht freien Zugriff, jede andere Zahl aktiviert die Passwortfunktionen. Siehe hierzu auch , Passwortschutz' Seite 31 und , Einstieg ins Setup' Seite 33.

- Bereich: 000000 to 999999
- Voreinstellung: 000000

**Achtung**: Geht das Full Setup Passwort verloren, ist ein Zugriff auf das Setup nicht mehr möglich. Ein Zurücksetzen des Passwortes ist dann nur beim Hersteller möglich.

## **KEY.LOC (Tastensperre)**

Hiermit können einzelne Tasten gesperrt oder freigegeben werden. Ist die Taste gesperrt, erscheint auf dem Display (-). Nummern stehen für aktive Tasten. (z.B. P12345). P steht für <POWER> Taste, 1234 und 5 beschreiben die übrigen Tasten. Die Tasten sind von links nach rechts nummeriert, beginnend mit 1 für <ZERO>.

**Achtung:** Ist die <POWER> Taste gesperrt, kann das Gerät nicht mit dieser ausgeschaltet werden.

• Voreinstellung: P12345 – Alle Taste sind entsperrt (aktiv)

#### **KEY.FN (Tastenfunktionen)**

Der Taste **<FUNCTION>** kann eine Funktion zugewiesen werden. Siehe hierzu auch Seite 57, Spezialfunktionen.

Optionen:

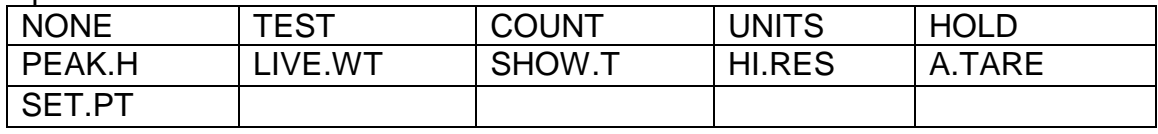

• Voreinstellung: NONE

### **AUT.OFF (Automatisches Ausschalten/Batteriebetrieb)**

Automatisches Ausschalten des Geräts nach einer gewählten Zeit ohne Aktivität. Gewichtsveränderung, Netzwerkkommunikation oder Tastendruck reicht aus, um das Gerät aktiv zu halten. Im Batteriebetrieb schaltet sich das Gerät nach 30 Min. Inaktivität immer aus, auch wenn die Einstellung NEVER ist.

Optionen:

- NEVER: kein automatisches Abschalten (Batterie: fährt nach 30 Minuten herunter)
- $\bullet$  1, 5,10 (in Minuten)
- Voreinstellung: NEVER

# **B.LIGHT (Hintergrundbeleuchtung)**

Einstellung der Hintergrundbeleuchtung Im Batteriebetrieb ist die Helligkeit herabgesetzt und die Hintergrundbeleuchtung wird nach 10 Sekunden Inaktivität immer abgestellt. Drücke <POWER>, um diese wieder anzustellen. Optionen:

- OFF: Hintergrundbeleuchtung ist ausgeschaltet.
- ON: Hintergrundbeleuchtung ist an (bei Gewichtsveränderung, Netzwerkkommunikation oder Tastendruck).
- FORCED: Immer an, auch im Batteriebetrieb.
- Voreinstellung: ON

#### **REM.FN (Steuereingang)**

 Diese Einstellung erlaubt es, die Wägeelektronik über einen Steuereingang zu bedienen (siehe auch Kapitel 3.9.2 Remote Input). Dabei kann der Steuereingang entweder keine Funktion (NONE) oder eine der 5 Bedienungstasten auslösen (d.h. KEY1=ZERO, KEY2=TARE, KEY3=GROSS/NET, KEY4=PRINT und KEY5=FUNCTION)).

Der Steuereingang kann zusätzlich die Funktion BLANK auslösen, bei der das Display nur Striche anzeigt (d.h. - - - - - -) und alle Tasten gesperrt werden. Wird der Steuereingang wieder inaktiv, kehrt das Gerät in den normalen Wiegemodus zurück.

Achtung: Damit REM.FN funktioniert, muss SERIAL:TYPE vorher auf AUTO gesetzt werden. Siehe hierzu auch TYPE (Serieller Ausgang)

Optionen:

- NONE: Keine Funktion.
- KEY1 bis KEY 5: Löst eine der 5 Bedienertasten aus
- BLANK: Zeigt Striche im Display (d.h. - - -) und sperrt alle Tastenfunktionen.
- Voreinstellung: NONE

### **REM.CHR (Funktion zur Doppelschaltung des Fernsteuereingangs)**

Diese Funktion ermöglicht die Definition eines Leerzeichens, dass der Drucker nicht als Eingangssteuerzeichen erkennt. Die Übermittlung des Leerzeichens erfolgt nur, wenn die Fernsteuerfunktion (SPEC:REM.FN) aktiv und die serielle Schnittstelle (SERIAL:TYPE) auf PRINT oder AUTO.PR eingestellt ist. Der Ferneingang kann so doppelt geschaltet werden, d.h. auch wenn ein Drucker angeschlossen ist, kann er noch Signale empfangen. Ein passendes Zeichen ist ENQ (ASCII 05).

- Bereich 000 bis 255
- Voreinstellung: 005

#### **BAT.VLT (Batteriebetrieb)**

Das X320 kann über verschiedene Batteriespannungen betrieben werden. In der Standardeinstellung PWR geht das Gerät von einer externen Stromquelle aus, im Batteriemodus immer vom Batteriebetrieb. Eine korrekte Warnung bei niedriger Batterieleistung ist nur möglich bei vorheriger Eingabe der jeweiligen Batteriespannung. Optionen:

- PWR: (Externe Spannung kein Batteriebetrieb)
- 4.8, 7.2, 9.6,12, 24 (Batteriespannung)
- Voreinstellung: 4.8

# **7.4.5. SERIAL (Serielle Schnittstelle)**

Einstellung der seriellen Schnittstelle. Siehe auch Serielle Schnittstellen Seite 51.

## **TYPE (Serieller Ausgang)**

Einstellen der Funktion des ersten seriellen Ausgangs. Der Port kann deaktiviert werden oder als automatischer Ausgang oder Netzwerkverbindung betrieben werden.

Optionen:

- NET: Netzwerkkommunikation z.B. mit PC.
- AUTO: 10 Hz automatische Ausgabe bei der das ausgewählte Format verwendet wird (SERIAL:FORMAT).
- SINGLE: Ermöglicht die Ausgabe eines Wiegewertes über Drücken der **<PRINT>** Taste mit dem unten gewählten Format (SERIAL:FORMAT). Ein langer Druck auf die **<PRINT>** Taste hat keine Auswirkung.
- PRINT: Druckerausgabe.
- AUTO.PR: Ein einfacher Ausdruck wird automatisch gesendet, sobald das Gewicht stabil ist und voher folgende Bedingungen eingehalten wurden: Gewichtsmessung startet bei 0 und ist nun höher als 20d des Nullbandes.
- Voreinstellung: NET

### **FORMAT (Format der seriellen Ausgabe)**

Einstellen der Datenausgabe für AUTO und SINGLE.

- FMT 1: Format 1.
- FMT 2: Format 2.
- MASTER: Sendet den Inhalt des Displays an eine Zweitanzeige.
- CUSTOM: Sendet einen kundenspezifischen String an eine Zweitanzeige.

### **BAUD (Baudrate)**

Die Baudrate bestimmt die serielle Datenübertragungsgeschwindigkeit.

- Optionen: 2400, 4800, 9600
- Voreinstellung: 9600

### **BITS (Optionen des seriellen Formats)**

Festlegen der Art der seriellen Kommunikation. Die Einstellung wird als vierstelliger Code angezeigt, z.B. **n81-**.

Optionen:

- N oder O oder E: Parity bit: (N) None, (O) Odd, (E) Even
- 8, 7: Anzahl der Datenbits
- 1, 2: Anzahl der Stoppbits
- -, D: DTR Handshake an/aus
- Voreinstellung: n81-. (Für die meisten Anwendungen ist diese Einstellung anwendbar.)

### **ADDRES (Geräteadresse)**

Einstellung der Geräteadresse bei Netzwerkkommunikation.

- Werte 01 to 31
- Voreinstellung: 31

## **RST.CON (Druckerzähler zurücksetzen)** ⊗

Setzt den Druckerzähler auf 1 zurück. Das Gerät zeigt **Cont. N**. An. Drücken Sie **<EDT>** um auf **Cont. Y** zu wechseln und **<OK>** um fortzufahren. Auf der Anzeige erscheint **DONE** und der Vorgang ist beendet.

### **7.4.6. SET.PTS (Schaltpunkte einstellen)**

Einstellungen in dieser Gruppe dienen der Konfiguration der Schaltpunkte. Siehe hierzu auch Seite 56, Schaltpunkte.

## **SETPT.1 (Schaltpunkt 1 Type)**

Art der Schaltpunktkontrolle von Schaltpunkt 1.

Optionen:

- OFF: Schaltpunkt ist inaktiv (ausgeschaltet).
- ON: Schaltpunkt ist aktiv (eingeschaltet).
- OVER: Der Schaltpunkt wird aktiviert, wenn das Bezugsgewicht über dem Zielwert liegt, anderenfalls ist er inaktiv.
- UNDER: Der Schaltpunkt wird aktiviert, wenn das Bezugsgewicht unter dem Zielwert liegt, anderenfalls ist er inaktiv.
- MOTION: Der Schaltpunkt wird bei Gewichtsveränderung ausgeführt.
- ZERO: Der Schaltpunkt wird ausgeführt, bei Gewichtsveränderung innerhalb des Nullbandes.
- NET: Der Schaltpunkt wird immer dann ausgeführt, wenn das Nettogewicht angezeigt wird.
- ERROR: Der Schaltpunkt wird immer im Falle eines Diagnosefehlers ausgeführt.
- Voreinstellung: OFF

### **SRC.1 (Bezugsgewicht für Schaltpunkt 1)**

Das Bezugsgewicht bestimmt die Gewichtswerte, auf die sich Schaltpunkt 1 bezieht.

Optionen:

- GROSS: Verwendung der Bruttogewichtswerte.
- DISP: Verwendung des angezeigten Gewichts (Brutto oder Netto).
- NET: Verwendung der Nettogewichtswerte.
- Voreinstellung: GROSS

### **TARG.1 (Zielgewicht für Schaltpunkt 1)**

Bestimmt den Zielwert für Schaltpunkt 1 und damit die Grenzwerte für die Optionen OVER und UNDER .

- Bereich: –99999 to 999999
- Voreinstellung: 000000

### **SETPT.2 (Schaltpunkt 2)**

Art der Schaltpunktkontrolle für Schaltpunkt 2.

Optionen:

- OFF: Schaltpunkt ist inaktiv (ausgeschaltet).
- ON: Der Schaltpunkt ist aktiv (eingeschaltet).
- OVER: Der Schaltpunkt wird aktiviert, wenn das Bezugsgewicht über dem Zielwert liegt, anderenfalls ist er inaktiv.
- UNDER: Der Schaltpunkt wird aktiviert, wenn das Bezugsgewicht unter dem Zielwert liegt, anderenfalls ist er inaktiv.
- MOTION: Der Schaltpunkt wird bei Gewichtsveränderung ausgeführt
- ZERO: Der Schaltpunkt wird ausgeführt, bei Gewichtsveränderung innerhalb des Nullbandes.
- NET: Der Schaltpunkt wird immer dann ausgeführt, wenn das Nettogewicht angezeigt wird.
- ERROR: Der Schaltpunkt wird immer im Falle eines Diagnosefehlers ausgeführt.
- Voreinstellung: OFF

## **SRC.2 (Bezugsgewicht für Schaltpunkt 2)**

Das Bezugsgewicht bestimmt die Gewichtswerte, auf die sich Schaltpunkt 1 bezieht.

Optionen:

- GROSS: Verwendung von Bruttogewichtswerten.
- DISP: Verwendung des angezeigten Gewichts (Brutto oder Netto).
- NET: Verwendung der Nettogewichtswerte.
- Voreinstellung: GROSS

### **TARG.2 (Zielgewicht für Schaltpunkt 2)**

Bestimmt den Zielwert für Schaltpunkt 1 und damit die Grenzwerte für die Optionen OVER und UNDER .

- Bereich: –99999 to 999999
- Voreinstellung: 000000

# **7.4.7. CLOCK (Clock Settings)**

Einstellung von Datum und Uhrzeit.

### **FORMAT (Datumsformat)**

Einstellung des Datumformat.

Optionen:

- dd.mm.yy
- mm.dd.yy
- Voreinstellung: dd.mm.yy (K303 Voreinstellung: mm.dd.yy)

### **YEAR (Jahr einstellen)**

• Bereich: 2000 bis 2099

### **MONTH (Monat einstellen)**

- Bereich: 01 bis 12
- **DAY (Tag einstellen)** 
	- Bereich: 01 bis 31

### **HOUR (Stunde einstellen)**

• Bereich: 00 bis 23 (24-Std.-Format)

### **MINUTE (Minute einstellen)**

• Bereich: 00 bis 59

# **7.4.8. TEST (Testfunktionen)**

Dieses Menü dient zum Testen des Setups..

## **SCALE (Scale Base Test Display)**

Überprüfung der korrekten Wägezellenkapazität und/oder –verkabelung. Das Signal der Wägezelle wird in mV/V angezeigt, mit einer Genauigkeit nach Werkskalibrierung von 0,1 % (im ungünstigsten Fall). Damit kann das Rohsignal der Wägezelle gelesen werden. Im NSC, OIML oder NTEP Modus wird diese Anzeige nur für 5 Sek. aktiviert.

## **FRC.OUT (Force Outputs)**

Aktiviert alle Ausgänge/Schaltpunkte nacheinander. Beim Verlassen werden alle Ausgänge ausgeschaltet (OFF). Mit **<EDT>** werden alle Ausgänge nacheinander aktiviert (d.h. ON.1 und ON.2). Abschluss mit **<OK>**.

### **O.LOAD (Überlastzähler)**

Zeigt die Anzahl der Vorfälle an, bei denen der A/D Wandler seit dem letzten Reset außerhalb der zulässigen Bandbreite arbeitete (Überlast). Dieser Wert kann nur gelesen aber nicht geändert werden.

## **CLR.OLD (Überlastzähler löschen)**

Löscht den Überlastzähler. Das Gerät antwortet mit **Cont. N**. Drücken Sie **<EDT>**, um zu **Cont. Y** zu wechseln und **<OK>** um fortzufahren. Auf der Anzeige erscheint **Done** und der Vorgang ist beendet.

# **7.4.9. FACTRY (Werkseinstellung aktivieren)**

## **DEFLT (Zurücksetzen auf Werkseinstellung mit Ausnahme von Kalibrierung und Parametern))**

Alle Einstellungen – bis auf die Kalibrierung – werden auf den Auslieferzustand zurückgesetzt). Dies ist sinnvoll, wenn ein Gerät in einer neuen Waage verwendet wird oder das Gerät komplett. neu eingestellt werden soll. Das Gerät zeigt Cont. N an. Drücken Sie <EDT> Drücken Sie <EDT>, um zu Cont. Y zu wechseln und <OK> um fortzufahren. Auf der Anzeige erscheint Done und der Vorgang ist beendet.

Das Zurücksetzen auf Werkseinstellung beeinflusst nicht die Kalibrierung. Diese wird über CAL:FAC.CAL zurückgesetzt. Siehe hierzu auch FAC.CAL (Zurücksetzen auf Werkseinstellung) ⊗ Seite 39. Diese Menüpunkte stehen nur im Full Digital Setup Modus zur Verfügung.

### **7.4.10. – End – (Verlassen des Setup)**

Siehe hierzu auch Seite 35, Verlassen des Einstellmenüs .

.

# **8. Kalibrierung**

Die Kalibrierung der Wägeelektronik erfolgt digital und wird netzausfallsicher gespeichert. .

**Achtung: Bevor die Kalibrierung erfolgt, sollten alle Einstellungen in BUILD und OPTION abgeschlossen sein.** 

Wählen Sie die Gruppe **CAL** mittels der **<GRP>**.

Fehlermeldungen während der Justierung verhindern, dass die Waagenjustage außerhalb des erlaubten Bereichs erfolgt. Siehe hierzu Seite 69, Fehlermeldungen .

Die Verwendung im OIML-Modus (eichfähige Waagen) ist deutlich eingeschränkt gegenüber dem Industriemodus.

**Achtung: Nicht jede erfolgreiche Kalibrierung ist automatisch innerhalb der erlaubten Eichgrenzen. Die Einstellungen sind daher immer mit den Werten der Zulassung zu vergleichen.**

### **8.1. Digitale Kalibrierung mit Testgewichten**

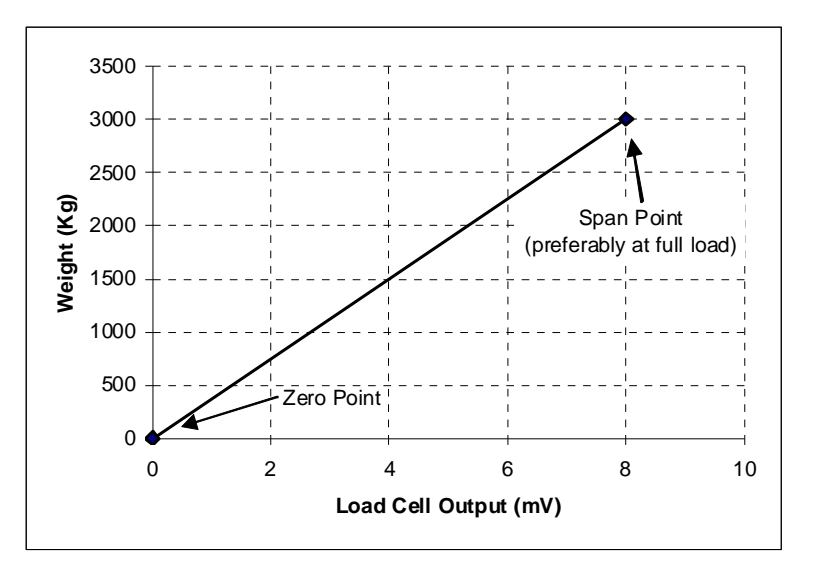

**Abb. 17: Null- und Spanne Charakteristik einer Waage** 

Zuerst die Null- und dann die Spannenjustierung durchführen. Die Nulljustierung (CAL:ZERO) setzt den Brutto-Nullpunkt der Waage. Die Spannenjustierung (CAL:SPAN) setzt einen zweiten Punkt (möglichst nah an MAX) zur Konvertierung des mV/V Wägezellensignals in Gewichtswerte.

**Hinweis: Die Kalibrierungspunkte (Null, Spanne und Linearisierung) müssen mindestens einen Abstand von 2% der Nennlast voneinander haben.** 

# **8.1.1. ZERO (Nulljustierung)**

Zum Start **<SEL>** drücken. Die Anzeige zeigt das aktuelle Gewicht. Waage vollständig entleeren.

Drücke **<SEL>**, **<EDT>** oder **<OK>** um Nulljustierung auszulösen. Die Anzeige zeigt **Z.in.P** (zeroing in progress **)** Ist der Vorgang beendet, erscheint auf dem Display das Gewicht, zur Überprüfung des Nullpunkts

Drücke **<ITM>** zum Beenden der Nulljustierung oder **<SEL>**, **<EDT>** oder **<OK>**  um den Vorgang zu wiederholen.

# **8.1.2. SPAN (Spannenjustierung)**

Zum Start **<SEL>** oder **<OK>** drücken. Auf dem Display erscheint das aktuelle Gewicht.

Wählen Sie mit **<EDT>** ob die Linearisierungpunkte gelöscht werden sollen (**CLr.L y**) oder nicht (**CLr.L n**). Fahren Sie mit **<OK>** fort..

Prüfgewicht auflegen. Es muss mindestens 2% von MAX betragen. Je mehr sich das Prüfgewicht dem Nennwert nähert umso genauer die Justierung.

Drücke **<SEL>** oder **<OK>** um den Gewichtswert zu zeigen. Mit Hilfe der Tasten **<SEL>** und **<EDT>** ist dieser dem Prüfgewicht anzupassen

Drücke **<ITM>** oder **<OK>** um die Spannenkalibrierung auszulösen. Auf der Anzeige erscheint **S.in P** (spanning in progress) Ist der Vorgang beendet, erscheint auf dem Display das Gewicht, zur Überprüfung des neuen Gewichtswertes.

Drücke **<ITM>** zum Beenden der Spannenjustierung oder **<SEL>**, **<EDT>** oder **<OK>** um den Justierwert zu ändern oder den Vorgang zu wiederholen.

### **8.2. mV/V Justierung ohne Gewichte**

Wenn Prüfgewichte nicht verfügbar sind, kann mit dieser Methode die Justierung durch Eingabe von Nullpunkt und Spanne im mV/V erfolgen. Der Nullpunkt wird unter (CAL:DIR.ZER), die Spanne unter (CAL:DIR.SPN) eingegeben. Eine Linearisierung ist bei dieser Art der Justierung nicht möglich. Natürlich ist diese Methode ungenauer als die Justierung mit Gewichten.

### **8.2.1. DIR.ZER (mV/V Eingabe des Nullpunktes)**

Zum Start **<OK>** Taste drücken. Auf dem Display erscheint das aktuelle Gewicht. Erneutes Drücken der **<OK>** Taste erlaubt Eingabe des Nullpunktes in mV/V über die **<SEL>** und **<EDT>** Tasten.

Drücke **<OK>** zur Übernahme des Wertes. Nach Beendigung des Vorgangs erscheint auf der Anzeige zur Überprüfung der aktuelle Wert.

Drücke **<ITM>** zum Beenden der Nullpunktjustierung oder **<OK>** um den Vorgang zu wiederholen.

## **8.2.2. DIR.SPN (mV/V Eingabe der Spanne)**

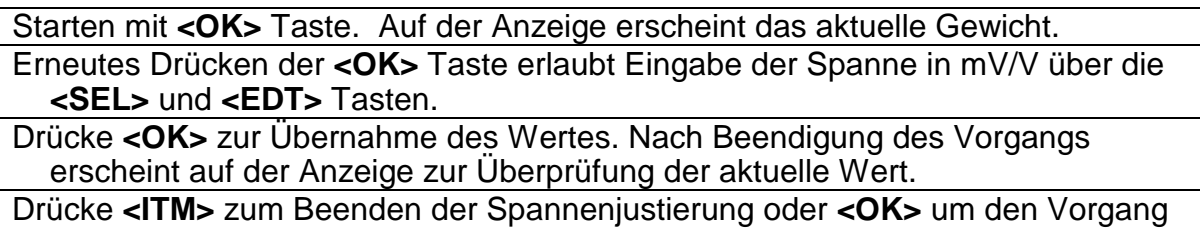

## **8.3. Linearisierung (nur K302)**

zu wiederholen.

Mit Hilfe der Linearisierung kann das das Wiegeergebnis einer nicht linearen Waage an den korrekten Wert angenähert werden. Die unten aufgeführte Grafik zeigt deutlich, dass ohne Linearisierung, nur mit Anfangs- und Endwert, ein relativ schlechtes Ergebnis ausgegeben wird. Verwendet man aber einen oder mehrere Linearisierungspunkte, erhält man ein deutlich verbessertes Ergebnis.

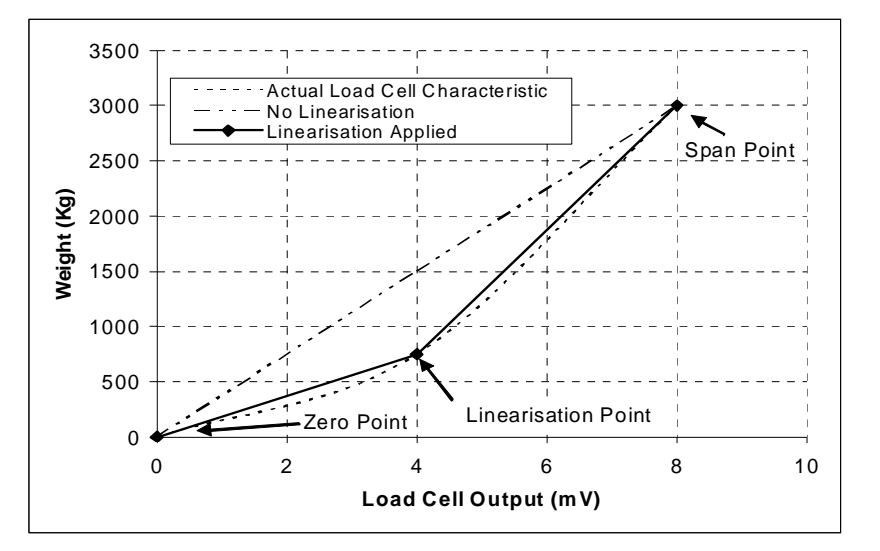

### **Abb 18: Signalverlauf einer nicht linearen Waage**

Vor der Linearisierung ist die Kalibrierung des Nullpunktes und der Spanne auszuführen. Diese Kalibrierungspunkte werden zur Linearisierung der Waage genutzt. Sie sind punktgenau eingegeben und enthalten keine Linearisierungsfehler.

Zwischen Null und der vollen Waagenbelastung können maximal zehn Linearisierungspunkte unabhängig voneinander gesetzt werden. Nicht verwendete oder nicht erforderliche Punkte können auch gelöscht werden. Die maximale Korrektur bei der Verwendung von Linearisierungspunkten beträgt + / - 2%

## **8.3.1. ED.LIN (Linearisierungspunkte editieren) (nur K302)**

Drücke **<SEL>** um die Linearisierungspunkte aufzurufen. Jeder Punkt wird als **Ln.ppp** angezeigt, wobei **n** die Nummer des Punktes (1 bis 10), und **ppp** der ungefähre Prozentwert in der Maximalbelastung ist. **L1.050** z.B zeigt, dass Punkt 1 aktiv ist und bei etwa 50% Lat linearisiert wurde. Inaktive Punkte werden mit Ln.- - - angezeigt

Drücke **<OK>** um die Linearisierung des Punktes zu ändern oder **<ITM>** für keine Änderungen.

Nach **<OK>** wird der aktuelle Gewichtswert blinkend angezeigt. Auflegen der Prüflast auf die Waage. Zur Eingabe des korrigierten Gewichtswertes drücke **<OK>** oder **<ITM>** für keine Änderungen.

Mit **<SEL>** und **<EDT>** kann der Wert der Prüflast editiert werden.

Zum Auslösen der Linearisierung, drücke **<OK>.** Die Anzeige zeigt **L.in P** Anschließend wird der neue Gewichtswert angezeigt, der der eingegebenen Prüflast entsprechend sollte. Drücke **<ITM>** um zu beenden oder **<OK>** für Wiederholung.

## **8.3.2. CLR.LIN (Linearisierung löschen) (nur K302 only)**

Drücke **<SEL>** um die Linearisierungspunkte aufzurufen. Jeder Punkt wird als **Ln.ppp** angezeigt, wobei **n** die Nummer des Punktes (1 bis 10), und **ppp** der ungefähre Prozentwert in der Maximalbelastung ist. **L1.050** z.B zeigt, dass Punkt 1 aktiv ist und bei etwa 50% Lat linearisiert wurde. Inaktive Punkte werden mit Ln.- - - angezeigt.

Zur Auswahl des zu löschenden Linearisierungspunkt, drücke **<OK>.** Es wird **CONT. N** angezeigt. Drücke **<EDT>** um zwischen **Cont. N** (No) und **Cont. Y** (Yes) zu wechseln. Mit **<OK>** akzeptieren. Wurde **Cont. Y** gewählt, erscheint der gelöschte Linearisierungspunkt (z.B. L1. - - -).

Mit **<ITM>** zu **CLR.LIN** zurückkehren.

**Hinweis:** Alle Linearisierungspunkte werden bei Zurücksetzen auf Werkseinstellung gelöscht. Auch Null- und Spanneneinstellungen können so gelöscht werden.

### **8.4. Gravitationskompensierung (nur K305)**

Für dieses Feature muss die Gravitationsbeschleunigung am Werk (G.FAC) und am Installationsstandort (G.INST) bekannt sein. Die Wägeelektronik kompensiert über diese zwei Einstellung die unterschiedliche Gravitationsbeschleunigung zwischen den zwei Standorten.

Soll eine Waage an einem Standort kalibriert und an einem anderen installiert werden, ist der Vorgang folgendermaßen.

- 1. Einstellung der Gravitationsbeschleunigung am Standort der Kalibrierung auf Werksgravitationsbeschleunigung (G.FAC).
- 2. Durchführung einer Null- und Spannenjustierung. Achtung: Bei Durchführung einer Null- und Spannenjustierung wird die Einstellung so zurückgesetzt, dass sie G.FAC entspricht.
- 3. Einstellen von G.FIRST auf ON. Dies aktiviert die Bedienerführung.

Wird die Waage am Installationstandort eingeschaltet, bekommt der Bediener die Anweisung die Gravitationsbeschleunigung des Standortes (G.INST) einzugeben. Dies kann einmalig ohne Auswirkung auf den Kalibrierzähler erfolgen. Nach Eingabe eines gültigen Wertes, erscheint der Befehl nicht mehr.

Eine Änderung der G.INST Einstellung ist direkt im Menü Kalibrierung möglich, führt dann aber zu Erhöhung des Kalibrierzählers.

# **9. Serielle Schnittstellen**

Die Wägeelektronik unterstützt eine optionale, temporäre rin-LINK Verbindung. Zusätzlich verfügt sie über eine bi-direktionale RS-232 Schnittstelle. Dies ermöglicht die Kommunikation mit externen Geräten wie Drucker, PC, SPS odre Zweitanzeigen Siehe hierzu auch Seite 16, rin-LINK . Für weitere Informationen zur Verkabelung etc. siehe Seite 11, Zusätzliche Anschlüsse.

Die möglichen seriellen Funktionen sind:

- Netzwerkkommunikation
- Automatische Gewichtsausgabe
- Ausgabe eines Messwertes
- Ausdruck
- Automatischer Ausdruck

### **9.1. Netzwerkkommunikation**

### **9.1.1. COMM Protokoll**

Das Feature **COMM** Netzwerkkommunikation dient im Allgemeinen zur Fernkontrolle der Wägeelektronik über einen zentralen Computer oder eine SPS. Beispiel für einen **COMM** Befehl und Rückmeldung:

**20110150:<CR><LF>** 

**9F110150:07/01/2030 17:29<CR><LF>** 

### **9.1.2. Ringnetzwerk-Erweiterung**

Die Wägeelektroniken R32x können in einem Ringnetzwerk konfiguriert warden. Dazu muss der Zentralcomputer zusätzliche Rahmenzeichen: 'Echo-On' (=<DC2>  $=$ ASCII 12 H) und 'Echo-Off' ( $=$ <DC4>  $=$ ASCII 14 H) zu jedem Befehl senden. Beispiel:

**<DC2>20110150:<CR><LF> <DC4>** 

**<DC2>20110150:<CR><LF> 9F110150:07/01/2030 17:29<CR><LF> 9E110150:07/01/2030 17:30<CR><LF> <DC4>** 

Weitere Informationen zum **COMM** Protokoll und zu Ringnetzwerk-Erweiterung finden Sie im Kommunikationshandbuch**Fehler! Verweisquelle konnte nicht gefunden werden.**.

### **9.2. Automatische Gewichtsausgabe**

Die **automatische Gewichtsausgabe** dient im Allgemeinen zum Anschluss von Zweitanzeigen, PC oder SPS.

## **9.3. Ausgabe eines Messwertes**

Die **Ausgabe eines Messwertes** erfolgt im ausgewählten Format und dient ebenfalls zum Anschluss von Zweitanzeigen, PC oder SPS.

Beide Möglichkeiten können für folgende Formate erfolgen:

- Format 1
- Format 2
- Master / Slave
- Custom

Alle Optionen der seriellen Schnittstelle werden im Menü SERIAL aktiviert und konfiguriert. Siehe hierzu auch Seite 42, SERIAL (Serielle Schnittstelle) .

Die Kommunikation zwischen dem Gerät und einem PC kann von einem einfachen Datenausgang bis hin zu einem Befehl-Antwort System reichen. Zusätzlich kann das Gerät zusätzlich zur rin-LINK Schnittstelle auch über die RS-232 Schnittstelle programmiert werden. Werden eichrelevante Einstellungen über eine der beiden Schnittstellen geändert, erhöht sich der Eichzähler.

#### **String der automatischen Gewichtsausgabe**

Es sind folgende Formate möglich:

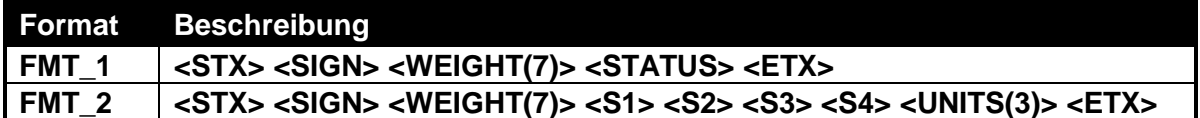

- **STX:** Start der Übertragung (ASCII 02).
- **ETX:** Ende der Übertragung (ASCII 03).
- **SIGN:** Vorzeichen des Gewichtswertes entweder Leerzeichen ( ) für positive oder (-) für negativ.
- **WEIGHT(7):** Siebenstelliger Gewichtswert mit Dezimalpunkt. Ohne Dezimalpunkt ist die erste Stelle leer.
- **STATUS:** Stellt Statusinformationen bereit: Die Zeichen G/N/U/O/M/E stehen für Gross (Brutto) / Net (Netto) / Underload (Unterlast) / Overload (Überlast) / Motion (Unruhe) / Error (Fehler).
- **UNITS(3):** Ein dreistelliger String. Erste Stelle immer leer, gefolgt von den tatsächlichen Einheiten (z.B. ^kg oder ^^t). Bei Unruhe werden drei Leerzeichen gesendet (^^^).
- **S1:** Zeigt die Zeichen G/N/U/O/E entsprechend der Situation.
- **S2:** Zeigt die Zeichen M/^ für Unruhe /Ruhe entsprechend der Situation.
- **S3:** Zeigt die Zeichen Z/^ für Null / außerhalb Null entsprechend der Situation.
- **S4:** Zahl für Wägebereich .

#### **9.4. Drucken**

Wurde das Gerät auf Drucken oder automatisches Ausdrucken eingestellt, erfolgt die Auswahl für das Standarddruckprogramm oder das programmierbare Druckformat automatisch. Sobald ein programmierbares (kundenspezifisches) Format vorhanden ist, wird dies auch zum Ausdrucken verwendet.

#### • **Standard Druckformat**

Das Standard Druckformat sieht folgendermaßen aus :

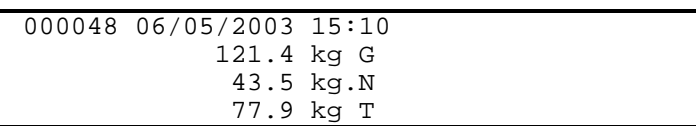

Die erste Zeile enthält die fortlaufende Nummer des Ausdrucks bis zum Maximum von 999999 sowie Datum und Zeit im ausgewählten Format.

Die zweite Zeile enthält das angezeigte Gewicht sowie **G** für Brutto (Gross) oder **N** für Netto.

Die dritte Zeile enthält das Nettogewicht, wenn in der zweiten Zeile das Bruttogewicht, oder aber das Bruttogewicht, wenn in der zweiten Zeile das Nettogewicht angezeigt wird.

Die vierte Zeile zeigt das Taragewicht, wenn in der zweiten Zeile das Bruttogewicht angezeigt wird, sowie das Bruttogewicht, Einheiten und **G** (Brutto) oder **N**. (Netto)

Ist die Zählwaage aktiv, wird eine fünfte Zeile für die Stückzahl ausgedruckt (**p** für Stückzahl (pieces). :

164 p

Wurde eine neue Referenzstückzahl definiert, druckt das X320 das folgende Format ,:

SAMPLE: 100 p = 50.0 kg

Jeder Ausdruck wird zum internen Summenspeicher addiert. Ein langer Druck auf **<PRINT>** druckt alle Summeninformationen und löscht die Summe. Die sechsstellige fortlaufende Nummer wird dabei nicht gelöscht. Beispiel eines Ausdrucks. Achtung: Bei K303 werden getrennte Brutto- und Nettosummen aufgezeichnet, eine Summierung erfolgt nur bei aktivem Summierungsmodus. Siehe hierzu auch 6.5 Summiermodus (Accumulation) (nur K303), Seite 30.

Beispiel eines Ausdrucks:

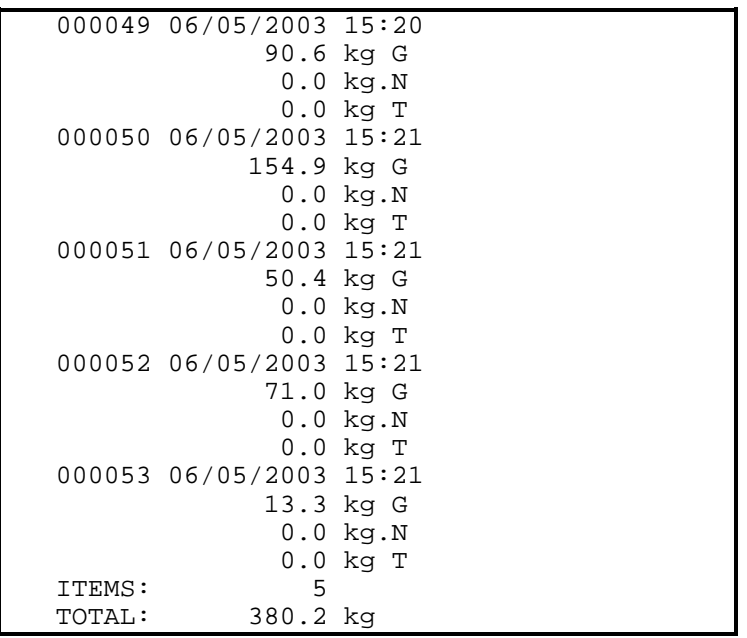

Bei aktiver Zählwaage, wird bei jedem individuellen Ausdruck eine dritte Zeile für die Stückzahl (siehe oben) und unter **TOTAL** eine zusätzliche QTY-Zeile für die Gesamtstückzahl ausgedruckt (siehe unten):

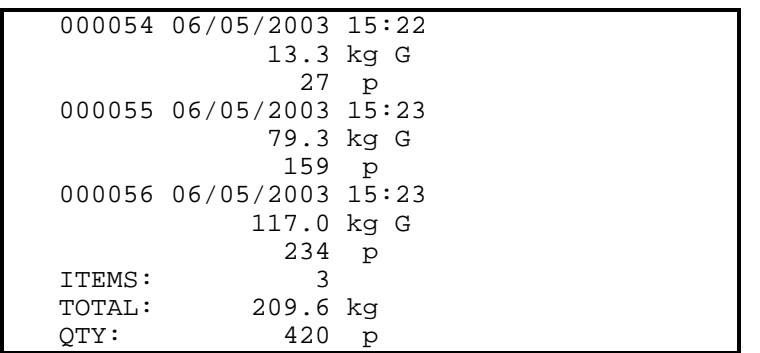

### **9.5. Programmierbarer Ausdruck**

Es können zwei kundenspezifische Ausdrücke mit Steuerzeichen in das Gerät geladen werden. Wurde das Gerät an den Viewer angeschlossen und gestartet, klicken Sie auf Menü und wählen das Ausdruckformat. Hier können die zwei kundenspezifischen Strings editiert werden. Jeder hexadezimale Wert (wie Steuerzeichen) muss von einem "\" gefolgt werden. Alle hexadezimalen Werte niedriger 7F<sub>H</sub> werden als ASCII Zeichen erkannt. Alternativ dazu können die Strings mit Hilfe der im Kommunikationshandbuch beschriebenen Protokolle und Techniken eingegeben werden.

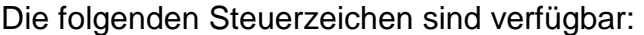

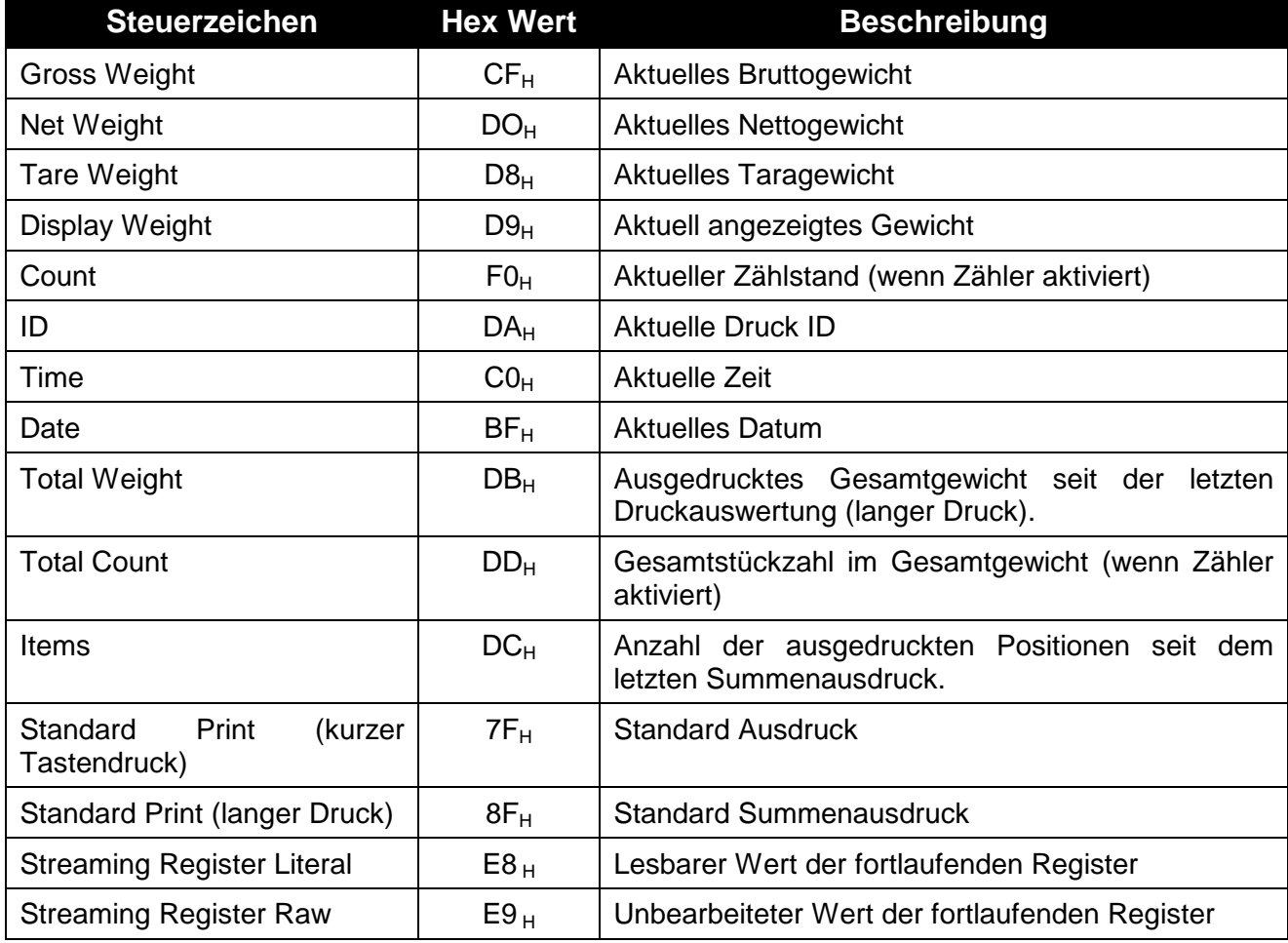

z.B. würde der folgende Datenstring :

\D9 at \C0 on \BF\0D\0A

den folgenden Ausdruck generieren:

523 kg G at 09:18 on 10/08/2006<CR><LF>

Der Menüpunkt FACTRY:DEFLT löscht den kundenspezifischen Ausdruck und setzt das Standarddruckformat wieder ein.

Mit einem kurzen Druck der **<PRINT>** Taste wird der programmierte Ausdruck bis zu einer Länge von 80 Zeichen inklusive Steuerzeichen ausgelöst.

Mit einem langen Druck der **<PRINT>** Taste wird der programmierte Ausdruck bis zu einer Länge von 20 Zeichen inklusive Steuerzeichen ausgelöst.

#### **9.6. Serielle Master Schnittstelle**

Im **Master** Modus sendet die Wägeelektronik alle 100msec den gesamten Inhalt des Displays. Dies entspricht grundsätzlich der automatischen Gewichtsausgabe, das Format des Strings ermöglicht es jedoch einer Fernanzeige den Inhalt des Displays, einschließlich Hilfanzeiger und Bedienerführung, exakt zu kopieren.

# **10. Schaltpunkte**

Die Wägeelektronik unterstützt zwei interne Schaltpunkte. mit digitalen Ausgängen. Der Status dieser Schaltpunkte wird auf der Anzeige dargestellt.

Für weitere Details zur Einstellung siehe auch Seite 43, SET.PTS (Schaltpunkte einstellen).

#### **10.1. Anschluss**

Für weitere Informationen hierzu siehe 3.9 Zusätzliche Anschlüsse, Seite 11.

#### **10.2. Funktion**

Die Einstellungen unter SET.PTS:SETPt.1/2 erlauben es, die beiden Schaltpunkte unabhängig voneinander einzustellen. Folgende Konfigurationen sind möglich:

Off

On

ein OVER Schaltpunkt,

ein UNDER Schaltpunkt,

Ausgang aktiv bei Bewegung,

Ausgang aktiv bei Null

Ausgang aktiv wenn Netto angezeigt wird,

Ausgang aktiv bei Fehler,

Ausgang aktiv wenn Fehler auftritt.

Als Datenquelle der Schaltpunkte kann entweder der Bruttowert, der Nettowert oder aber der in der Anzeige dargestellte Wert (dann entweder Brutto oder Netto) verwendet werden.

In SET.PTS:TARG.1/2 werden die Grenzwerte der beiden Schaltpunkte eingestellt.

**1** Wird im unteren Bereich der Anzeige dargestellt, wenn Schaltpunkt 1 aktiv ist.

**2** Wird im unteren Bereich der Anzeige dargestellt, wenn Schaltpunkt 2 aktiv ist.

# **11. Spezialfunktionen**

### **11.1. Einleitung**

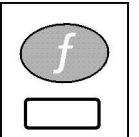

Die Wägeelektronik hat eine Funktionstaste, der verschiedene Sonderfunktionen zugewiesen werden können, siehe hierzu auch KEY.FN (Tastenfunktionen) Seite 40 .

Werkseitig ist der Taste **<FUNCTION>** keine Sonderfunktion zugeordnet. Passende Aufkleber zur Beschriftung der Taste liegen dem Gerät bei . Achten Sie darauf, dass die Klebestelle trocken und sauber ist. Für weitere Informationen siehe auch 'Reinigung ' Seite 8 .

#### **11.2. Tastenfunktionen**

### **11.2.1. NONE**

Es ist keine Funktion zugeordnet (Werkseinstellung).

### **11.2.2. TEST**

Die Anzeige wird getestet. Zuerst werden alle Segmente der Anzeige angezeigt, dann alle ausgeblendet. Das Gerät kehrt selbstständig in den normalen Wiegemodus zurück.

## **11.2.3. COUNT (Zählwaage)**

Aktivierung der Zählwaage. Drücke **<COUNT>** um zwischen Gewichtsanzeige und Zählwaage umzuschalten. Im Zählmodus wird **p** für pieces (Stückzahl) angezeigt.

Eine neue Referenzstückzahl wird wie folgt eingestellt:

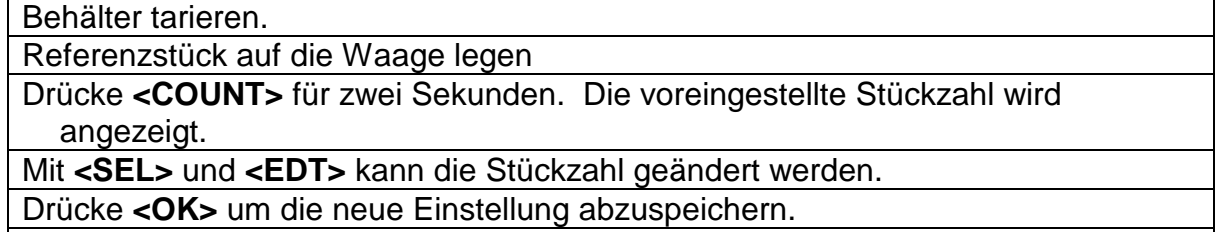

Wenn Drucken aktiviert wurde, werden die Referenzstückzahl und das Gewicht ausgedruckt.

## **11.2.4. UNITS (Einheiten umschalten)**

Drücke **<UNITS>** um zwischen **lb** und **kg** umzuschalten. Nur Anzeige und Ausdruck ändern die Einheit. Alle Einstellungen bleiben in der ursprünglichen Einheit.

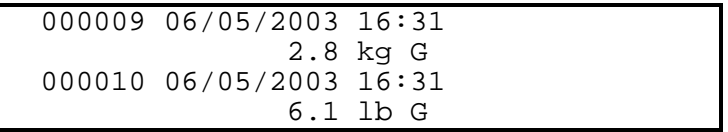

### **11.2.5. HOLD und PEAK HOLD (Halten und Spitzenwert halten**

Die **<HOLD>** Funktion erlaubt, die Anzeige anzuhalten. Die **<PEAK>** Funktion ermöglicht eine Spitzenwertanzeige, d.h. der höchste Absolutwert (positiv oder negativ) wird angezeigt. Beide Funktionen werden mittels des Hold Status im Display angezeigt. Siehe Statusanzeigen (Status Annunciators) Seite 22.

Für **Hold** (Halten) folgendermaßen vorgehen:

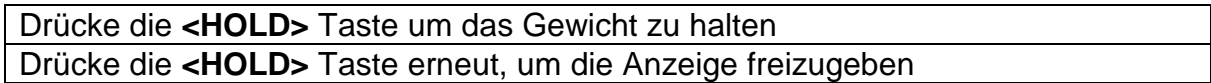

Für **Peak Hold** (Spitzenwert halten) folgendermaßen vorgehen:

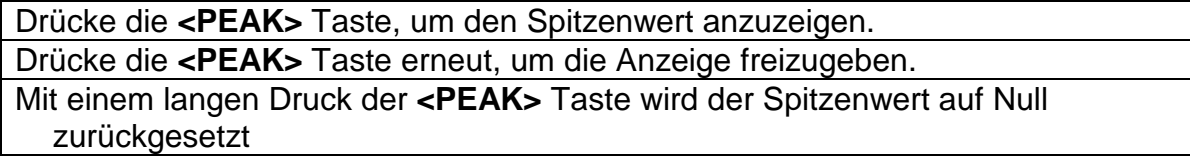

Sind die Geräte im HOLD oder PEAK Modus, werden diese Werte auch ausgedruckt. Bei Softwareversion K303 ist ein Ausdruck im 'Halten'-Modus nicht möglich.

### **11.2.6. LIVE.WT (Viehverwiegung)**

Die Taste **<LIVE.WT>** dient zur Viehverwiegung, d.h. es können lebende Tiere verwogen werden, deren Gewicht durch ständige Bewegung stark schwankt.

Mit langem Druck der **<LIVE WT>** Taste wird zwischen Viehverwiegung und normaler Gewichtsanzeige umgeschaltet. Die Anzeige zeigt kurz **NORMAL** oder **LIVE.WT**.

Während des normalen Wiegemodus, entspricht die Funktion dieser Taste der der **<HOLD>** Taste.

Für **<LIVE.WT>** folgendermaßen vorgehen:

Liegt das Nettogewicht innerhalb des Nullbandes, wird das aktuelle Gewicht angezeigt.

Drücke **<TARE>** oder **<ZERO>** um die entleerte Waage auf Null zu setzen.

Verladen der Tiere auf die Waage.

Sobald das Gewicht außerhalb des Nullbandes liegt, wird eine Mittelwertbeildung über einen längeren Zeitraum durchgeführt. Wenn fertig, zeigt das Gerät den **Hold** Status und den aktuellen Durchschnittswert.

Die **Hold** Anzeige ist stabil, wenn ein endgültiges Beispielgewicht angezeigt wird. Drücke **<LIVE WT>** um ggf. eine erneute Mittelwertbildung auszulösen.

Sobald das Gewicht wieder innerhalb des Nullbandes liegt, kann der Vorgang wiederholt werden.

## **11.2.7. SHOW.T (Summenanzeige)**

Die Funktion **SHOW.T** steht für Summenanzeige. Die Funktionstaste erhält das Label **<TOTAL>**.

Die **PRINT** Taste wird bei dieser Funktion nicht nur zum Ausdruck des aktuellen Gewichts verwendet, sondern auch zum Addieren des Gewichts zum Summenspeicher, d.h. addiert wird mit der **<PRINT>** Taste, die Summe aufgerufen mit der Funktionstaste **SHOW.T**.

Wird die **<TOTAL>** Taste gedrückt, zeigt das Gerät **count** gefolgt von der Anzahl der Summanden im Summenspeicher.

Danach wird **TOTAL** angezeigt, gefolgt vom aktuellen Gesamtgewicht.

Ist das Gesamtgewicht zu groß, um in der Anzeige in sechs Stellen dargestellt zu werden, werden zunächst die oberen 6 Zahlen gefolgt von den unteren 6 Zahlen angezeigt.

Ein langer Druck auf die **<PRINT>** Taste veranlasst den Ausdruck der Summe und löscht diese anschließend. Dazu muss die Option SERIAL:TYPE eingestellt sein.

### **11.2.8. HI.RES (Hochauflösung)**

Die **<HI.RES>** Taste wird verwendet, um kurzzeitig auf Hochauflösung der Gewichtsanzeige umzuschalten (x10). Dieser Modus wird mit blinkenden Einheiten im Display angezeigt.

## **11.2.9. A.TARE (Automatisches Tarieren)**

Mit der **<A.TARE>** Taste wird Autotara aktiviert. Der Wägeindikator wird automatisch tariert, sobald das Gewicht in Ruhe ist und sich über dem Autotara Grenzwert befindet. Seit der letzten Autotara muss das Gewicht allerdings einmal unterhalb des Autotara Grenzwertes gewesen sein. Beispiel: Leere Kisten, die auf die Waage gestellt werden. Nach der Einschwingzeit tariert das Gerät automatisch. Jetzt kann die Kiste gefüllt und anschließend komplett von der Waage genommen werden (Autotara Grenzwert ist kleiner als Kistengewicht).

Das Tariergewicht ist wieder auf 0 gesetzt, sobald die Funktion Autotara aktiv ist, das Bruttogewicht sich in Ruhe und innerhalb des Nullbandes befindet.

Drücke **<A.TARE>** um zwischen normalem Wiegemodus und Autotara hin und her zu wechseln. Mit ► in der Mitte der rechten Seite des Displays wird angezeigt, dass Autotara aktiv ist

n Drücke und halte **<A.TARE>** um den Grenzwert für das Autotara zu sehen . Mit **<OK>** gelangen Sie in die Einstellung des Grenzwertes. Ändern Sie den Wert mit **<SEL>** und **<EDT>**.

Mit **<OK>** abspeichern. Das Gerät kehrt zum normalen Wiegemodus zurück .

Die folgende Sequenz ist ein typisches Beispiel für das Wiegen mit Autotara:

Grenzwert kleiner als das minimale Kistengewicht eingeben

Nachdem das Gerät auf Null gesetzt wurde, zeigt es das aktuelle Bruttogewicht an.

Solange sich das Bruttogewicht unter dem Grenzwert befindet, zeigt das Gerät das aktuelle Bruttogewicht

I

Eine Kiste wird auf die Waage gestellt. Sobald das Gewicht stabil über dem Grenzwert ist, wird automatisch tariert. Das Gerät zeigt nun den Nettowert an. Die Kiste wird gefüllt, wobei das Gerät das Nettogewicht anzeigt. Die gefüllte Kiste wird von der Waage genommen. Sobald das Bruttogewicht innerhalb des Nullbandes stabil ist, setzt das Gerät automatisch Null und das Bruttogewicht von Null wird angezeigt.

Die nächste Kiste kann auf die Waage gesetzt und der Prozess wiederholt werden.

## **11.2.10. SET.PT**

Die Funktion **<SET.PT**> ermöglicht den Zugang zu den Schaltpunkt-Grenzwerten Ein kurzer Druck auf die Funktionstaste zeigt die Grenzwerte, ein langer Druck führt in das Einstellmenü der Grenzwerte.

Ein kurzer Druck auf die **<SET.PT>** Funktionstaste zeigt zunächst "**SetPt. 1**" gefolgt vom Grenzwert des Schaltpunktes, danach "**SetPt. 2**" mit dessen Wert

Drücken und halten Sie die **<SET.PT>** Taste, um die Grenzwerte der Schaltpunkte einzugeben. Zunächst erscheint "SetPt. 1" kurz auf dem Display, um anzuzeigen, dass der Editiermodus für den Grenzwert 1 aufgerufen ist.

Drücken Sie **<OK>** um in den Editiermodus zu gelangen und ändern Sie den Grenzwert mit **<SEL>** und **<EDT>**.

Drücken Sie **<OK>** um den neuen Grenzwert für Schaltpunkt 1 abzuspeichern. Ist alles gut gegangen fährt das Gerät mit dem zweiten Schaltpunkt fort .

Auf dem Display wird nun "SetPt. 2" kurz angezeigt. Der Editiermodus für den Grenzwert 2 ist aufgerufen .

Drücken Sie **<OK>** um in den Editiermodus zu gelangen und ändern Sie den Grenzwert 2 mit **<SEL>** und **<EDT>**.

Drücken Sie **<OK>** um den neuen Grenzwert für Schaltpunkt 2 abzuspeichern. Ist alles gut verlaufen, kehrt das Gerät zum vorherigen Wiegemodus zurück

# **12. Anhang**

# **12.1. R320 Maßangaben**

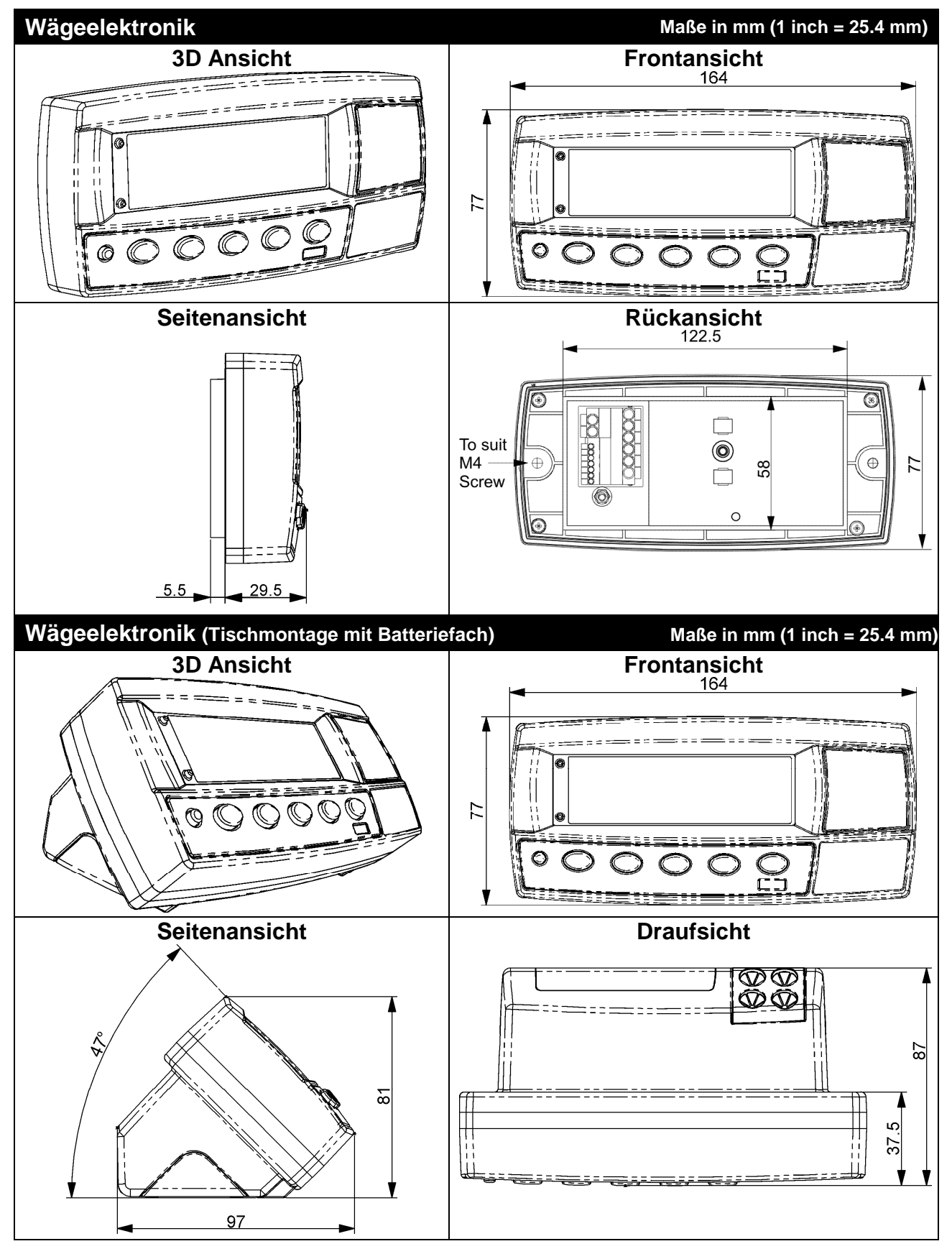

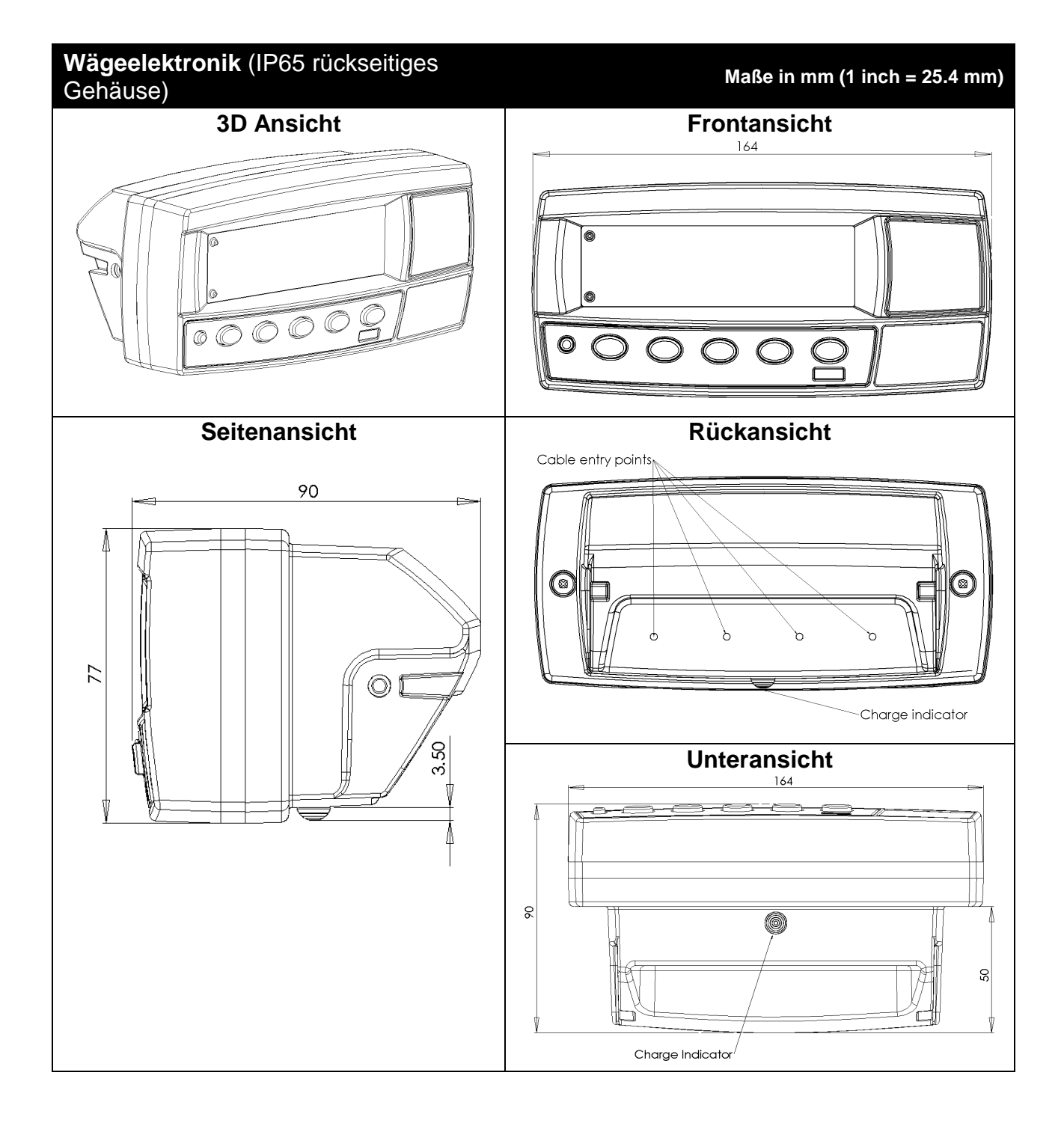

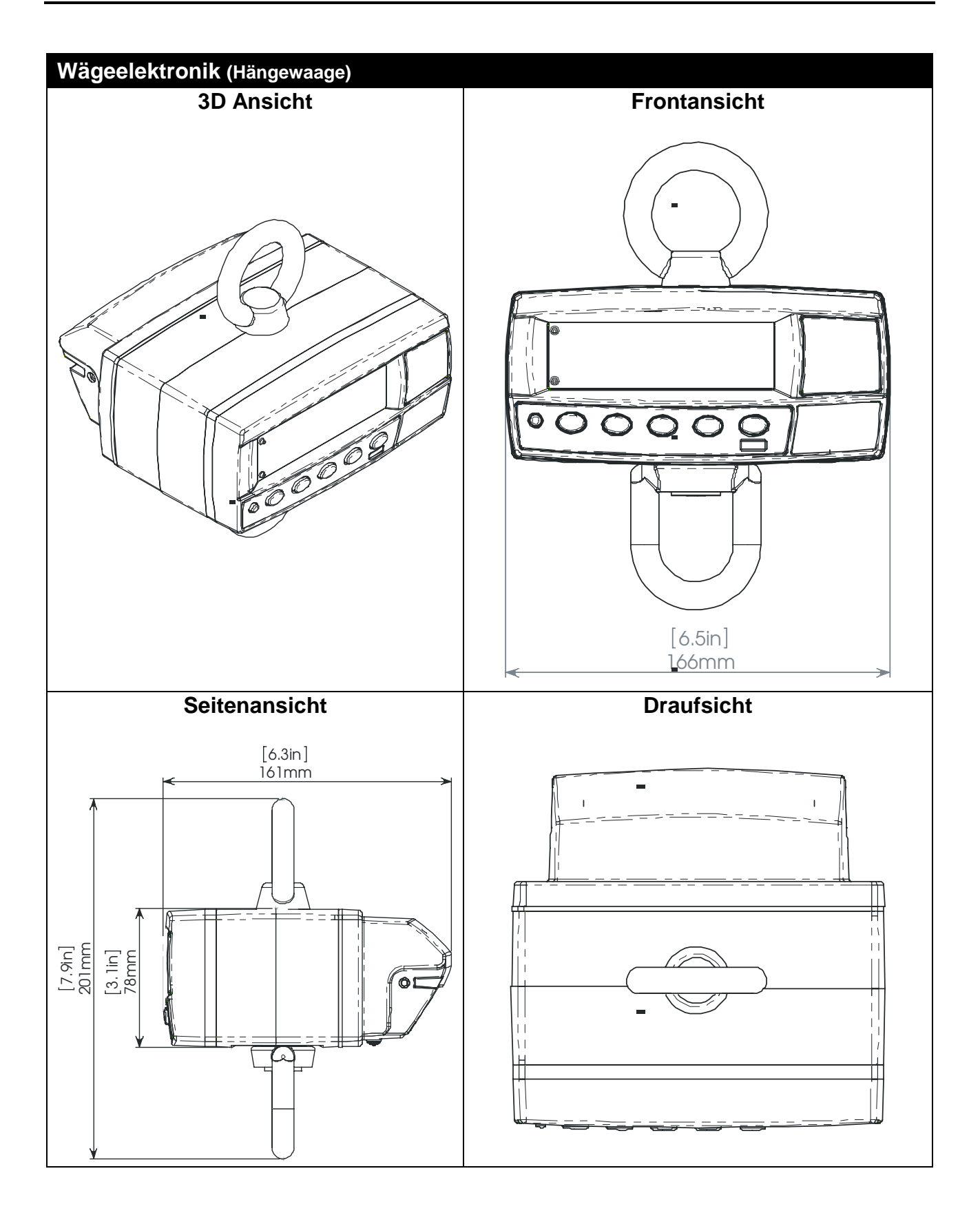

# **12.2. Details zur Versiegelung**

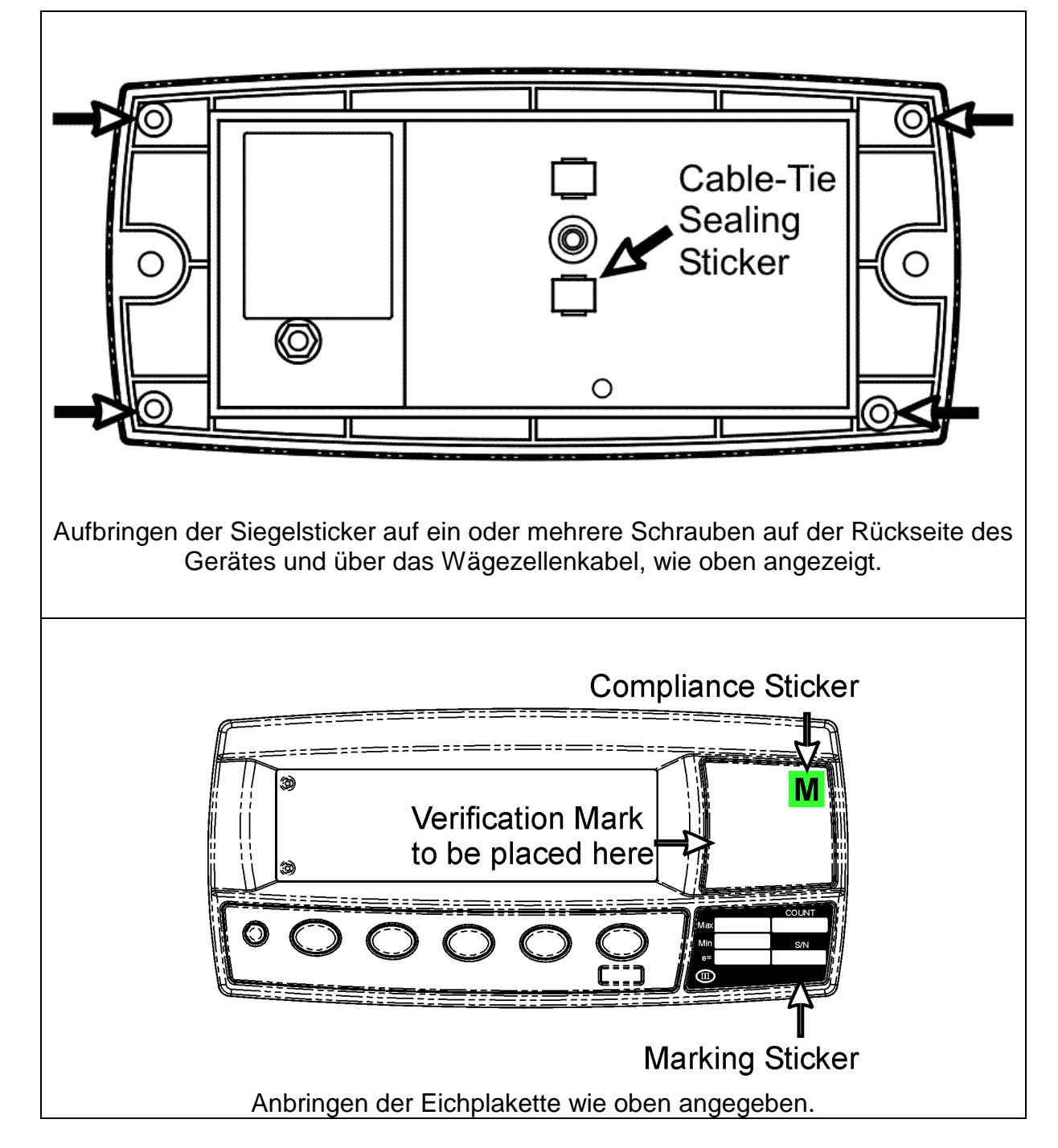

# **12.3. R323 Maßangaben**

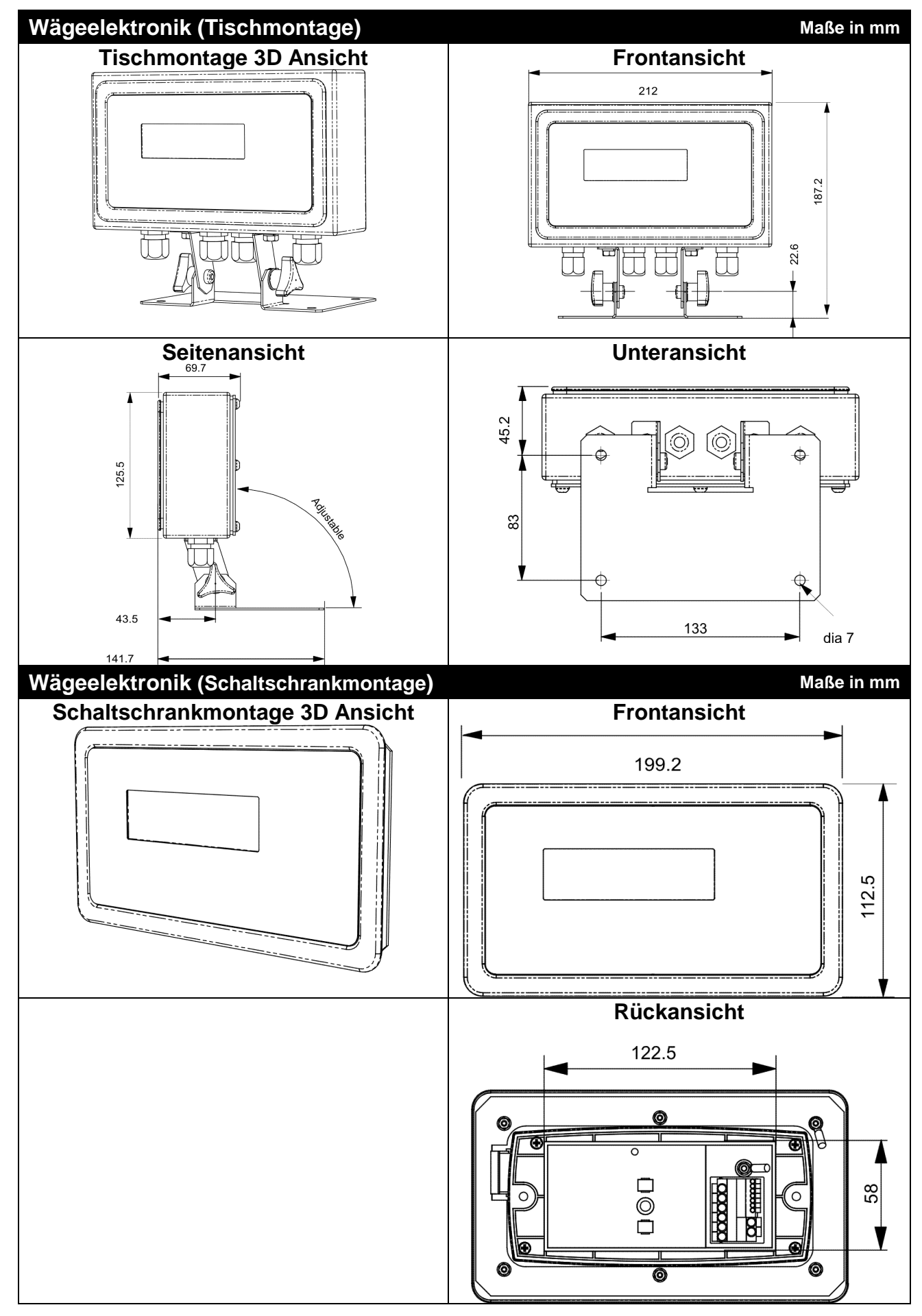

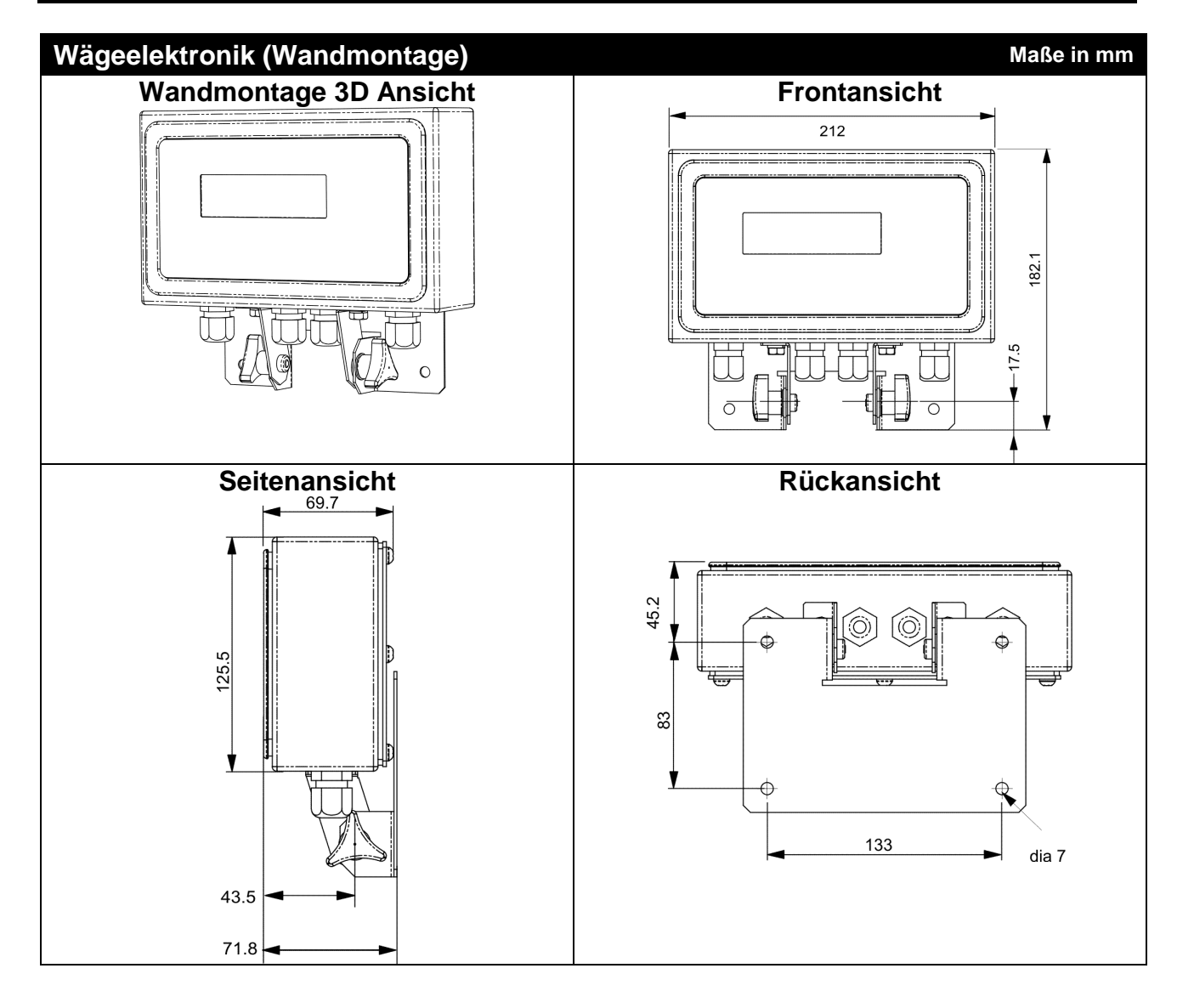

## **12.4. Schnellübersicht über das Einstellmenü**

**Note:** ⊗ Nur möglich im Full Setup. Änderungen **erhöhen** den Kalibrierzähler. 1 Nur möglich im Full Setup. Änderungen **erhöhen** den Kalibrierzähler **nicht**.

| <b>Group (GRP)</b> | Item (ITM)                                                       | <b>Seite</b> | ⊗              |
|--------------------|------------------------------------------------------------------|--------------|----------------|
| <b>BUILD</b>       | DP (Dezimalpunkt) $\otimes$                                      | 36           | $^{\circledR}$ |
|                    | CAP (Maximale Waagenlast) ⊗                                      | 36           | $\otimes$      |
|                    | RES (Auflösung der Waage = Eichwert) &                           | 36           | $\otimes$      |
|                    | UNITS (Gewichtseinheit) ⊗                                        | 36           | $\otimes$      |
|                    | GRADS (Anzahl der Eichwerte)(nur K305) ⊗                         | 36           | $\otimes$      |
|                    | HI.RES (High Resolution x 10 Modus) ⊗                            | 37           | $\otimes$      |
|                    | CABLE (4-Leiter oder 6-Leiter) ⊗                                 | 37           | $\otimes$      |
| <b>OPTION</b>      | USE (Waagenmodus) ⊗                                              | 37           | $^{\circledR}$ |
|                    | FILTER (Mittelwertbildung)                                       | 37           |                |
|                    | MOTION (Ruhekriterium) &                                         | 37           | ⊗              |
|                    | INIT.Z (Einschaltnull bei Startup)                               | 37           |                |
|                    | Z.TRAC (Nullnachführung) ⊗                                       | 37           | $^{\circledR}$ |
|                    | Z.RANGE (Nullstellbereich) ⊗                                     | 38           | $^{\circledR}$ |
|                    | Z.BAND (Nullband) $\otimes$                                      | 38           |                |
|                    | R.ENTRY (Zugang zum Full Setup)                                  | 38           | $\otimes$      |
| <b>CAL</b>         | ZERO (Nulljustierung) &                                          | 38           | $\otimes$      |
|                    | SPAN (Messspannenjustierung) &                                   | 38           | $\otimes$      |
|                    | ED.LIN (Linearisierung editieren)                                | 38           | $\otimes$      |
|                    | CLR.LIN (Linearisierung löschen) ⊗                               | 38           | $\otimes$      |
|                    | DIR.ZER (mv/V Nullpunkt) ⊗                                       | 39           | $\otimes$      |
|                    | DIR.SPN (Messspannenjustierung) &                                | 39           | $^{\circledR}$ |
|                    | G.INST (Installation Gravity) (K305 Only)                        | 39           | $\otimes$      |
|                    | G.FAC (Factory Gravity) (K305 Only)                              | 39           | $\otimes$      |
|                    | G.FIRST (Prompt on first powerup) (K305 Only)                    | 39           | $\otimes$      |
|                    | FAC.CAL (Zurücksetzen auf Werkseinstellung) &                    | 39           | $^{\circledR}$ |
| <b>SPEC</b>        | SAFE.PC (SAFE Passwort)                                          | 39           |                |
|                    | FULL.PC (Full Security Passwort)                                 | 40           | $\mathbf{1}$   |
|                    | <b>KEY.LOC</b> (Tastensperre)                                    | 40           |                |
|                    | <b>KEY.FN</b> (Tastenfunktionen)                                 | 40           |                |
|                    | AUT.OFF (Automatisches Ausschalten/Batteriebetrieb)              | 40           |                |
|                    | <b>B.LIGHT</b> (Hintergrundbeleuchtung)                          | 41           |                |
|                    | <b>REM.FN (Steuereingang)</b>                                    | 41<br>41     |                |
|                    | REM.CHR (Funktion zur Doppelschaltung des<br>Fernsteuereingangs) |              |                |
|                    | BAT.VLT (Batteriespannung)                                       | 33           |                |
| <b>SERIAL</b>      | <b>TYPE (Serieller Ausgang)</b>                                  | 42           |                |
|                    | FORMAT (Format der seriellen Ausgabe)                            | 42           |                |
|                    | <b>BAUD</b> (Baudrate)                                           | 42           |                |
|                    | BITS (Optionen des seriellen Formats)                            | 42           |                |
|                    | <b>ADDRES</b> (Geräteadresse)                                    | 42           |                |
|                    | RST.CON (Druckerzähler zurücksetzen) ⊗                           | 43           | $^{\circledR}$ |
| <b>SET.PTS</b>     | SETPT.1 (Schaltpunkt 1 Type)                                     | 43           |                |
|                    | SRC.1 (Bezugsgewicht für Schaltpunkt 1)                          | 43           |                |
|                    | TARG.1 (Zielgewicht für Schaltpunkt 1)                           | 43           |                |
|                    | SETPT.2 (Schaltpunkt 2)                                          | 43           |                |
|                    | SRC.2 (Bezugsgewicht für Schaltpunkt 2)                          | 44           |                |
|                    | TARG.2 (Zielgewicht für Schaltpunkt 2)                           | 44           |                |
| <b>CLOC</b>        | <b>FORMAT</b> (Datumsformat)                                     | 44           |                |
|                    | YEAR (Jahr einstellen)                                           | 44           |                |

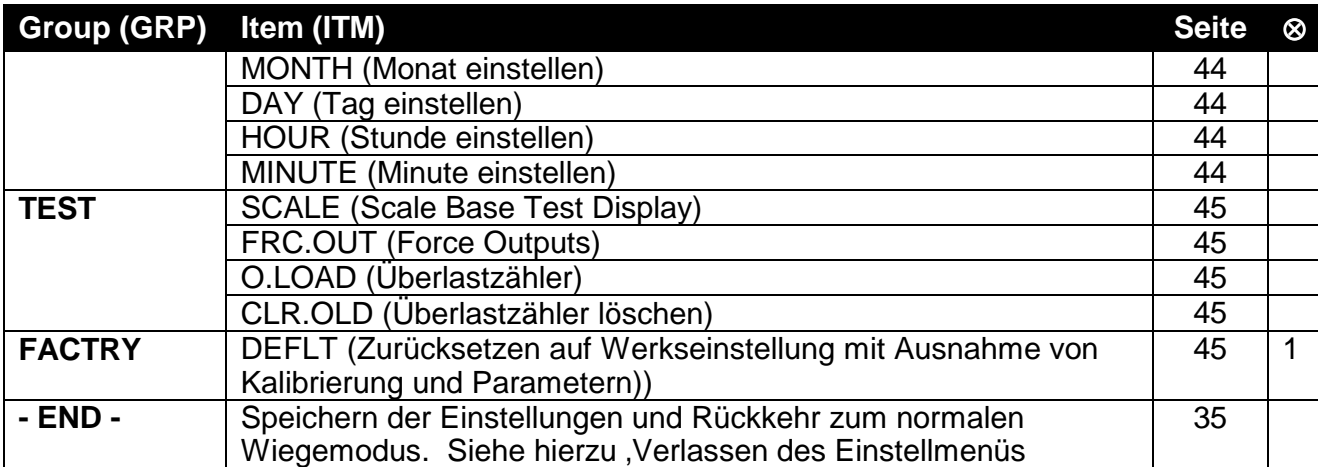

## **12.5. Fehlermeldungen**

Die Geräte der R-Serie verfügen über eine Reihe von Fehlermeldungen, die Fehlerbeseitigung erheblich erleichtern. Kurze Meldungen (XXXXX) erscheinen als einfache Meldung auf dem Display, längere Meldungen (XXXXX)(YYYYY) werden in zwei Teilen angezeigt – zuerst (XXXXX) dann (YYYYY).

# **12.5.1. Fehlermeldungen im Betrieb**

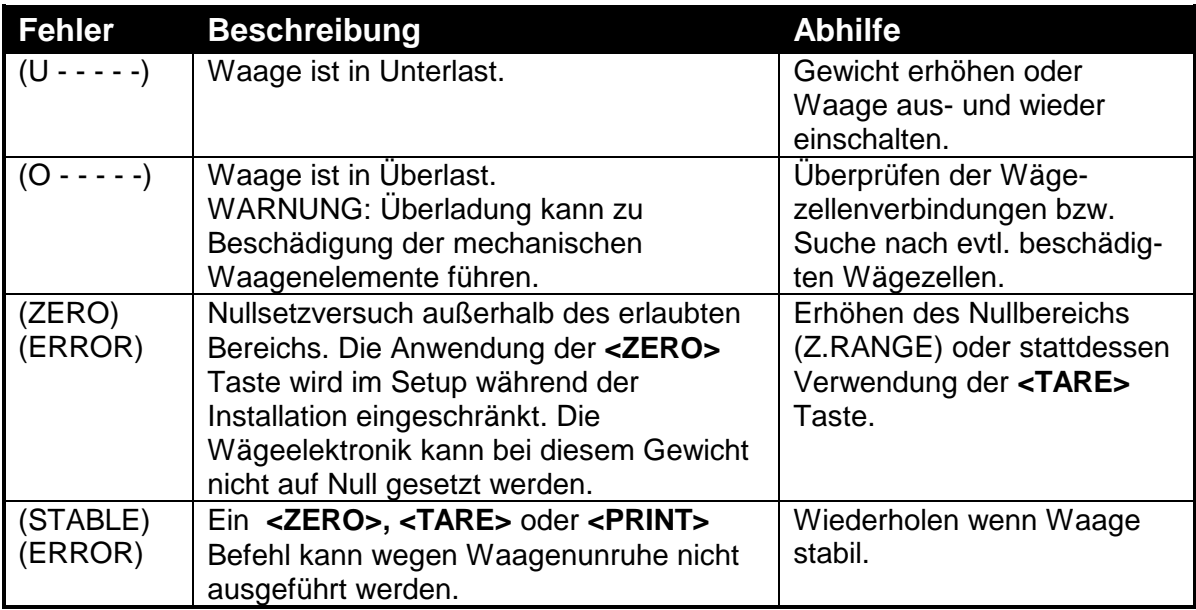

# **12.5.2. Setup- und Kalibrierfehlermeldungen**

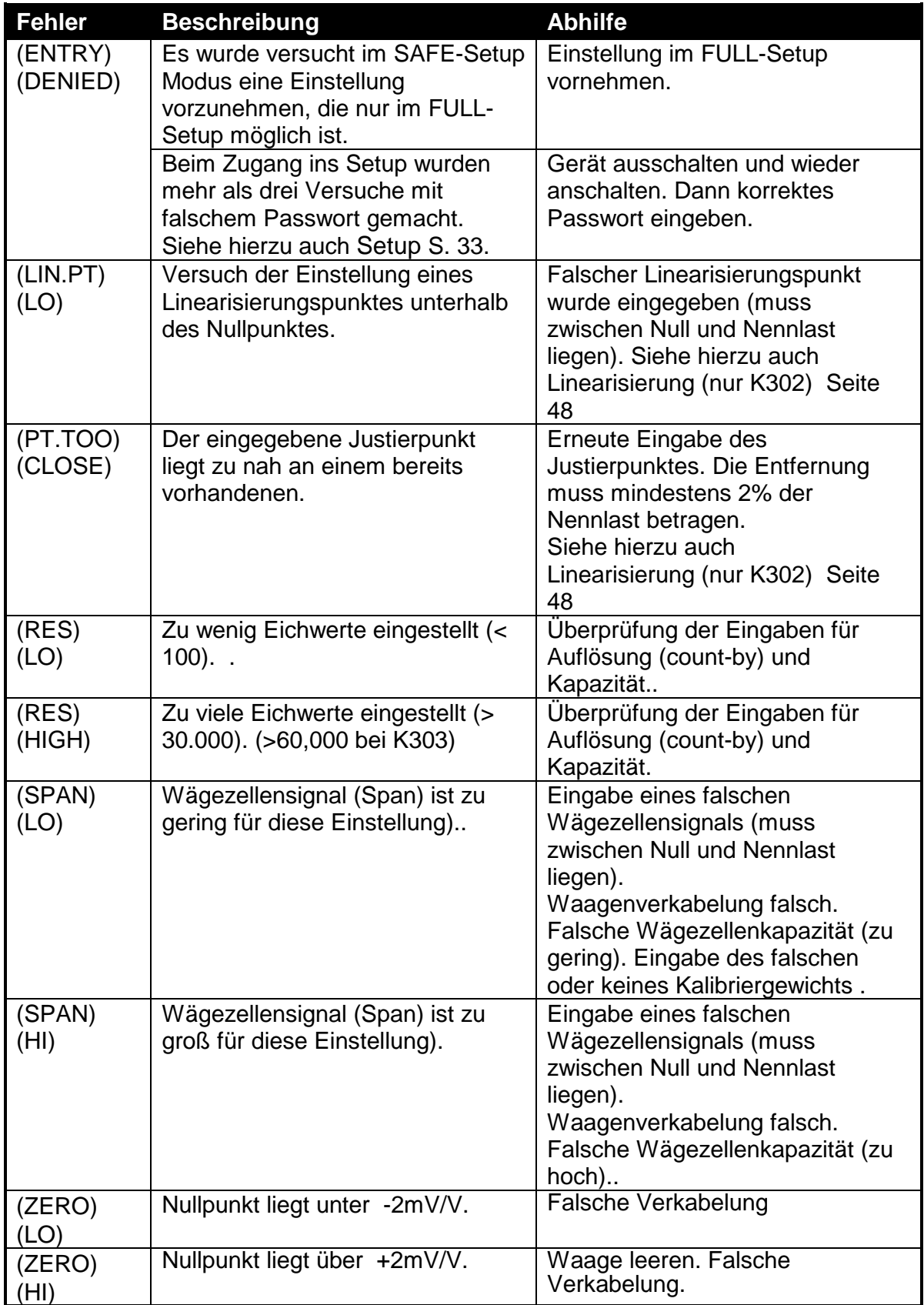

## **12.6. Diagnose Fehlermeldung**

Das Gerät überprüft ständig den eigenen Zustand. Jeder Fehler wird mit einer sog. E-Fehlermeldung angezeigt.

• **Service**: Das Gerät muss für den Service an den Hersteller zurückgesandt werden.

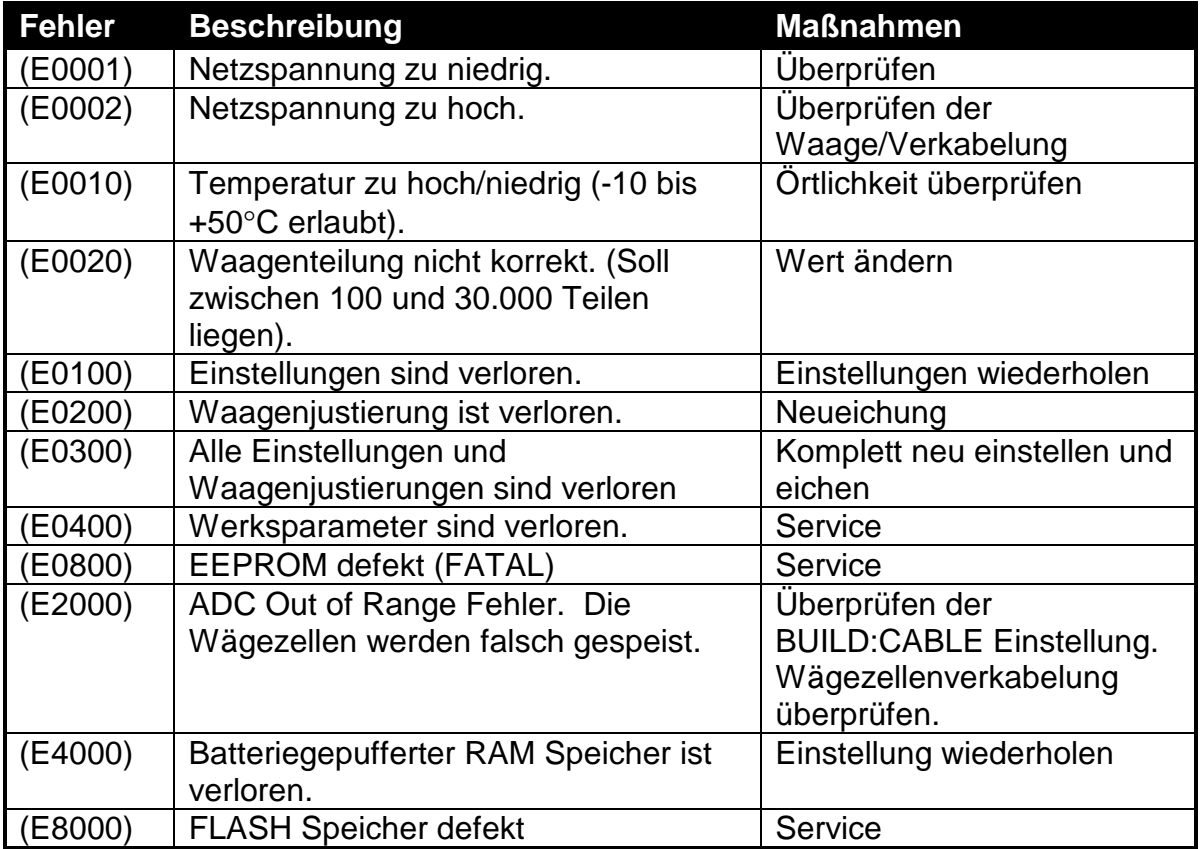

**E-**Fehlermeldungen sind additiv. Läuft ein Gerät z.B. ohne Batterien und die Temperatur fällt, könnte die Batteriespannung zu niedrig sein. Die daraus resultierende Fehlermeldung ist **E 0011** (0001 + 0010). Die Hexadezimalzahlen lauten wie folgt:

> **1 - 2 - 3 - 4 - 5 - 6 - 7 - 8 - 9 - A - B - C - D - E - F**  (Beispiel:  $2 + 4 = 6$ , oder  $4 + 8 = C$ )
## **12.7. Glossar**

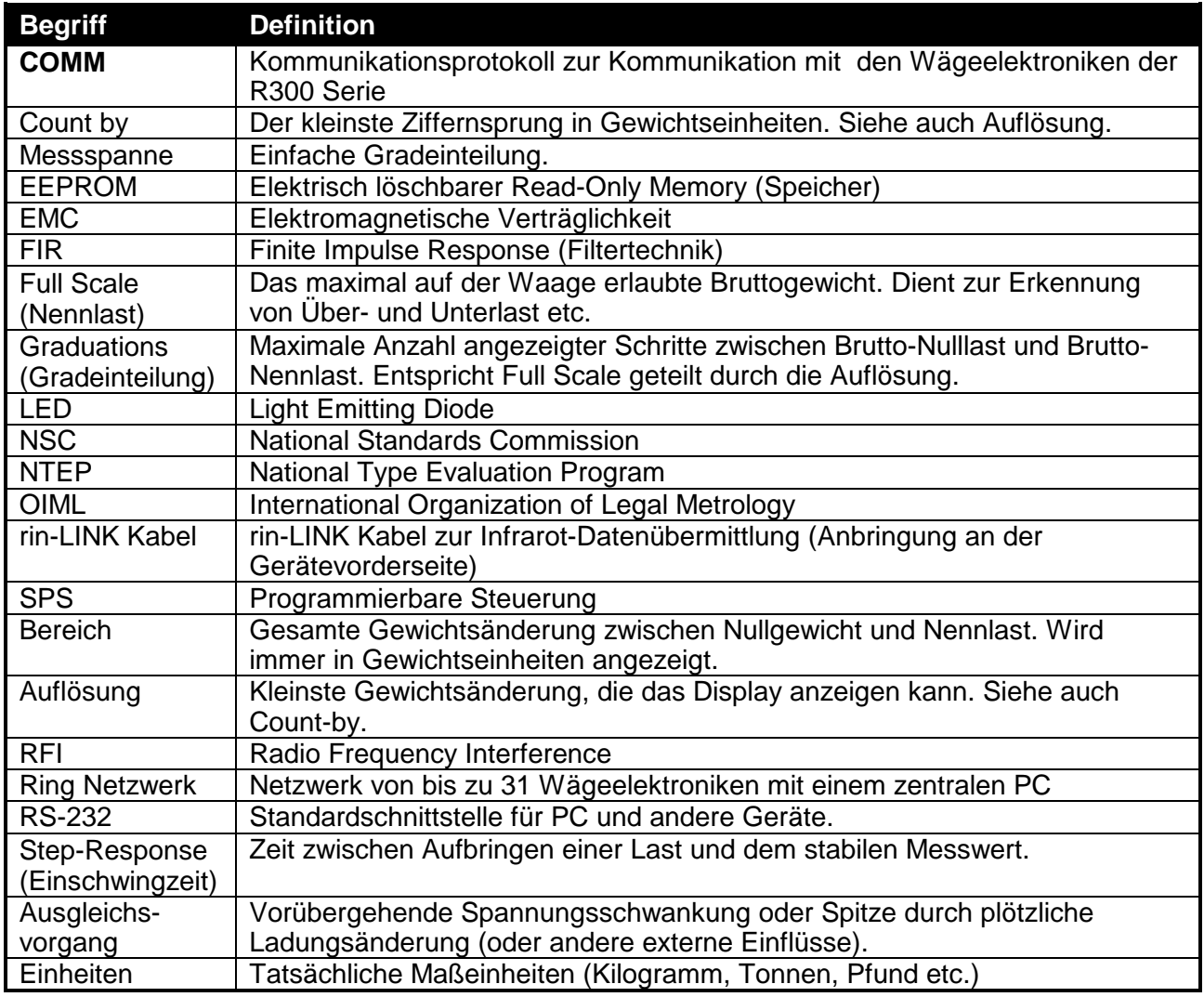

## **12.8. Abbildungsliste**

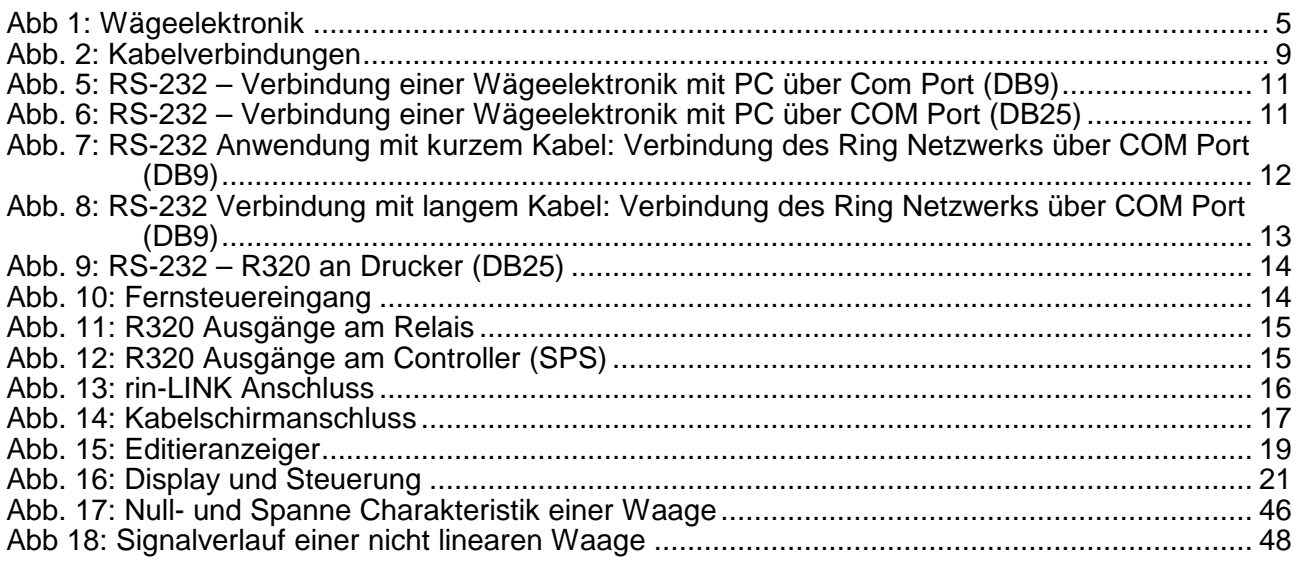

## **12.9. Tabellenliste**

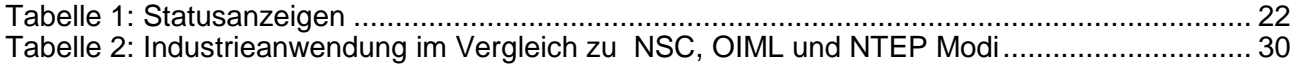

## **4** 4-Leiter-Anschluss  $1<sub>0</sub>$ **6** 6-Leiter-Anschluss 10 **A** A.TARE 57 ADDRES-Geräteadresse 40 Allgemeines zur Konfiguration 26 Anforderungen Versiegelung 18 Ausgänge 15 AUT.OFF 38, 39 Automatische Gewichtsausgabe 49 Automatischer Ausdruck 50 **B** B.LIGHT 65 B.LIGHT-Hintergrundbeleuc htung 39 BAUD 40, 65 Benutzerhandbuch 6 BITS 40, 65 BUILD 34 **C** CABLE 9, 10, 35, 65 CAL 36 CAP 34, 65 CLOCK 42 CLR.LIN 36, 47, 65 COMM Protokoll 49 Copyright 1 COUNT(Zählwaage) 55 **D** Dateneingabe Auswahl von Parametern 20 Numerische Eingabe 20 DAY 42  $DC$ Spannungsversoru ng 9 DEFLT 43 Details zur Versiegelung 62 Diagnose Fehlermeldung 69 Digitale Kalibrierung mit Test Gewichten 44 DIR.SPN 37, 65 DIR.ZER 37, 65 mV/V Eingabe des Nullpunktes 45 DP 34, 65 Drucken Brutto oder Netto 51

Zählwaage 51 **E** ED.LIN 36, 47, 65 Eichanwendung 1 Eichzähler 29 Elektrische Sicherheit 8 EMC Immunität 8 End – Setup Verlassen 43 Erdung 17 **F** FAC.CAL 37, 43, 65 FACTRY 43 Fehlermeldungen 67 Setup / Kalibrierung 68 Fehlermeldungen im Betrieb 67 Fernsteuereingang 14 FILTER 35 FILTER (Mittelwertbildung) 65 FORMAT (Datum) 42, 65 FRC.OUT 43, 66 Full Setup Passwort 31 FULL.PC 39 FULL.PC – Full Setup Passwort 38 Function Keys 22 FUNCTION Taste 55 FUNCTION Taste 25 Funktionstasten Editierfunktion 23 Funktion und akustische Signale 22 **G** G.FAC 37 G.FIRST 37 G.INST 37 Glossar 70 Gravitation 28, 29, 47 Gravity 37, 65 GravityR 37 GROSS/NET Taste 25 rin-LINK Aktivierung 24, 25 Groups und Items 33, 34 **H** Haftungsausschluss 1 Halten 56 Handtara 24 HI.RES 35, 57, 65 HOUR 42 **I** Industrie vs OIML und NTEP Modus 29 INIT.Z 35, 65 Installationssperre 31 **K** Kabelverbindungen 9

**13. Index**  Kalibrierung 44 Tastenfunktionen 55 KEY.FN 55, 65 KEY.FN-Tastenfunktionen 38 KEY.LOC-Tastensperre 38 Kommunikationshand buch 6 Kurzbedienungsanleit ung 6 **L** L.in P 36, 47 Linearisierung 46, 68 Linearisierung löschen 47 Linearisierungspunkte editieren 47 LIVE.WT 56, 58 **M** Master Serielle Schnittstelle 52 Messspannenkalibrier ung 46 MINUTE 42 MONTH 42 MOTION 23, 35, 65 mV/V Justierung ohne Gewichte 45 **N** Netzwerkkommunikati on 49 NONE 55 Nulljustierung 45 **O** OPTION 35 **P** Passwort 26 POWER Key Automatischer Betrieb 23 POWER-Taste 23 PRINT Taste 25 **R** Referenzhandbuch 6 REM.FN-Steuereingang 39 RES 34, 36, 65 RFI 70 Ring Netzwerk-Erweiterung 49 rin-LINK 16 rin-LINK/optische Schnittstelle 25 RS-232 Schnittstelle 11 RST.CON 41 Rücksetzen auf Werkseinstellung 43 **S** S.in P 36, 45 Safe Setup Passwort 31 SAFE.PC 37 SCALE 9, 66 SCALE (Scale Base Test Display) 43 Schaltpunkte 54

Schnellübersicht über das Einstellmenü 65 SERIAL 40, 50 Serielle Druckeranschlüsse 14 Serielle Master Schnittstelle 53 Serielle PC Schnittstelle 11 Serielle PC Verbindung 12 Serielle Schnittstellen 50 Serielle Verbindung Zweitanzeige 14 SET.PTS-**Schaltpunkte** einstellen 41 Setpoint Operation 54 Setup Einstiegsmeldunge n 33 SHOW.T 57 Signalfilter 29 SPAN 36, 65 Spannenjustierung 45 Spezialfunktionen 55 Specifications 7 SPEC-Spezielle Einstellungen 37 Spezifikationen 6 Spitzenwert halten 56 SRC 41, 42, 65 Stabilität 23 Steuereingang 39 Summenanzeige 57 Summierung 29, 51 **T** TARG.HI 41, 42 TEST 55 TEST (Testfunktionen) 43 TYPE (Serieller Ausgang) 40 **U** UNITS 34, 65 UNITS(Einheiten umschalten 55 USE 29, 35, 65 **V** Verbindungsschirme 17 Verlassen des Einstellmenüs 33, 43, 66 Verwendete Symbole 6 Viehverwiegung 56 **W** Waagenparameter 9 Wägetechnische Begriffe 26 Wägezellenanschluss 9

Format 51 Referenzstückzah

l 51 Zählbeispiel 53 Z.in P 36, 45 Z.RANGE 24, 36, 65 Z.TRAC 35, 65 ZERO 36, 65 ZERO Taste 24

Zurücksetzen auf Werkseinstellung 43

Zusätzliche Anschlüsse 11, 49, 54 Zweibereich 27, 34